Министерство образования и науки Российской Федерации

Санкт-Петербургский государственный архитектурно-строительный университет

## **О. Н. ЛЕОНОВА, Л.Н.КОРОЛЕВА**

# **ИНЖЕНЕРНАЯ ГРАФИКА ПРОЕКЦИОННОЕ ЧЕРЧЕНИЕ Учебное пособие**

Санкт-Петербург 2016

УДК 514.18(075.8)

*Рецензенты:* 

доц., канд. техн. наук, доцент Н. Н. Вернер (Санкт-Петербургского государственный лесотехнический университет),

доц, канд. Экон наук Солодухин Е.А. (СПбГАСУ)

#### **Леонова О.Н.**

Начертательная геометрия в примерах и задачах: учеб. пособие / О. Н. Леонова, Л.Н.Королева ; СПбГАСУ. – СПб., 2016. – с.

ISBN

Настоящее пособие соответствует программе курса «Инженерная графика» для инженернотехнических специальностей всех форм обучения. Пособие включает в себя теоретические основы выполнения чертежей, индивидуальные графические задания, образцы выполнения графических работ.

Особенностью пособия является сопровождение ортогональных чертежей трехмерными моделями, что наилучшим образом развивает пространственное воображение и способствует более прочному усвоению материала по проекционному черчению, являющемуся основополагающим разделом инженерной графики.

Предназначено для студентов высших технических учебных заведений

Рекомендовано к изданию на заседании кафедры начертательной геометрии и инженерной графики. Протокол №3

> О. Н. Леонова, Л.Н.Королева, 2016 Санкт-Петербургский государственный архитектурно-строительный университет, 2016

#### **Введение**

В число учебных дисциплин, составляющих основу подготовки специалистов с высшим техническим образованием, входит курс «Инженерная графика». Этот курс готовит к выполнению и чтению чертежей как в процессе обучения в вузе, так и в последующей практической деятельности.

Учебное пособие содержит краткие выдержки из стандартов, теоретический материал, необходимый для выполнения графических работ, методические указания по выполнению работ.

Цель данного пособия – помочь студентам успешно изучить курс «Инженерная графика» и использовать в дальнейшем обучении полученные знания.

## **1. Правила выполнения чертежей**

Для того чтобы изготовить детали и собрать из них сборочную единицу, необходимо тщательно разработать конструкторскую документацию. Она должна однозначно определять, что должно быть изготовлено: наименование изделия, величина, форма, внешний вид, материалы, способы изготовления и др. Конструкторская документация должна обеспечить идентичность одноименных изделий при их изготовлении и в случае необходимости – их взаимозаменяемость

Чертежи, схемы и другие конструкторские документы выполняют по единым правилам и нормам, установленным государственными стандартами – ГОСТами. Государственные стандарты сведены в единую систему конструкторской документации (ЕСКД). Основное назначение стандартов ЕСКД состоит в установлении единых оптимальных правил выполнения, оформления и обращения конструкторской документации.

Единая система конструкторской документации (ЕСКД) – комплекс государственных стандартов, устанавливающий взаимосвязанные правила и положения по разработке, оформлению и обращению конструкторской документации, разрабатываемой и применяемой организациями, предприятиями и учебными заведениями. ЕСКД учитывает рекомендации Международной организации по стандартизации (ИСО), постоянной комиссии по стандартизации.

Стандарт имеет буквенное и цифровое обозначение. Далее представлена расшифровка обозначения стандарта:

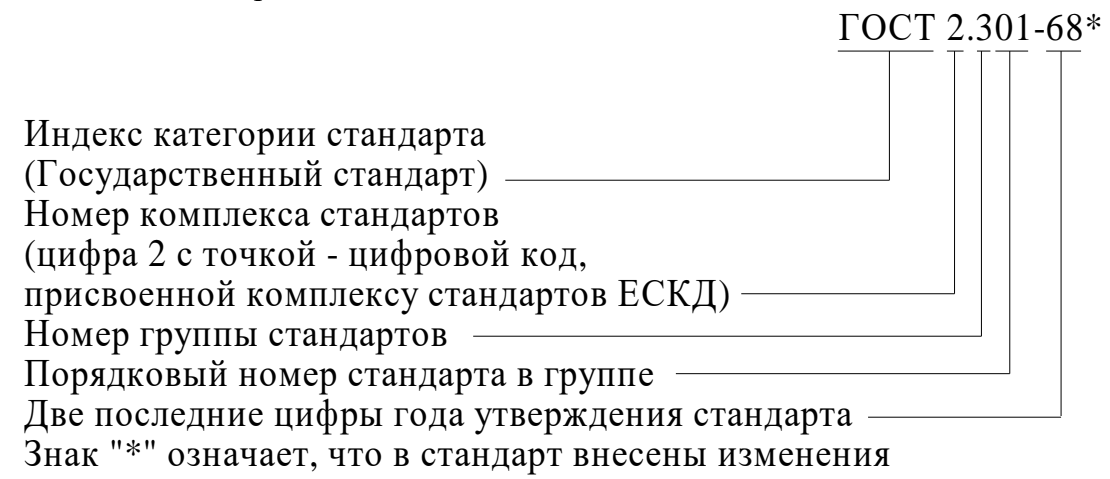

## **2. Форматы (ГОСТ 2.301-68\*)**

Каждый чертеж должен быть выполнен на листе определенных размеров, который называется форматом. Формат определяется размерами внешней рамки.

ГОСТ 2.301-68\* устанавливает пять основных форматов для чертежей и других конструкторский документов: A0, A1, A2, A3, A4. Площадь формата A0 равна ~1 м<sup>2</sup>. Другие основные форматы могут быть получены последовательным делением формата А0 на две равные части параллельно меньшей стороне соответствующего формата (рис. 1).

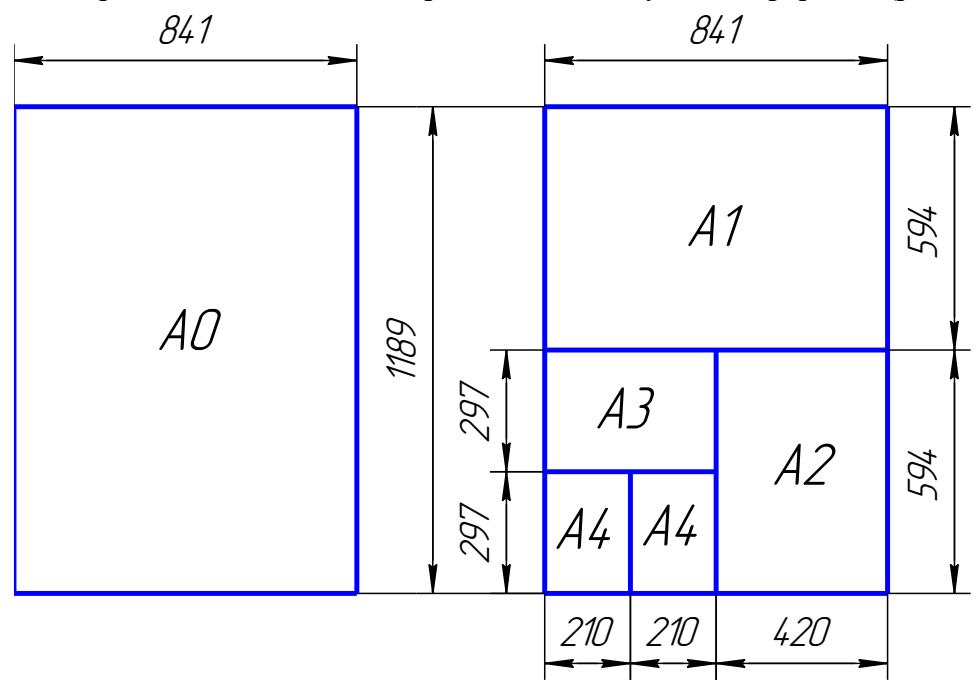

Рис. 1. Форматы чертежные

Размеры сторон основных форматов приведены в табл. 1.

Таблица 1

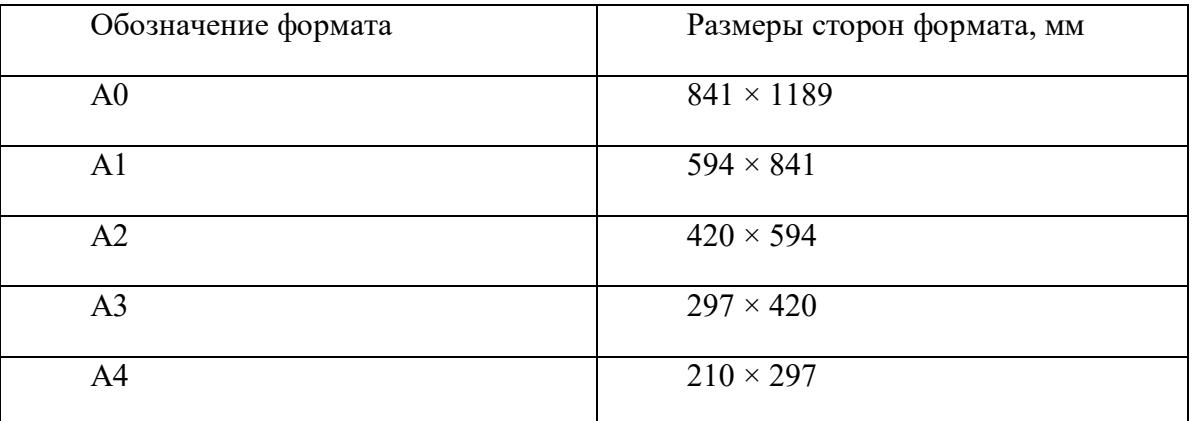

При необходимости допускается применять формат А5, с размерами сторон 148×210 мм.

*В технике все линейные измерения производят в миллиметрах и единицы измерения не указывают.*

Форматы листов определяются размерами внешней рамки (выполненной сплошной тонкой линией) оригиналов, подлинников, дубликатов, копий. Внутри чертежного формата сплошной толстой основной линией проводится внутренняя рамка с соблюдением следующих требований: вдоль левой стороны формата оставляется поле для подшивки документа шириной 20мм; вдоль остальных сторон формата – на расстоянии 5мм (рис. 2).

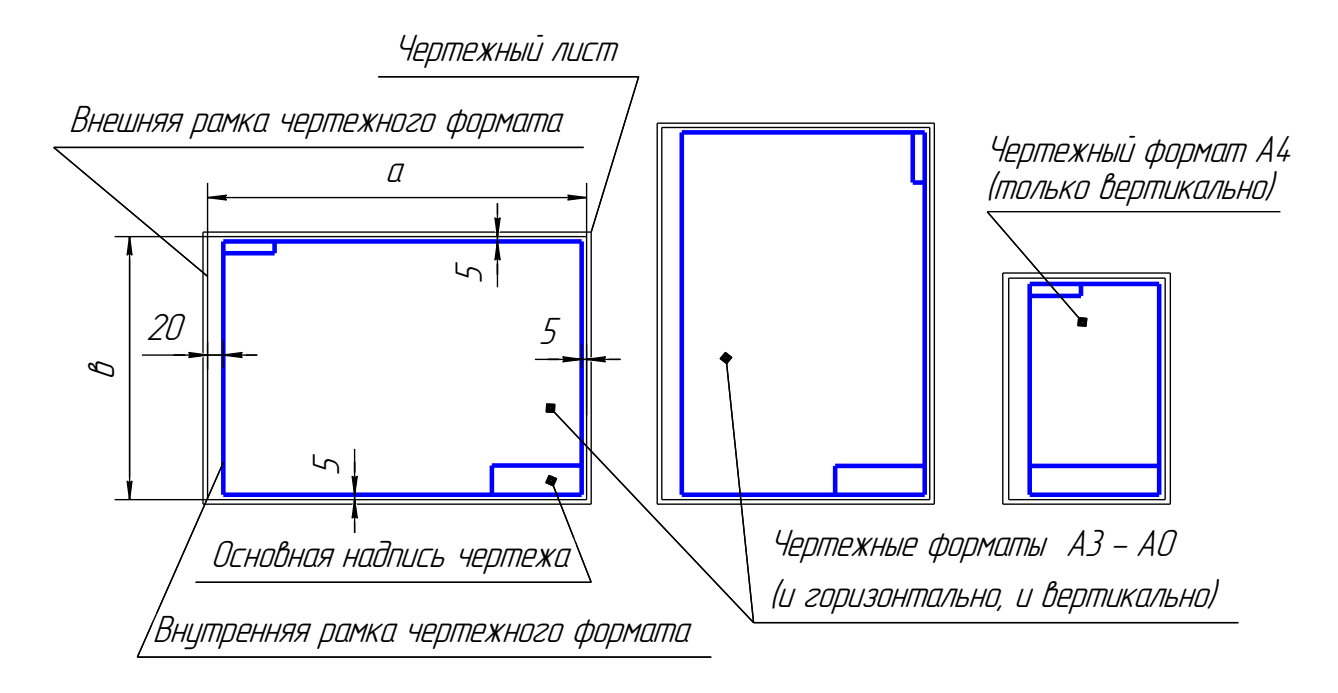

Рис. 2. Оформление форматов

Формат А4 располагается только вертикально. Остальные основные форматы можно располагать и вертикально, и горизонтально.

## **3. Основные надписи (ГОСТ 2.104 - 2006)**

Каждый чертеж должен иметь основную надпись, которая располагается в правом нижнем углу чертежа: на формате А4 только вдоль короткой стороны, а на форматах А3 – А0 может располагаться как вдоль длинной стороны, так и вдоль короткой стороны формата.

ГОСТ 2.104-2006 устанавливает форму, размеры и порядок заполнения основных надписи для различных конструкторских документов. Для графических документов (чертежей и схем) выполняется основная надпись по форме 1 (рис.3).

В учебных заведениях заполняют следующие графы (графы обозначены числами в скобках):

графа 1 – наименование изделия, изображенного на чертеже. Вначале пишут имя существительное, затем прилагательное, например «Колесо зубчатое цилиндрическое»;

графа 2 –обозначение документа (чертежа) по ГОСТ 2.201-80;

графа 3 – обозначение материала детали (графу заполняют только на чертежах деталей);

графа 4 – литера, присвоенная документу (литера «У» – для учебных чертежей);

графа 5 – масса изделия в килограммах;

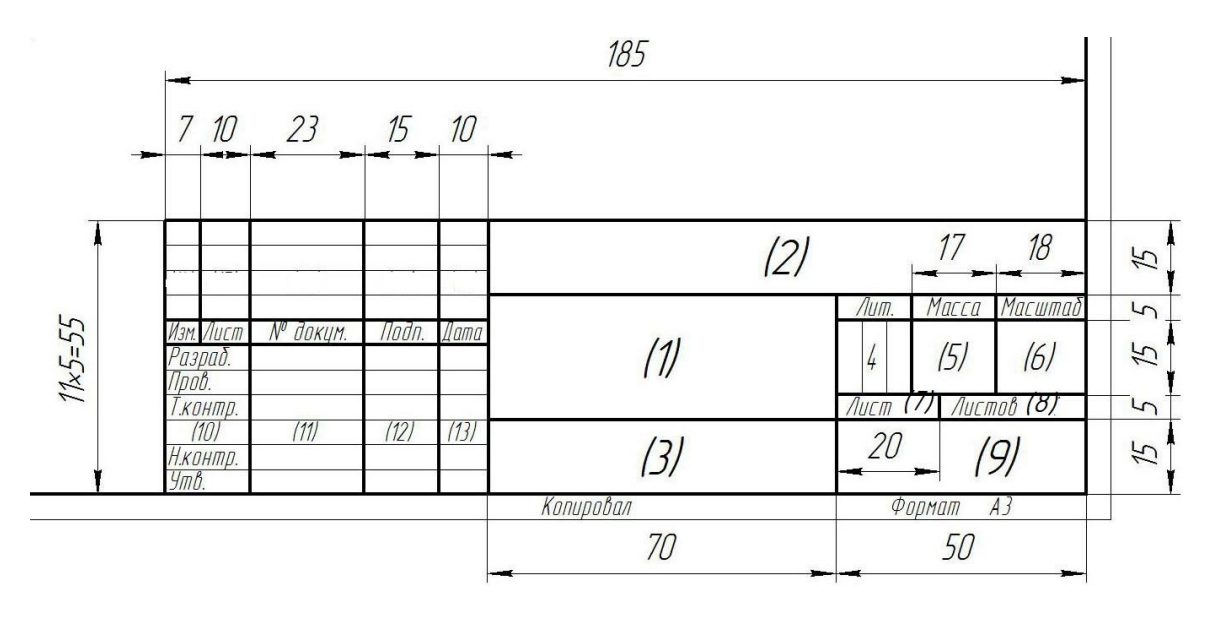

Рис. 3. Основная надпись ГОСТ 2.104-2006 ф.1

графа 6 – масштаб изображения;

графа 7 – порядковый номер листа (на документах, состоящих из одного листа, графу не заполняют);

графа 8 – общее количество листов документа на данное изделие;

графа 9 – наименование учебного заведения (ГАСУ) и группы;

графы 10 – характер работы, выполняемой лицом, подписывающим документ;

графы 11 – фамилии студента и преподавателя;

графы 12 – подписи студента и преподавателя;

графы 13 – дата подписания чертежа.

## **4. Масштабы (ГОСТ 2. 302-68\*)**

*Масштабом* называется отношение линейных размеров изображения предмета на чертеже к его действительным размерам.

Предпочтительно выполнять чертежи так, чтобы размеры изображения и самого предмета были равны, т.е. в масштабе 1:1. Однако, в зависимости от величины и сложности предмета, а также от вида чертежа часто приходится размеры изображения увеличивать или уменьшать по сравнению с истинными. В этих случаях прибегают к построению изображения в масштабе.

Согласно ГОСТ 2.302 -68\* установлены следующие масштабы:

натуральная величина – 1:1;

масштабы уменьшения - 1:2; 1:2,5; 1:4; 1:5; 1:10; 1:15; 1:20; 1:25; 1:40; 1:50; 1:75; 1:100; 1:200; 1:400; 1:500; 1:800; 1:1000;

масштабы увеличения – 2:1; 2,5:1; 4:1; 5:1; 10:1; 20:1; 40:1; 50:1; 100:1.

Масштаб, указываемый в графе основной надписи, имеющей заголовок «Масштаб», обозначают по типу 1:1; 1:2; 2:1 и т. д.

Масштаб изображения, отличающийся от указанного в основной надписи, указывают на поле чертежа в скобках (без буквы М) рядом с обозначением изображения. Например:  $A(2:1); B - B(2:1).$ 

ГОСТ 2.303-68\* устанавливает начертания и основные назначения линий на чертежах всех отраслей промышленности и строительства (табл. 2, рис. 4).

Толщина сплошной толстой основной линии S должна быть 0,5 … 1,4 мм, в зависимости от величины и сложности изображения, а также от формата чертежа. Выбранные толщины линий должны быть одинаковыми для всех изображений на данном чертеже.

Штрихи штрихпунктирной линии должны быть одинаковой длины. Одинаковыми оставляют и промежутки между штрихами. Штрихпунктирные линии заканчивают штрихами. Центр окружности во всех случаях определяется пересечением штрихов.

Таблица 2

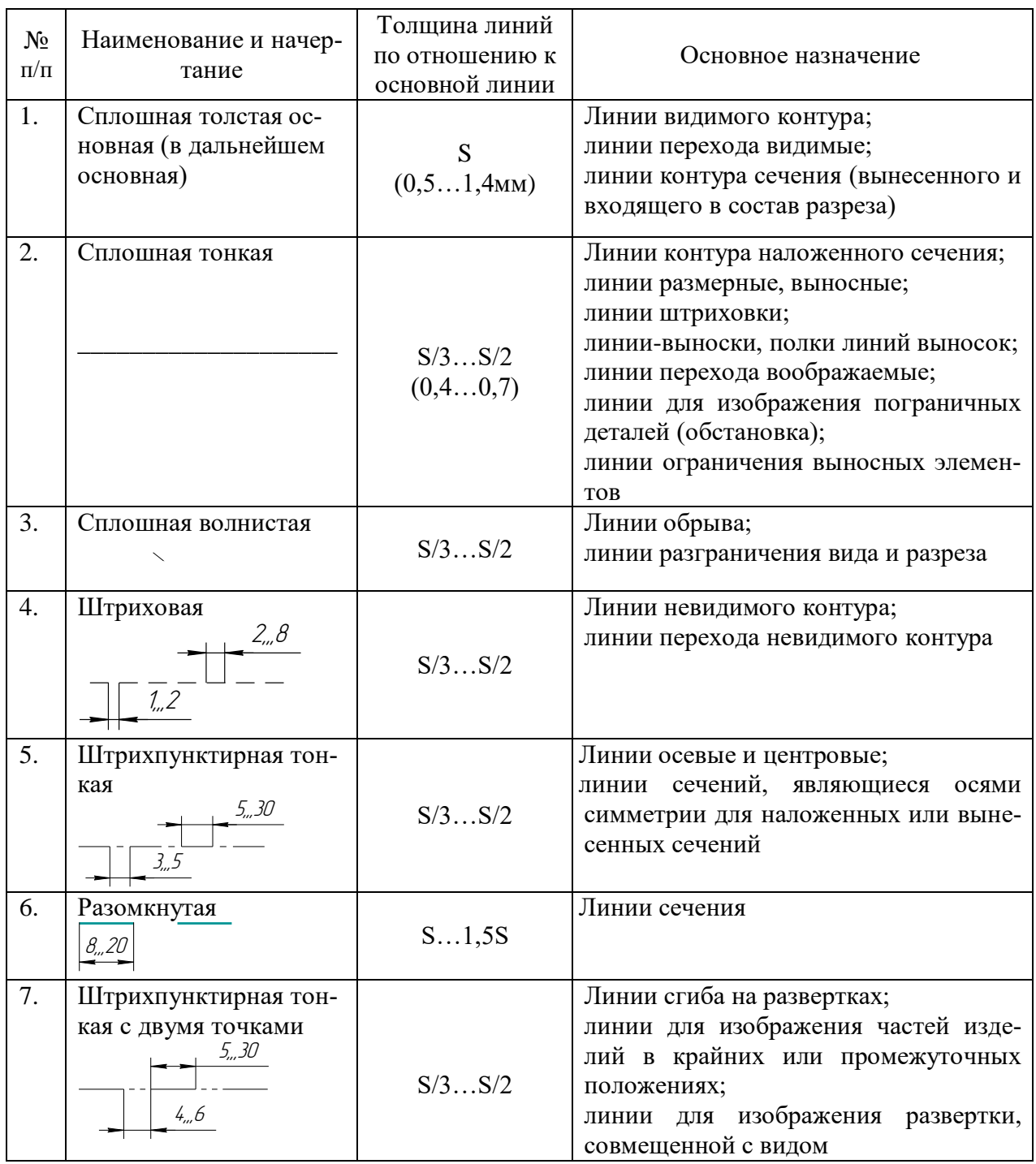

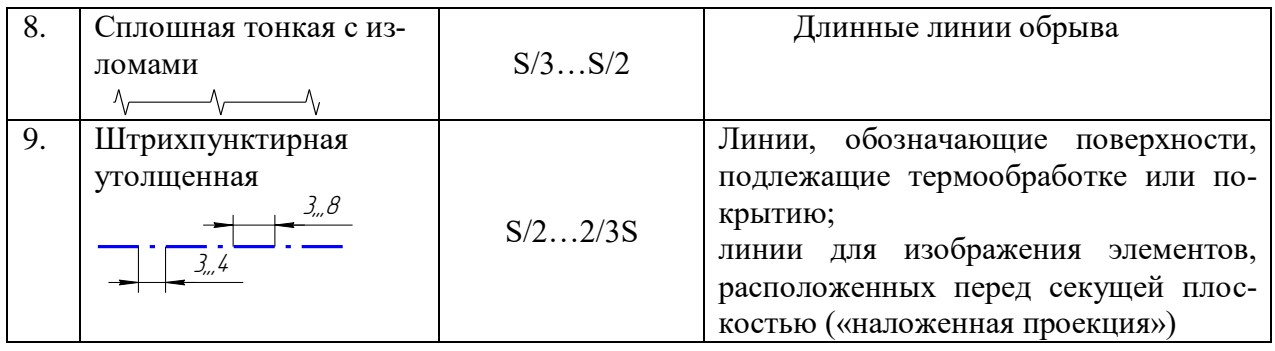

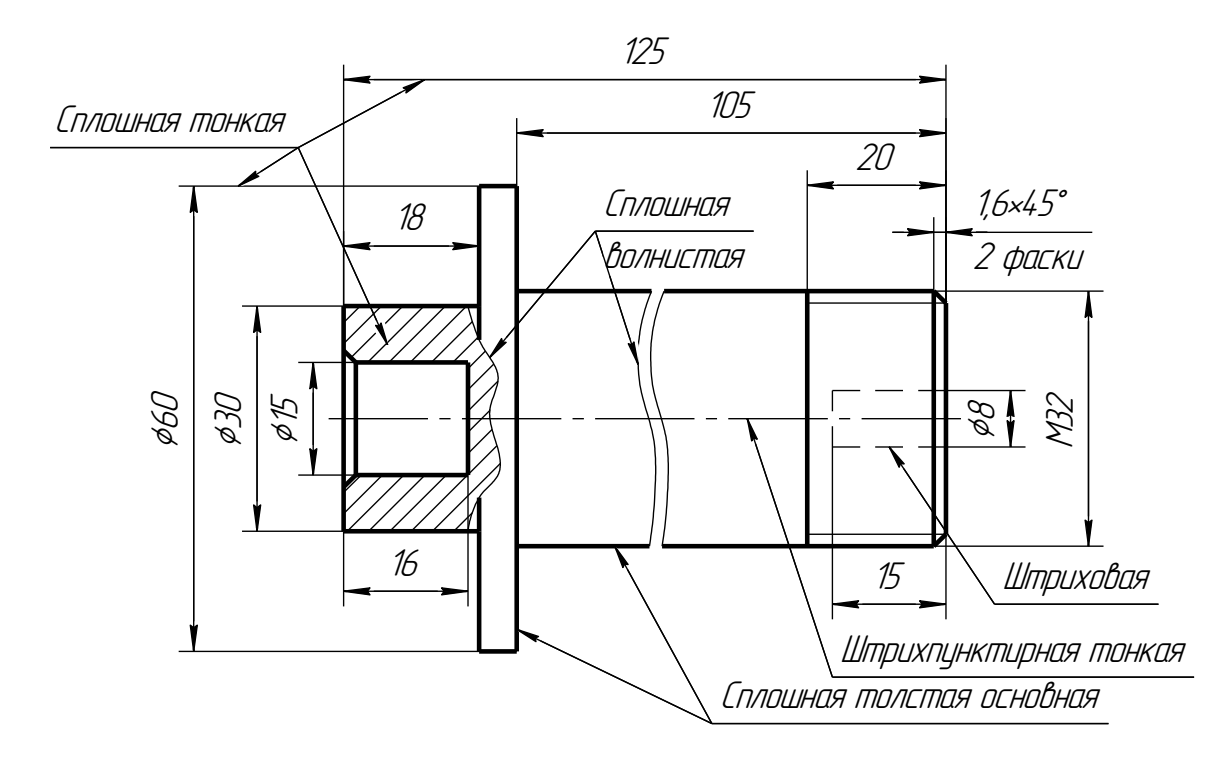

Рис. 4. Типы линий

## **6. Шрифты чертежные (ГОСТ 2.304-81\*)**

Все надписи на чертежах следует выполнять шрифтами, установленными ГОСТ 2.304 – 81\* «Шрифты чертежные».

Шрифты различают по типам и размерам.

Размер шрифта *h* определяется высотой прописных (заглавных) букв в миллиметрах, измеряемой перпендикулярно к основанию строки. Установлены следующие размеры шрифта: (1,8); 2,5; 3,5; 5; 7; 10; 14; 20; 28; 40. Применение шрифта размером 1,8 не рекомендуется.

Стандартом установлены два типа шрифта: А и Б. Тип шрифта определяет кратность толщины *d* линии букв размеру шрифта: для типа А: *d* = (1/14)*h*, для типа Б: *d* = (1/10)*h.* Шрифты могут быть выполнены без наклона или с наклоном около 75º к основанию строки.

Толщина линии шрифта *d* определяется в зависимости от типа и высоты шрифта.

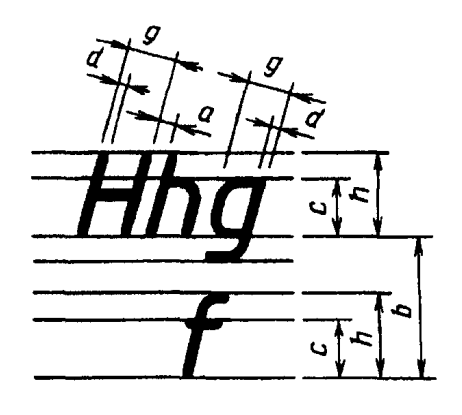

Рис. 5

Ширина *g* буквы определяется по отношению к размеру шрифта *h*, например: *g* = (6/10)*h***,** или по отношению к толщине линии шрифта *d*, например: *g* = 6*d*. Шрифты в ГОСТ 2.304 – 81\* выполнены по вспомогательной сетке, образованной вспомогательными линиями, в которую вписываются буквы. Шаг вспомогательных линий сетки определяется в зависимости от толщины линий шрифта *d*. Построение шрифта на вспомогательной сетке показано на рис. 6.

Параметры шрифтов типа Б (до размера 20) приведены в табл. 3.

Таблица 3

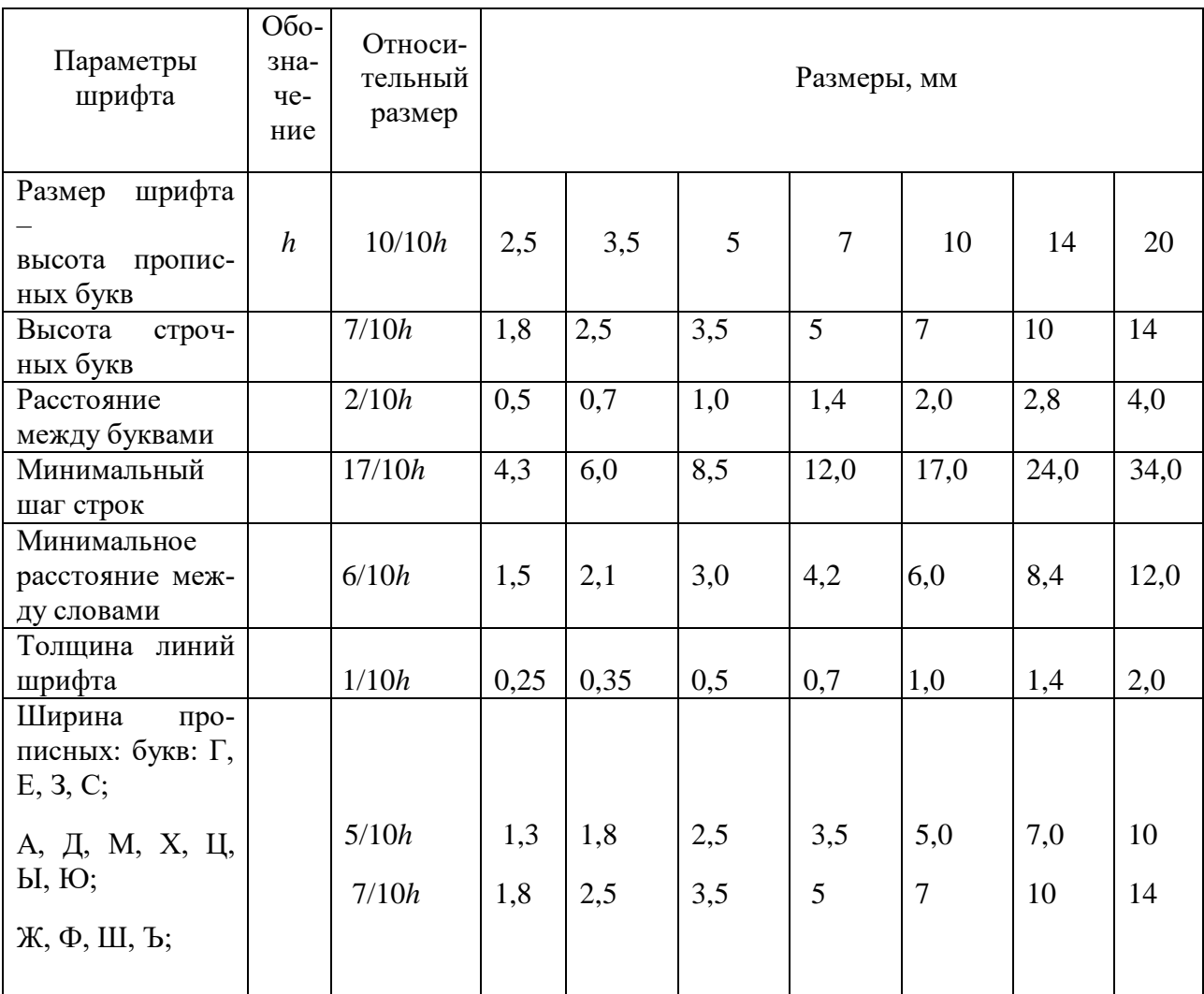

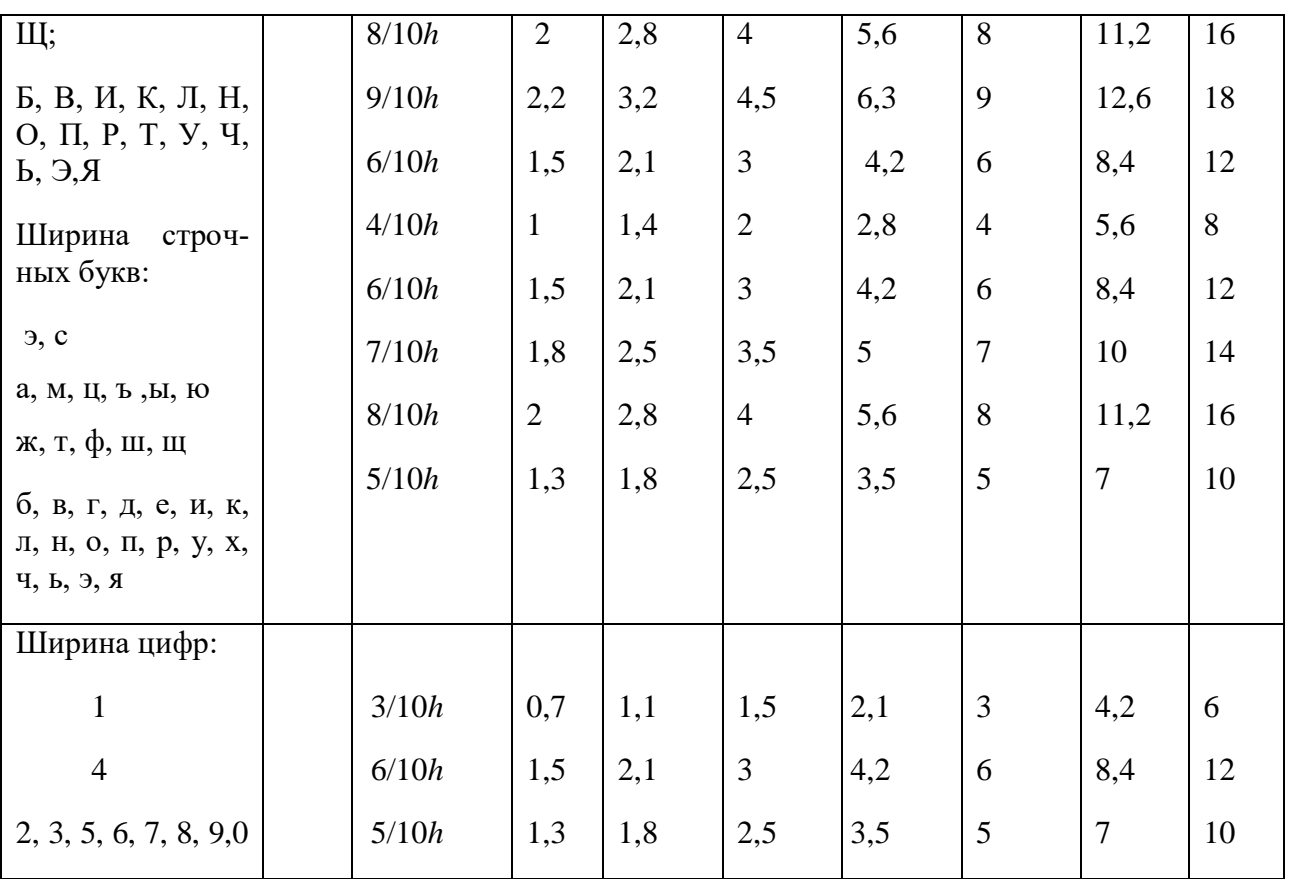

![](_page_10_Picture_0.jpeg)

Рис. 6. Шрифт чертежный

#### **7. Нанесение размеров (ГОСТ 2.307-2011)**

Все изображения сопровождаются нанесением размеров. При нанесении размеров следует руководствоваться основными положениями ГОСТ 2.307-2011 «Нанесение размеров и предельных отклонений».

Основанием для определения величины изображенного изделия и его элементов служат размерные числа, указанные в графическом документе. Числовое значение проставляемого размера должно соответствовать его натуральной величине (действительному значению) независимо от принятого масштаба изображения. На учебных чертежах наносятся только номинальные значения размеров без указания их предельных отклонений.

Линейные размеры указываются на чертеже в миллиметрах без обозначения единицы измерения, угловые – в градусах, минутах.

Размеры в графических документах указывают размерными числами и размерными линиями.

При нанесении размера прямолинейного отрезка размерную линию проводят параллельно этому отрезку, выносные линии – перпендикулярно размерным (риc.7).

![](_page_11_Figure_6.jpeg)

Рис. 7. Правила простановки размеров на чертеже

Размерные линии предпочтительно наносить вне контура изображения. Не допускается использовать линии контура, осевые, центровые и выносные линии в качестве размерных. Необходимо избегать пересечения размерных и выносных линий. Размерную линию с обоих концов ограничивают стрелками, упирающимися в выносные линии. Форма стрелки и примерное соотношение размеров ее элементов показаны на рис. 8.

![](_page_11_Figure_9.jpeg)

Рис. 8. Изображение стрелок на чертеже

Выносные линии проводят от линий видимого контура. Выносные линии должны выходить за концы стрелок размерной линии на 1…5 мм.

Расстояние между линией контура и размерной линией выбирается в зависимости от размеров изображения и насыщенности чертежа. Минимальное расстояние между размерной линией и линией контура должно быть 10 мм, а минимальное расстояние между параллельными размерными линиями – 7 мм.

Размерные числа наносят над размерной линией возможно ближе к ее середине. При нанесении нескольких параллельных размерных линий размерные числа следует располагать в шахматном порядке (рис. 7).

Если для нанесения стрелок и размерных чисел недостаточно места, то их наносят одним из способов, показанных на рис. 9. При недостатке места для стрелок на размерных линиях, расположенных цепочкой, стрелки допускается заменять засечками длиной 1-3мм, наносимыми под углом 45° к размерным линиям или четко наносимыми точками (рис. 9). При недостатке места для стрелки из-за близко расположенной контурной или выносной линии последние допускается прерывать.

![](_page_12_Figure_4.jpeg)

Рис. 9. Размерные линии

Размерные числа не допускается разделять или пересекать какими-то ни было линиями чертежа. В месте нанесения размерного числа осевые, центровые линии и линии штриховки прерывают (рис. 10).

![](_page_12_Figure_7.jpeg)

Рис. 10

Размеры, относящиеся к одному и тому же конструктивному элементу (пазу, выступу, отверстию и т.д.), рекомендуется группировать в одном месте, располагая их на том изображении, на котором геометрическая форма данного элемента показана наиболее полно (рис. 11).

![](_page_13_Figure_0.jpeg)

Рис. 11. Группировка размеров

При нанесении размера дуг указывают ее радиус, для окружности – диаметр. Перед размерным числом радиуса помещают прописную латинскую букву «*R»*, (например, *R20*), перед размерным числом диаметра – знак « $\emptyset$ » (например,  $\emptyset$ 20).

В случае выполнения изображения детали со сферической поверхностью, если ее трудно отличить от других поверхностей, допускается при нанесении размера диаметра (радиуса), сферы наносить слово «Сфера» или знак «О» (например, *Сфера R15 или 40*).

Квадрат на чертеже определяют двумя размерами его сторон или одним размером со знаком «<sup>[2</sup>» (рис. 12). Диагонали на грани элемента, проведенные тонкими линиями, условно обозначают плоскость.

Размеры фасок под углом 45º наносят, как показано на рисунке 12*а*. Ширина фаски и угол объединяют в один размер, используя знак «×».

Размеры фасок под другими углами указывают раздельно линейным и угловым размерами (на рис.12*а* так указаны размеры фаски под углом 30º при ширине фаски 3мм) или двумя линейными размерами (рис.12*б*).

![](_page_13_Figure_7.jpeg)

Рис. 12 *а* Рис. 12 *б*

Если вид или разрез симметричного предмета или отдельных симметрично расположенных элементов изображают только до оси симметрии или с обрывом, то размерные линии, относящиеся к этим элементам, проводят с обрывом, и обрыв размерной линии делают дальше оси или линии обрыва предмета (рис. 13).

![](_page_14_Figure_0.jpeg)

Рис. 13. Простановка размеров с обрывом

Общее количество размеров должно быть минимальным, но достаточным для изготовления и контроля изделия. Размеры одного и того же элемента на чертеже повторять не допускается. Размеры нескольких одинаковых элементов изделия, как правило, наносят один раз с указанием на полке линии-выноски или под ней количества этих элементов (рис. 14). При этом для элементов, равномерно расположенных по окружности (например, отверстий), угловые размеры между ними не ставят при условии, что один из этих элементов лежит на одной из осей симметрии (рис. 14 *а*). Указывается только размер диаметра окружности, на которой расположены центры отверстий на рис. 14 *а*. Если ни одно из отверстий не лежит на оси симметрии, то следует задавать угол до первого элемента (рис. 14 *б*).

![](_page_14_Figure_3.jpeg)

Рис. 14 *а* Рис. 14 *б*

## **8. Изображения**

Правила изображения изделий на чертежах всех отраслей промышленности и строительства устанавливает ГОСТ 2.305-2008. Изображения предметов выполняются по методу прямоугольного проецирования. При этом предмет располагают между наблюдателем и соответствующей плоскостью проекций (рис.15). За основные плоскости проекций принимают шесть граней куба, на которые проецируется предмет; грани совмещают с плоскостью, как это показано на рис. 16.

![](_page_15_Picture_0.jpeg)

Рис. 15 Расположение основных видов

Изображения на чертеже, в зависимости от их содержания, делятся на **виды**, **разрезы** и **сечения**.

Количество изображений (видов, разрезов, сечений) должно быть наименьшим, но обеспечивающим полное представление о предмете при применении установленных в соответствующих стандартах условных обозначений, знаков и надписей.

#### **8.1. Виды**

**Вид** – это ортогональная проекция обращенной к наблюдателю видимой части поверхности предмета.

## Виды разделяют на **основные, дополнительные и местные.**

**Основные виды** – виды, получаемые на основных плоскостях проекций (гранях куба). Стандарт устанавливает следующие названия основных видов (рис. 16):

- 1 вид спереди (главный вид);
- 2 вид сверху;
- 3 вид слева;
- 4 вид справа;
- 5 вид снизу;
- 6 вид сзади.

![](_page_16_Figure_0.jpeg)

Рис. 16. Основные виды

Если расположение видов на чертеже соответствует рис. 16, то названия видов на чертеже не подписывают. **Главный вид предмета (главный вид)-** основной вид предмета на фронтальной плоскости проекции, который дает наиболее полное представление о форме и размерах предмета, относительно которого располагают остальные основные виды. Если виды сверху, слева, справа, снизу, сзади не находятся в проекционной связи с главным изображением, то они отмечаются на чертеже по типу " $\mathring{A}$ " (рис. 17).

![](_page_16_Figure_3.jpeg)

Рис. 17. Обозначение вида, расположенного вне проекционной связи

Направление взгляда указывают стрелкой, обозначаемой прописной буквой русского алфавита, начиная обозначения с буквы À. Так же оформляют чертежи, если вид отделен от главного изображения другими изображениями (рис. 18) или расположен не на одном листе с главным изображением.

![](_page_17_Figure_0.jpeg)

Рис. 18. Обозначение вида, отделенного другим изображением

Размер шрифта буквенных обозначений примерно в два раза больше размера цифр размерных чисел. Стрелки, указывающие направление взгляда, по форме должны быть такими же, как и размерные, но более крупными, с утолщенной линейной частью.

**Дополнительные виды** – изображения на плоскостях, непараллельных основным плоскостям проекций. Применяются в тех случаях, когда какую-либо часть предмета невозможно показать на основных видах без искажения формы и размеров.

Дополнительный вид отмечается на чертеже надписью типа ''À'', а у связанного с ним изображения предмета должна быть поставлена стрелка, указывающая направление взгляда, с соответствующим буквенным обозначением (рис.19).

![](_page_17_Figure_5.jpeg)

Рис. 19. Расположение дополнительных видов

Дополнительный вид можно повертывать относительно указанного направления взгляда, сохраняя при этом положение, принятое для данного предмета на главном изображении. В этом случае к надписи " $\mathring{A}$ ", добавляе  $\curvearrowleft$  знак " (рис.19), заменяющий слово ''повернуто''.

Размеры стрелок, указывающих направление взгляда и знака, приведены на рис. 20.

![](_page_18_Figure_0.jpeg)

Рис. 20. Стрелки для дополнительных и повернутых видов

Когда дополнительный вид расположен в непосредственной проекционной связи с соответствующим изображением, стрелку и обозначение вида не наносят.

**Местный вид** – изображение отдельного ограниченного места поверхности предмета на одной из основных плоскостей проекций (рис. 21).

![](_page_18_Figure_4.jpeg)

Рис. 21. Изображение и обозначение местного вида

Местный вид может быть ограничен линией обрыва, по возможности в наименьшем размере или не ограничен. Местный вид должен быть отмечен на чертеже подобно дополнительному виду.

Основные, дополнительные и местные виды служат для изображения формы внешних поверхностей предмета. Выявление формы внутренних поверхностей предмета штриховыми линиями значительно затрудняет чтение чертежа, усложняет нанесение размеров. Поэтому для выявления – внутренней (невидимой) конфигурации предмета применяют **разрезы и сечения.**

#### **8.2. Разрезы**

**Разрезом** называется изображение предмета, мысленно рассеченного одной или несколькими плоскостями. При этом мысленное рассечение предмета относится только к данному разрезу и не влечет за собой изменения других изображений того же предмета.

На разрезе изображают то, что попало в секущую плоскость и то, что находится за ней. В зависимости от числа секущих плоскостей разрезы разделяют на:

–простые – одна секущая плоскость;

–сложные – несколько секущих плоскостей.

## **Простые разрезы**

В зависимости от положения секущей плоскости относительно горизонтальной плоскости проекций разрезы делят на:

**Горизонтальные** – секущая плоскость параллельна горизонтальной плоскости проекций (рис. 22).

![](_page_19_Figure_3.jpeg)

Рис. 22. Горизонтальный разрез

**Вертикальные** – секущая плоскость перпендикулярна горизонтальной плоскости проекций: фронтальный и профильный разрезы.

**Фронтальный** разрез выполняют фронтальной плоскостью параллельной фронтальной плоскости проекций (рис. 23).

![](_page_19_Figure_7.jpeg)

Рис. 23. Вертикальный разрез (фронтальный)

**Профильный** разрез выполняют профильной плоскостью, параллельной профильной плоскости проекций (рис. 24).

![](_page_20_Figure_1.jpeg)

Рис. 24. Вертикальный разрез (профильный)

Горизонтальные, фронтальные и профильные разрезы могут быть расположены на месте соответствующих основных видов (сверху, спереди, слева).

Когда секущая плоскость совпадает с плоскостью симметрии предмета в целом, а соответствующие изображения расположены на одном и том же листе в непосредственной проекционной связи и не разделены какими-либо другими изображениями, положение секущей плоскости не отмечают и разрез надписью не сопровождают (рис.23, рис.24). В остальных случаях разрезы обозначаются (рис.22).

Положение секущей плоскости указывают на чертеже линией сечения. Для линии сечения применяется разомкнутая линия по ГОСТ 2.303-68 (рис.26*а*).

Направление взгляда показывается стрелками. Размеры стрелок и их положение на чертеже показаны на рис.26*б*.

![](_page_20_Figure_7.jpeg)

Рис. 26. Параметры изображения секущей плоскости

Буквенное обозначение разреза включает прописные буквы русского алфавита по порядку, высотой 7…10 мм. Буквы располагаются рядом со стрелками (с противоположной стороны от контура изображения). Над изображением разреза должна быть помещена надпись по типу «А-А» (рис. 26 *в*).

Фигуру сечения выделяют штриховкой. Общее графическое обозначение материалов в сечениях независимо от вида материалов выполняется сплошными тонкими параллельными прямыми линиями, проводимыми под углом **45**° к линии контура изображения или

к его оси, или к линиям рамки чертежа. Линии штриховки должны наноситься с наклоном влево или вправо, но в одну и ту же сторону на всех сечениях, относящихся к одной и той же детали. Расстояние между линиями выбирается в зависимости от площади штриховки и необходимости разнообразить штриховку смежных сечений для различных деталей (на чертежах сборочных единиц). Для учебных чертежей рекомендуется – **2…4**мм.

Если линии штриховки, проведенные к линиям рамки чертежа под углом **45**°, совпадают по направлению с линиями контура или осевыми линиями, то вместо угла **45**° следует брать угол **30**° или **60.**° .

Вид штриховки зависит от графического обозначения материала детали и должен соответствовать ГОСТ 2.306–68.

**Наклонный разрез** – секущая плоскость наклонена к горизонтальной плоскости проекций под некоторым углом (рис. 27).

![](_page_21_Picture_4.jpeg)

Рис.27 Наклонный разрез

Наклонные разрезы обозначаются всегда (рис.27) в соответствии с общими правилами обозначения простых разрезов. При обозначении наклонных разрезов буквы всегда параллельны основной надписи. Допускается располагать наклонный разрез в любом месте поля чертежа, а также поворачивать изображение для удобства построения. В этом

случае к обозначению разреза по типу «А-А» должен быть добавлен знак "  $\circ$  " (рис.28).

![](_page_21_Figure_8.jpeg)

Рис.28 . Повёрнутый наклонный разрез.

*Местным* называют разрез, служащий для выяснения устройства детали в отдельном ограниченном месте.

Местный разрез ограничивают на виде волнистой линией. Эти линии не должны совпадать с какими-либо другими линиями изображения. При выполнении местных разрезов их не обозначают (рис. 29).

![](_page_22_Figure_1.jpeg)

Рис. 29. Изображение местных разрезов

## **Соединение части вида с частью разреза**

Допускается соединять часть вида с частью соответствующего разреза, разделяя их сплошной волнистой линией или сплошной тонкой с изломами (рис. 30).

![](_page_22_Figure_5.jpeg)

Рис. 30. Соединение части вида и части разреза

Если при этом соединяются половина вида и половина разреза, каждый из которых является симметричной фигурой, то разделяющей линией служит ось симметрии (рис. 31). При соединении половины вида с половиной разреза разрез помещают справа от оси симметрии, ось вертикальная, и снизу от оси симметрии, если ось горизонтальная.

![](_page_22_Figure_8.jpeg)

Рис. 31. Соединение половины вида и половины разреза

Допускается также разделение разреза и вида штрихпунктирной тонкой линией (рис.32), совпадающей со следом плоскости симметрии не всего предмета, а лишь его части, если она представляет собой тело вращения.

![](_page_23_Picture_1.jpeg)

Рис. 32. Соединение вида и разреза

При несимметричных фигурах вида и разреза их разделяют сплошной тонкой волнистой линией (рис. 32).

Разделение волнистой линией применяется также при наложении штрихпунктирной линии на линию контура (рис. 33).

![](_page_23_Figure_5.jpeg)

Рис. 33. Соединение вида и разреза у гранных поверхностей

#### **Сложные разрезы**

К сложным разрезам относятся **ступенчатые** и **ломаные.**

**Ступенчатый разрез -** разрез, выполненный параллельными секущими плоскостями. Применяется, когда отдельные внутренние элементы детали расположены на различных плоскостях уровня (рис. 34).

На изображении разреза не указывается линия перепада секущих плоскостей, то есть изображение выполняется, таким образом, если бы эта деталь была рассечена одной плоскостью.

![](_page_24_Figure_0.jpeg)

Рис. 34. Изображение ступенчатого разреза

**Ломаный разрез-**разрез, выполненный несколькими пересекающимися плоскостями (рис. 35а, б).

Особенность вычерчивания ломаного разреза заключается в том, что наклонные секущие плоскости условно поворачивают до совмещения в одну плоскость, при этом направление поворота может не совпадать с направлением взгляда. При повороте секущей плоскости элементы предмета, расположенные за ней вычерчивают так, как они проецируются на плоскость, с которой производится совмещение (рис 35 *а*, *б*).

![](_page_24_Figure_4.jpeg)

Рис. 35 *а*. Ломаный разрез (пример1)

![](_page_25_Figure_0.jpeg)

Рис. 35*б*. Ломаный разрез (пример2)

## **8.3 Сечения**

**Сечение** – это изображение фигуры, получающейся при мысленном рассечении предмета одной или несколькими плоскостями. На сечении показывают только то, что получается непосредственно в секущей плоскости (рис. 36).

Сечения, не входящие в состав разреза, по месту своего расположения разделяются на **вынесенные и наложенные.**

![](_page_25_Figure_5.jpeg)

Рис. 36. Изображения сечений

**Вынесенным** называется сечение, расположенное вне контура основного изображения (рис. 36). Контур вынесенного сечения выполняют сплошной основной линией, такой же, какой вычерчивают контур предмета. Сечение штрихуют под углом 45° к основной надписи. Располагают на свободном месте поля чертежа (рис. 36, 37), а также можно располагать в разрыве между частями изображения (рис. 38).

![](_page_26_Figure_0.jpeg)

Рис. 37. Изображения вынесенных сечений

![](_page_26_Figure_2.jpeg)

Рис. 38. Вынесенное симметричное сечение в разрыве

Если вынесенное сечение имеет симметричную форму и расположено вблизи изображения на продолжении линии секущей плоскости (рис. 39), то линию сечения выполняют штрихпунктирной тонкой линией, буквами не обозначают и сечение не надписывают.

![](_page_26_Figure_5.jpeg)

Рис. 39. Вынесенное сечение без обозначения

Не изображают линию сечения и сечение не надписывают в случае, если сечение симметричной формы расположено в разрыве между частями одного и того же вида (рис. 38).

Если вынесенное сечение располагают на свободном месте поля чертежа (рис. 37), то для линии сечения применяют разомкнутую линию с указанием стрелками направления взгляда и обозначают ее одинаковыми прописными буквами русского алфавита, само сечения сопровождают надписью по типу «А–А».

Если сечение имеет несимметричную форму, то на машиностроительных чертежах для линии сечения обязательно применяют разомкнутую линию со стрелками и сечение надписывают (рис. 40). Если несимметричные сечения расположены в разрыве изображения, то линию сечения проводят со стрелками, но буквами не обозначают (рис. 41). Сече-

ния по построению и расположению должны соответствовать направлению, указанному стрелками, допускается поворачивать сечения с добавлением знака  $\circ$  (повернуто).

![](_page_27_Figure_1.jpeg)

Рис. 40. Обозначение несимметричного вынесенного сечения

![](_page_27_Figure_3.jpeg)

Рис. 41. Несимметричное сечение с указанием секущей плоскости

**Наложенным** называется сечение, расположенное на проекции предмета (рис. 42). Наложенные сечения располагают на самом изображении и обводят по контуру тонкими линиями толщиной s/2…s/3. Наложенные сечения штрихуют в том же направлении, в котором произведена штриховка разрезов на изображении данного предмета. Если наложенное сечение имеет симметрическую форму, то линии секущей плоскости изображается тонкой штрихпунктирной линией (рис. 42). Для несимметричных наложенных сечений линию сечения изображают разомкнутой линией со стрелками, указывающими направления взгляда, но сечение не надписывают (рис. 43).

![](_page_27_Figure_6.jpeg)

Рис. 42. Наложенное сечение без указания секущей плоскости

![](_page_28_Figure_0.jpeg)

Рис. 43. Наложенное сечение с указанием секущей плоскости

#### **9. Выносные элементы**

**Выносной элемент** – это дополнительное отдельное изображение (обычно увеличенное) какой-либо части предмета, требующей графического и других пояснений в отношении формы, размеров и иных данных.

На выносном элементе проставляют все необходимые размеры и наносят подробности, которые не указаны на основном изображении (рис. 44).

![](_page_28_Figure_5.jpeg)

Рис. 44. Выносной элемент

Выносной элемент может отличаться от соответствующего изображения по содержанию. Например, исходное изображение может быть видом, а выносной элемент – разрезом (рис. 45). Рекомендуется выносные элементы вычерчивать на свободном поле чертежа и возможно ближе к соответствующему месту на изображении предмета.

![](_page_28_Figure_8.jpeg)

Рис. 45. Выносной элемент с добавлением разреза

Для оформления выносного элемента необходимо соответствующее место на исходном изображении (виде, разрезе, сечении) выделить замкнутой сплошной тонкой линией – окружностью, овалом и т.д. От этой линии проводят линию выноску, на полке которой

указывают букву русского алфавита. Над выносным элементом выполняется надпись с указанием буквы элемента и масштаба его выполнения.

#### **10.Аксонометрические проекции.**

В некоторых случаях для лучшего понимания формы изделия прибегают к построению его наглядного изображения в виде аксонометрической проекции или аксонометрии. Аксонометрическая проекция является параллельной проекцией предмета, отнесенного к пространственной системе координат и совместно спроецированного на одну плоскость проекций (рис.46).

![](_page_29_Figure_3.jpeg)

Рис. 46. Модель построения аксонометрии

*s* – вектор направления проецирования. *Oʹxʹ, Oʹyʹ, Oʹzʹ* – аксонометрические оси координат.

Точка *Аʹ* – аксонометрическая проекция точки *А*.

Точка *Аʹ xy* – вторичная проекция точки *А*.

Между вектором направления проецирования и плоскостью проекций существует угол  $\angle$  $φ = s$   $^$  **Π**<sup> $′$ </sup>

В зависимости от выбранного направления проецирования (угла *φ*) параллельные аксонометрические проекции разделяются:

 $-$  косоугольные ∠ $\varphi \neq 90^\circ$ ;

прямоугольные *φ* **=** *90* .

Параллельные проекции отрезков принадлежащих осям координат в общем случае не равны их натуральной величине. Искажение отрезков осей координат на плоскость **П'** характеризуется коэффициентами искажения – отношением длины проекции отрезка оси координат к его истинной величине.

Коэффициенты искажения по оси *х'* – *u* = *Oʹxʹ/Ox*, по оси *y'* – *v* = *Oʹyʹ/Oy*, по оси *z'*  $-w = O'z'/Oz$ .

В зависимости от соотношения величин коэффициентов искажения по аксонометрическим осям параллельных аксонометрических проекций подразделяются на:

- изометрические  $u = v = w$ ;
- $-$  диметрические  $u = w \neq v$ ;
- $-$  триметрические  $u ≠ v ≠ w ≠ u$ .

## **Стандартные аксонометрические проекции**

ГОСТ 2.317-69 устанавливает аксонометрические проекции, применяемые в чертежах всех отраслей промышленности и строительства.

Для упрощения построения аксонометрических проекций применяют не теоретические, расчетные коэффициенты искажения по аксонометрическим осям, а приведенные.

Для всех изометрических проекций принято  $u = v = w = 1$ .

Для всех диметрических проекций принято  $u = w = 1$ ;  $v = 0.5$ .

## *Прямоугольные аксонометрические проекции*

*Изометрическая проекция*

Прямоугольную аксонометрические проекции выполняют без искажения по осям *х,* 

*у* и *z*.

Окружности, лежащие в плоскостях, параллельных плоскостям проекций проецируются на аксонометрическую плоскость проекций в эллипсы (рис. 47); большая ось эллипсов 1, 2, *3* равна 1,22, а малая ось — 0,71 диаметра окружности.

![](_page_30_Figure_5.jpeg)

Рис. 47. Прямоугольная изометрическая проекция

## *Диметрическая проекция*

Коэффициент искажения по оси *у* равен 0,5, а по осям *х* и *z* — 1.

Окружности, лежащие в плоскостях, параллельных плоскостям проекций, проецируются на аксонометрическую плоскость проекций в эллипсы (рис. 48); большая ось эллипсов 1, 2, *3* равна 1,06 диаметра окружности, а малая ось эллипса 1 — 0,95, эллипсов *2* и 3 — 0,35 диаметра окружности.

![](_page_30_Figure_10.jpeg)

Рис. 48. Прямоугольная диметрическая проекция

## *Косоугольные аксонометрические проекции*

*Фронтальная изометрическая проекция*

Фронтальную изометрическую проекцию выполняют без искажения по осям *х, у* и

*z*.

Окружности, лежащие в плоскостях, параллельных фронтальной плоскости проекций, проецируются на аксонометрическую плоскость в окружности, а окружности, лежащие в плоскостях, параллельных горизонтальной и профильной плоскостям проекций, в эллипсы (черт. 49). Большая ось эллипсов 2 и 3 равна 1,3, а малая ось — 0,54 диаметра окружности.

![](_page_31_Figure_0.jpeg)

Рис. 49. Фронтальная изометрическая проекция

*Горизонтальная изометрическая проекция* 

и *z*.

Горизонтальную изометрическую проекцию выполняют без искажения по осям *х, у*

Окружности, лежащие в плоскостях, параллельных горизонтальной плоскости проекций, проецируются на аксонометрическую плоскость проекций в окружности, а окружности, лежащие в плоскостях, параллельных фронтальной и профильной плоскостям проекций — в эллипсы (черт. 50).

Большая ось эллипса 1 равна 1,37, а малая ось — 0,37 диаметра окружности. Большая ось эллипса 3 равна 1,22, а малая ось — 0,71 диаметра окружности.

![](_page_31_Figure_6.jpeg)

Рис. 50. Горизонтальная изометрическая проекция

*Фронтальная диметрическая проекция*

Коэффициент искажения по оси *у* равен 0,5, а по осям *х* и *z* — 1.

Окружности, лежащие в плоскостях, параллельных фронтальной плоскости проекций, проецируются на аксонометрическую плоскость проекций в окружности, а окружности, лежащие в плоскостях, параллельных горизонтальной и профильной плоскостям проекций, — в эллипсы (черт. 51). Большая ось эллипсов 2 и 3 равна 1,07, а малая ось — 0,33 диаметра окружности.

![](_page_31_Figure_11.jpeg)

Рис. 51. Фронтальная диметрическая проекция

Линии штриховки сечений в аксонометрических проекциях наносят параллельно одной из диагоналей проекций квадратов, лежащих в соответствующих координатных плоскостях, стороны которых параллельны аксонометрическим осям (рис. 52).

![](_page_32_Figure_1.jpeg)

Рис. 52. Линии штриховки сечений в аксонометрических проекциях

## **Указания по выполнению задания**

Варианты заданий располагаются в ПРИЛОЖЕНИИ

**Первое упражнение (чертеж 1)** – по заданному наглядному изображению выбрать главный вид; начертить главный вид, вид сверху, вид слева; выполнить необходимые разрезы; нанести размеры; заполнить основную надпись. Деталь выполняется в масштабе 1:1 (допускается масштаб 2:1). Само задание (наглядное изображение) на формат не перечерчивать.

Рассмотрим выполнение первого упражнения на примере детали, изображенной на рис.53.

![](_page_32_Figure_7.jpeg)

Рис.53. Исходное задание для упражнения 1 (модель детали с размерами)

Выбираем главный вид детали (вид спереди) – вид, который дает наиболее полное представление о ее форме и размерах. Для данной детали главный вид будет получен по стрелке А.

Далее приступаем к разметке чертежного формата. Определяем габаритные размеры требуемых для построения видов. Вид спереди имеет размеры 90×50мм; вид сверху - 90×48мм; вид слева - 48×50мм. Так как на изображениях необходимо нанести размеры, то между изображениями должны быть свободные поля шириной 30…40мм. Принимаем ширину этих полей 30мм. На основании этого определяем расстояния от внутренней рамки чертежного формата до изображений видов.

После выполнения разметки чертежа следует переходить к построению видов.

Для показа сквозных отверстий данной детали необходимо выполнить фронтальный и профильный разрезы, т.е. применить простые разрезы, плоскости сечения которых должны быть совмещены с плоскостями симметрии детали. Данные разрезы не обозначают. Так как вид спереди и фронтальный разрез, а также вид слева и профильный разрез симметричны, то целесообразно в этом случае совместить половины видов с половинами соответствующих разрезов. На фигуры сечений наносим штриховку. Так как материал детали не задан, то применяем общий вид штриховки.

Размеры с наглядного изображения переносятся на ортогональные проекции с учетом требований ГОСТ 2.307-2011.

В данном задании размеры изделия наносят только на основе анализа его геометрической формы, а не на основе технологии изготовления. Каждое изделие состоит из различных простых геометрических тел: прямоугольных параллелепипедов, призм, пирамид, цилиндров, конусов, сфер, соединенных между собой в различных сочетаниях. Каждое из таких геометрических тел имеет строго определенный набор размеров, определяющих их геометрическую форму. Например, прямоугольный параллелепипед имеет три размера формы: длину, ширину и высоту; прямой круговой цилиндр – два размера: диаметр и длину (высоту) и т.д. Поэтому анализ геометрической формы всего изделия, в первую очередь, состоит в выявлении таких простых геометрических тел, участвующих в его формообразовании.

Но каждое такое простое геометрическое тело занимает определенное положение в самом изделии. Следовательно, необходимо выявить размеры, которые будут определять его положение в изделии.

На основании вышеизложенного можно сделать вывод, что все размеры делятся на две группы: размеры формы и размеры положения. Размеры формы определяют только форму отдельного элемента всего изделия. Размеры положения определяют его положение в данном изделии.

Следует помнить, что это деление на группы чисто условное, так как один и тот же размер в изделии может быть как размером формы для одного геометрического элемента, так и размером положения для другого.

![](_page_34_Figure_0.jpeg)

Рис.54 Пример выполнения первого упражнения (чертежа 1)

При нанесении размеров необходимо руководствоваться следующими положениями:

- один и тот же размер дважды не проставляется;
- размеры, относящиеся к одному и тому же конструктивному элементу (пазу, выступу, отверстию и т.д.), рекомендуется группировать в одном месте, располагая их на том изображении, на котором геометрическая форма данного элемента показана наиболее полно;
- на чертеже обязательно должны быть проставлены габаритные размеры изделия;
- размерная цепь должна быть разомкнутой;
- размеры на чертеже должны быть равномерно распределены по всем изображениям изделия.

В конце выполнения упражнения заполняется основная надпись чертежа. Пример выполнения задания приведен на рис.54.

**Второе упражнение (чертеж 2)** *–* перечертить задание первоначально тонкими линиями; построить вид слева; выполнить заданные разрезы *А-А, Б-Б,* расположив их на месте соответствующих видов; нанести размеры. Заполнить основную надпись. Масштаб детали выбирается в зависимости от заданных размеров. На рис.55 приведен пример задания.

![](_page_35_Figure_0.jpeg)

Рис. 55 Исходное задание для упражнения 2 (модель детали)

Так как разрез А-А **ступенчатый**, то для его построения необходимо мысленно разрезать деталь двумя фронтальными плоскостями (рис.56).

![](_page_35_Figure_3.jpeg)

Рис.56 – Разрез А–А модели детали и на чертеже

На месте вида слева выполняется ступенчатый разрез Б–Б (рис. 57).

![](_page_35_Figure_6.jpeg)

Рис.57 – Разрез Б–Б модели детали и на чертеже
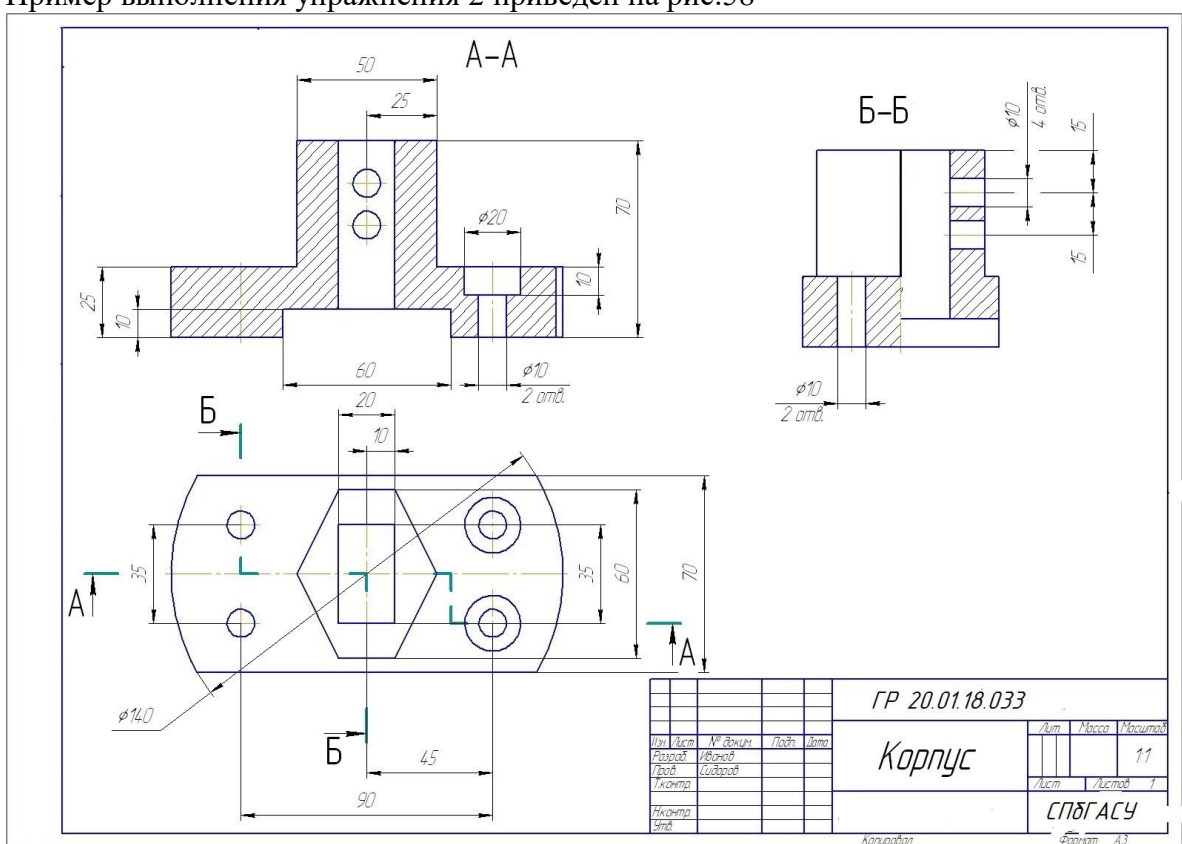

На чертеже наносятся размеры согласно ГОСТ 2.307-.2011 Пример выполнения упражнения 2 приведен на рис.58

Рис.58 Пример выполнения второго упражнения (чертеж 2)

Часто в заданиях детали имеют ребра жесткости, тонкие стенки, перегородки, ушки. Следует помнить, что при продольном разрезе таких элементов на изображении разреза они не заштриховываются (рис.59).

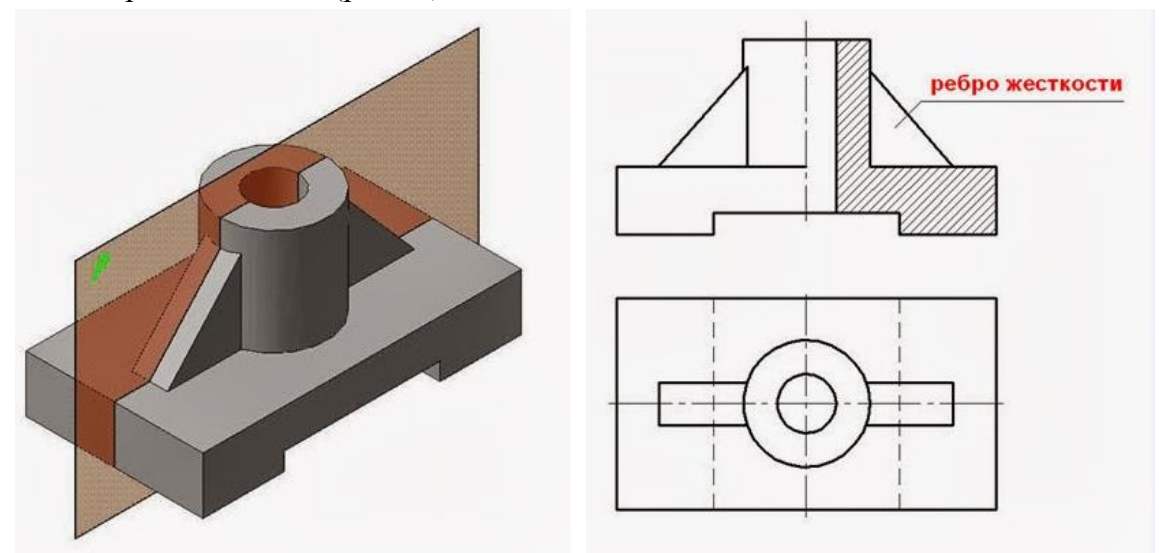

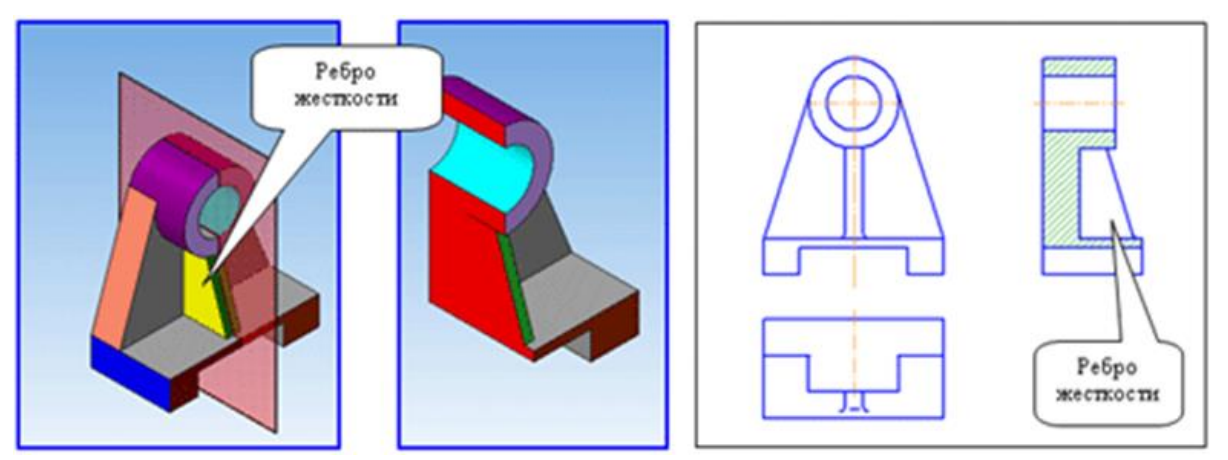

Рис.59. Фронтальный и профильный разрезы детали с ребром жесткости

Третье упражнение (чертеж 3) – перечертить заданные изображения видов; выполнить необходимые разрезы; нанести размеры; построить аксонометрическую проекцию заданного предмета с вырезом ¼ части изображения. Масштаб изображений и вид аксонометрической проекции выбрать самостоятельно.

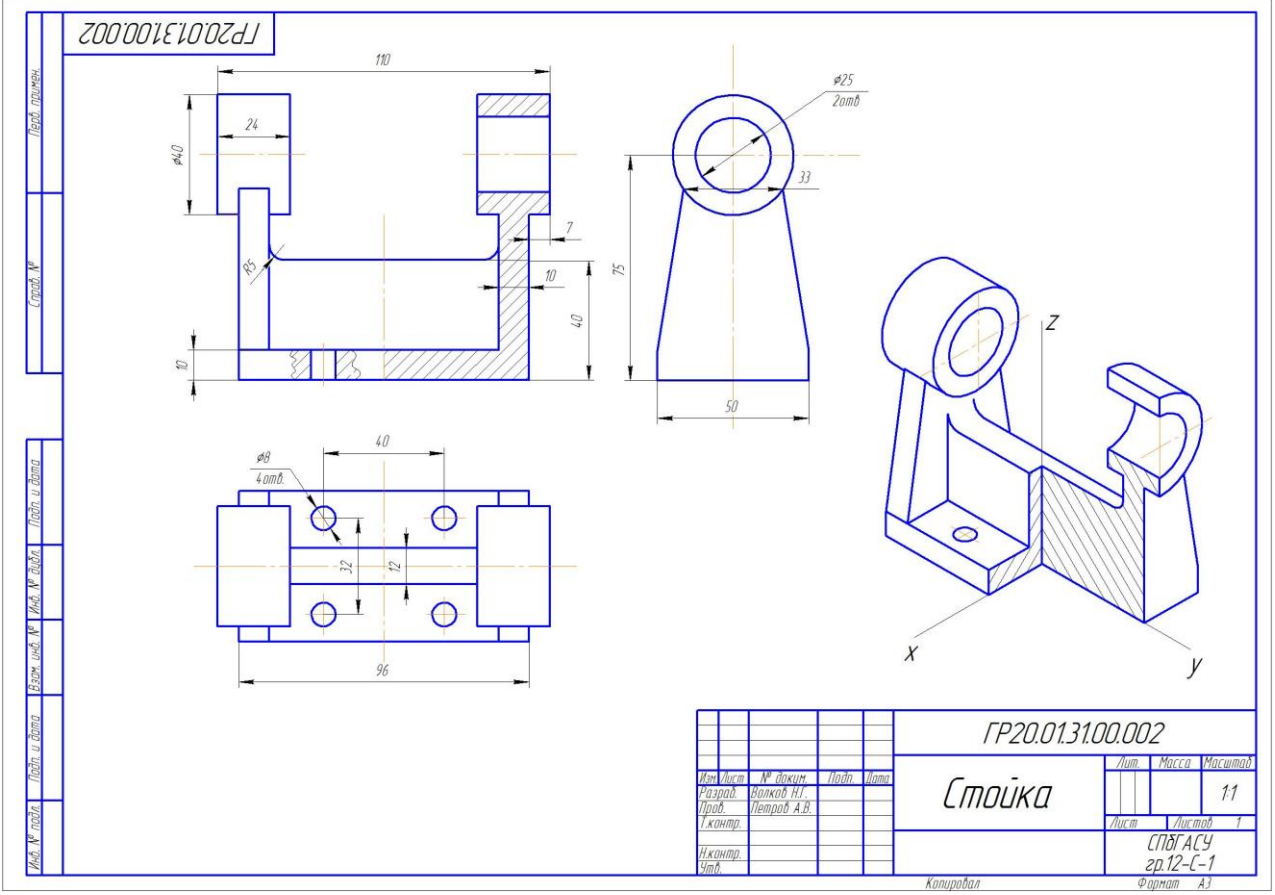

Рис.60Пример выполнения третьего упражнения(чертеж3)

#### **Порядок построения аксонометичсекой проекции детали**

Построение аксонометической проекции рассмотрим на примере детали, показанной на рисунке 61.

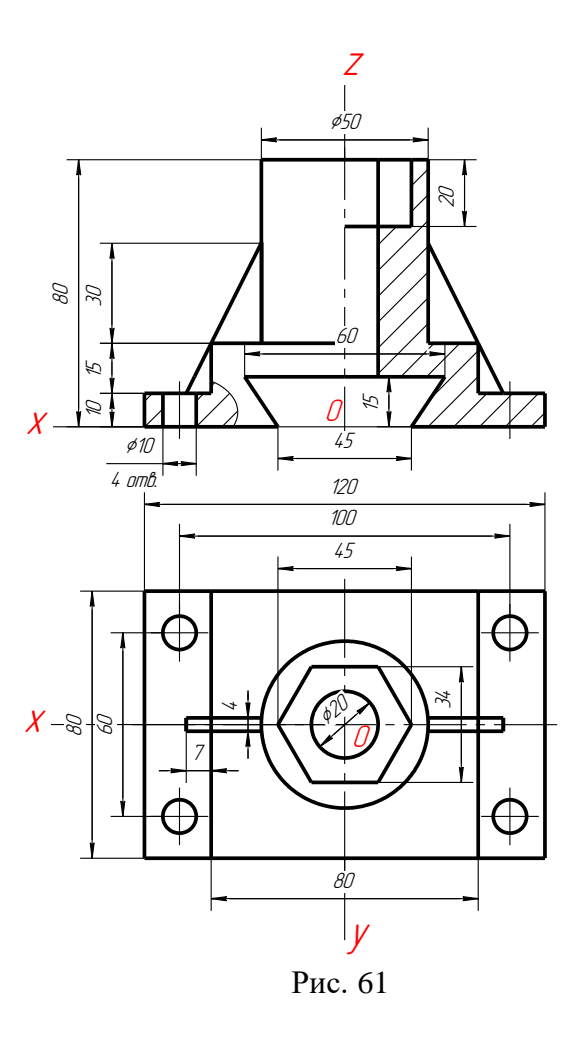

**1.** Определить вид аксонометрической проекции для заданной детали (ГОСТ 2.317- 69). Выбор аксонометрической проекции зависит от формы детали.

- Косоугольная фронтальная диметрическая проекция удобна для изображения деталей, когда все окружности расположены в плоскостях, параллельных координатной плоскости *xOz* (фронтальной плоскости проекций). В этом случае такие окружности будут изображаться в истинную величину.
- Прямоугольные проекции предпочтительнее при изображении деталей, когда цилиндрические элементы имеют оси вращения, расположенные в разных плоскостях. Прямоугольная изометрическая проекция не рекомендуется к использованию, если в основании детали лежит квадрат.

Для заданной детали выбираем прямоугольную изометрическую проекцию.

**2.** На свободном поле чертежа отметить точку начала координат – точку *О* с таким условием, чтобы хватило места для построения наглядного изображения (аксонометичсекой проекции) заданной детали.

**3.** Провести аксонометрические оси под установленными углами для выбранной аксонометрической проекции (см. рис. 47-51 ).

**4.** «Привязать» заданную деталь (объект) к системе координат, т.е. совместить деталь (объект) с системой координат *Oxyz*.

Существуют определенные правила «привязки» объектов к системе координат:

- если объект имеет плоскости симметрии, то их совмещают с координатными плоскостями;
- для корпусных деталей, имеющих привалочные (опорные) плоскости, эти плоскости совмещают с координатными плоскостями;
- если объект имеет ось вращения, то ее совмещают с какой-либо осью координат;

 для деталей вращения одну из торцевых плоскостей детали совмещают с координатной плоскостью.

В нашем примере деталь имеет две плоскости симметрии, которые параллельны координатным плоскостям *xOz* и *yOz*. Следовательно, эти плоскости симметрии совмещаем с выделенными координатными плоскостями. В результате, ось вращения вертикального цилиндра совмещается с осью координат *Oz*. Так как заданная деталь относится к корпусным деталям, то у нее обязательно есть привалочная плоскость. В данном случае это горизонтальная нижняя плоскость основания. Следовательно, по правилу ее нужно совместить с горизонтальной координатной плоскостью *xOy*. Тогда начало осей координат совмещается с центром нижнего основания. На основании проведенных действий можно сказать, что заданная деталь «привязана» к системе координат *Oxyz*. На рис. 61 обозначение осей координат выделено красным цветом.

**5.** Построить аксонометрическое изображение заданной детали.

Построение аксонометрической проекции с вырезом ¼ части детали может выполняться в разной последовательности: сначала строится либо полное изображение заданной детали, а затем выполняется вырез, либо сначала строят аксонометрические изображения сечения детали двумя координатными плоскостями, а затем по ним достраивают остальное изображение детали.

Рассмотрим оба варианта построения.

**Вариант 1.** Построение выреза после построения полного изображения детали.

**5.1.1.** Построение внешней формы детали.

Внешняя форма детали определяется двумя параллелепипедами, лежащими в основании, цилиндром и двумя ребрами жесткости.

Построение начинаем с параллелепипеда, нижнее основание которого совмещено с горизонтальной координатной плоскостью *xOy*, а центр совмещен с началом осей координат – точкой *О* (рис.62).

Габаритные размеры параллелепипеда: длина – 120мм, ширина – 80мм, высота – 10мм. В соответствии с привязкой детали к системе координат длина располагается вдоль оси *x*, ширина – вдоль оси *y*, а высота – вдоль оси *z*.

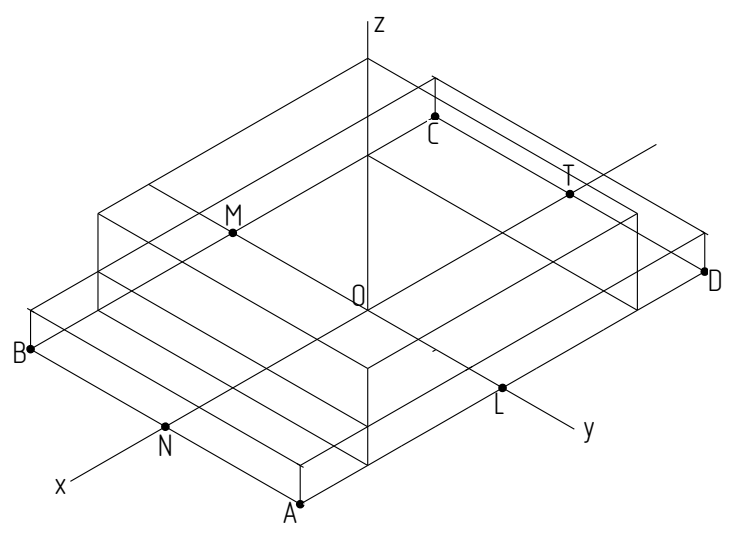

Рис. 62

В прямоугоьной изометрии приведенные коэффициенты искажения по аксонометрическим осям приняты равными единице. Т.е. размеры отрезков, расположеннных вдоль осей координат или параллельных им не искажаются (отображаются в истинную величину). На основании этого положения откладываем от точки *О* вдоль оси *x* в противоположные стороны по половине длины детали – 60мм (120:2). Откладываем от точки *О* вдоль оси *y* в противоположные стороны по половине

ширины детали – 40мм (80:2). Обозначим концевые точки построенных отрезков буквами *L, M, N, T*. Через точки *L, M* проводим прямые параллельно оси *х*, а через точки *N, T* – параллельно оси *y*. Точки пересечения прямых обозначим через *A, B, C, D* – вершины нижнего основания параллелепипеда. Через точки *A, B, C, D* параллельно оси *z* проведем четыре отрезка длинной равной высоте нижнего параллелепипеда – 10мм. Соединив отрезками прямых концы построенных отрезков, получаем аксонометрическое изображение нижнего параллелепипеда основания детали.

Используя тот же принцип, строим второй параллелепипед.

Строим изображение цилиндра, стоящего своим нижним основанием на верхней плоскости второго параллелепипеда (рис.63).

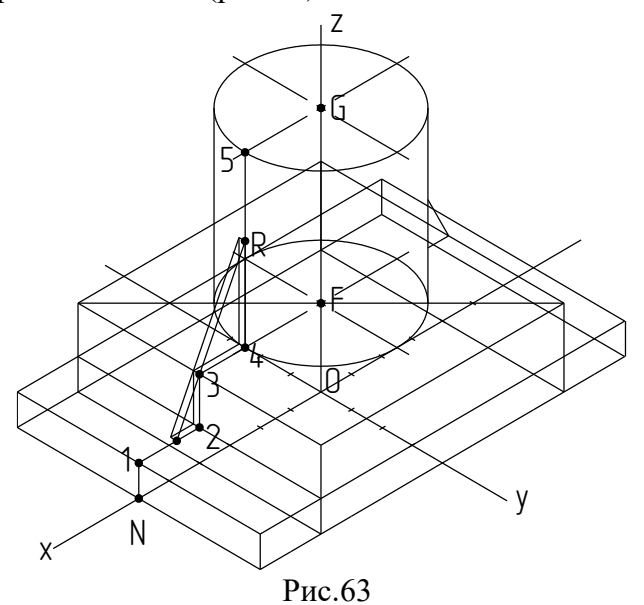

Находим центр нижнего основания цилиндра – точку *F*. Для этого соединим отрезком прямой две противоположные вершины четырехугольника верхнего основания второго параллелепипеда и отметим точку его пересечения с осью *z*. Так как мы используем прямоугольную изометрическую аксонометрию, окружности, лежащие в плоскостях параллельных координатным плоскостям, изображаются в виде эллипсов.

Построение эллипсов может быть выполнено двумя способами.

1-й способ. Использовать пластмассовые трафареты.

2-й способ. Выполнить геометрические построения для получения изображения эллипсов, используя рисунки 70 и 71.

На оси *z* отмечаем точку *G* – центр верхнего основания цилиндра, удаленную от точки **F** на 55мм (80-(10+15)), и строим такой же эллипс. Проводим две крайние очерковые образующие цилиндра параллельно оси *z* и касательно к построенным эллипсам.

Строим изображение переднего ребра жесткости. Продольная плоскость симметрии детали, совмещенная с координатной плоскостью *xOz*, делит ребро на две равные части. Так как будет вырезана ближайшая к наблюдателю четверть детали двумя координатными плоскостями *xOz* и *yOz* достаточно построить только одну половину ребра. Строим линию, по которой плоскость пересечения *xOz* пересекает внешнюю поверхность детали. Так как пересекаемые участки поверхности детали расположены вертикально и горизонтально, линия пересечения представляет собой ломаную линию, отрезки которой также будут горизонтальными и вертикальными. На рисунке 62 эта линия отмечена точками *N, 1, 2, 3, 4* и *5*. На отрезке *4-5* определяем верхнюю точку ребра – точку *R*. Для этого от точки *4* откладываем вверх 30мм. Через точки *R* и *3* проводим прямую до пересечения с отрезком *1-2*. Контур ребра жесткости построен. Для создания толщины

ребра жесткости от точки *2* вдоль ребра параллелепипеда откладываем 2мм. Используя полученную точку, строим контур ребра жесткости, параллельно построенному ранее.

Строим видимую часть второго ребра жесткости.

**5.1.2.** Построение внутренней формы детали (рис.64а).

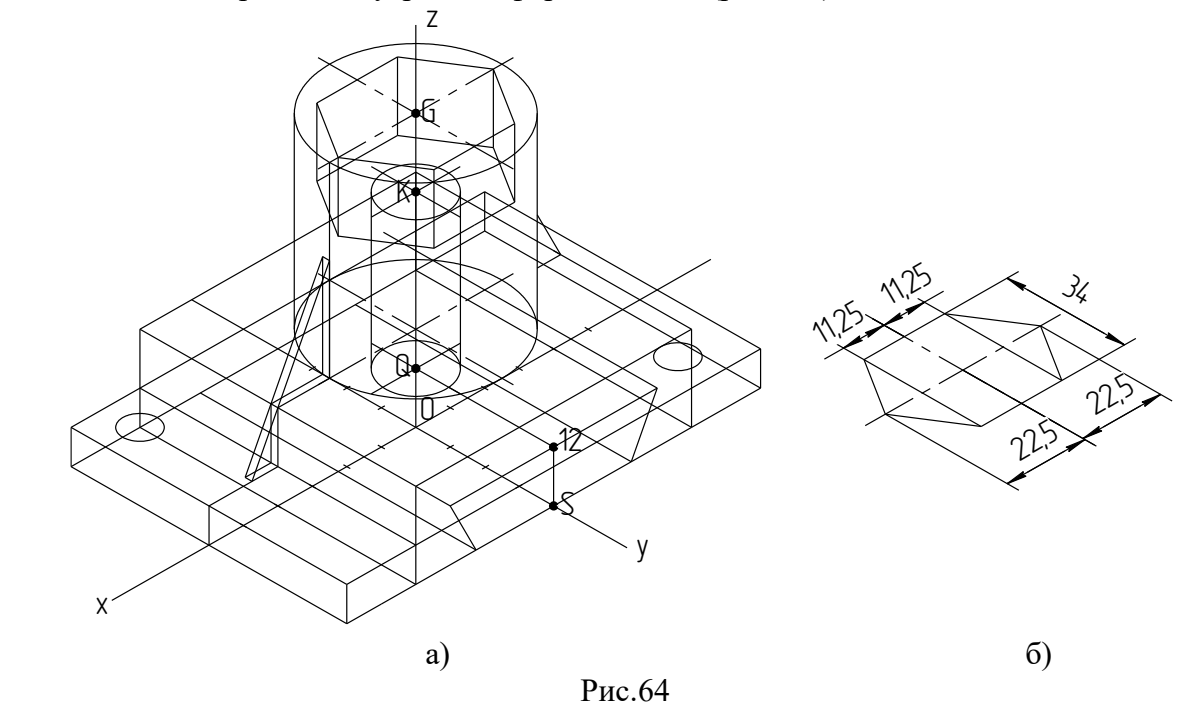

Внутреннюю форму детали определяют горизонтальный паз призматической формы, в основании которой лежит равнобокая трапеция; осевое вертикальное углубление в цилиндре шестигранной формы; сквозное осевое отверстие цилиндрической формы; четыре сквозных отверстия под крепеж в основании детали.

Начинаем построение с паза призматической формы (рис.64 а). Отмечаем точку *S* – точку пересечения оси *y* с ребром нижнего основания, и строим вертикальный отрезок *S-12* длиной 15мм. Через точку *12* проводим прямую параллельно оси *х* и откладываем в противоположные стороны от точки *12* отрезки длинной по 30мм. От точки *S* вдоль ребра основания откладываем в противоположные стороны отрезки длиной 22,5мм. Соединяем концевые точки построенных отрезков для получения контура паза. Через вершины построенной трапеции проводим ребра паза параллельно оси *у*.

Строим в верхней части цилиндра углубление шестигранной формы – шестигранной призмы, центр верхнего основания которой совпадает с центром верхнего основания цилиндра – точкой *G* (рис.64а). Центр нижнего основания углубления – точка *К* на оси *z* ниже точки *G* на 20мм. На рисунке 64б показано построение правильного шестиугольника, лежащего в основании шестигранного углубления.

Строим изображение сквозного осевого отверстия с диаметром 20мм. Центр верхней окружности отверстия – точка *К*, центр нижней окружности отверстия точка *Q* лежит в верхней плоскости призматического паза. Чтобы определить точное положение точки *Q*, достаточно через точку *12* провести прямую параллельно оси *у* до пересечения с осью *z*. Построение эскиза эллипса было рассмотрено ранее.

Из четырех отверстий под крепеж нужно построить только те, которые видны на изображении, и, которые не попадают в область выреза. Это одно полное и одно частично видимое. Разметку центров выполняем по размерам, указанным на исходном чертеже.

**5.1.3.** Построение выреза  $\frac{1}{4}$  детали (рис.65).

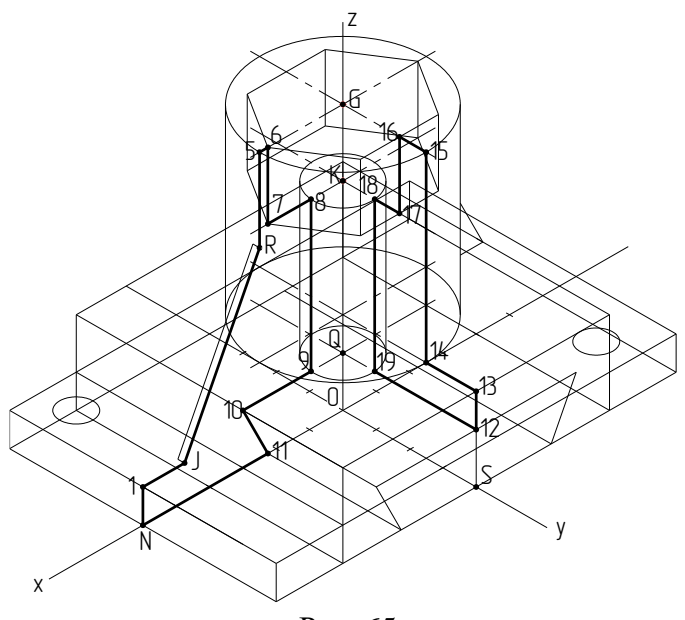

Рис. 65

Построение выреза это построение фигур сечения поверхности детали либо координатными плоскостями, либо плоскостями им параллельными. Контур сечения – это замкнутая ломаная линия, отдельные участки которой являются линиями пересечения секущей плоскости с отдельными участками поверхности детали. Поэтому построение контура сечения – это определение формы и положения линий пересечения следующих друг за другом участков поверхности детали.

В нашем случае будет вырезана ближайшая к наблюдателю четверть, полученная от пересечения детали координатными плоскостями *xOz* и *yOz*.

Контур сечения детали плоскостью *xOz* – это замкнутая ломаная линия, обозначенная на рисунке (*N-1-J-R-5-6-7-8-9-10-11*). Часть этой линии была построена раньше при построении переднего ребра жесткости. Так как ребро жесткости является частью тела детали, участок (*J-2-3-4-R*) ломаной удаляется.

Контур сечения детали плоскостью *yOz* – это замкнутая ломаная линия, обозначенная на рисунке (**12-13-14-15-16-17-18-19**).

**5.1.4.** Окончательная доработка аксонометрической проекции (рис.66).

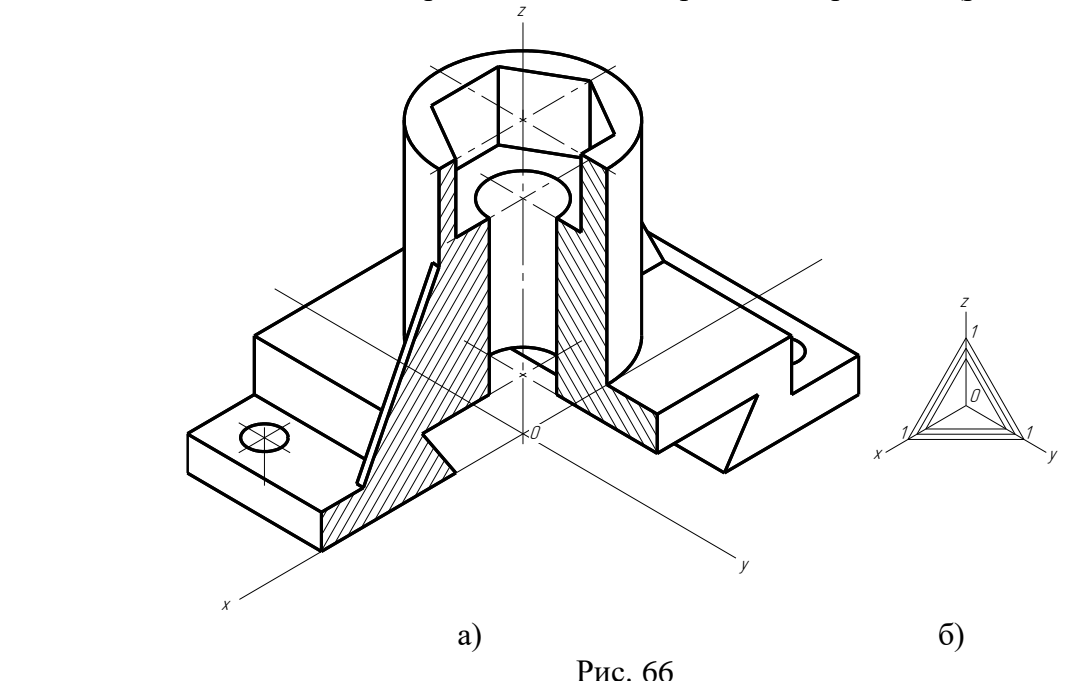

Необходимо удалить все невидимые линии, невидимые участки линий и участки линий, попадающие в вырез.

Оставшиеся на изображении линии и контуры сечений обвести сплошными толстыми основными линиями.

На свободном поле чертежа построить изображение осей координат, в соответствии с выбранной аксонометрической проекцией, и линий, определяющих направление штриховки в каждой координатной плоскости (рис.66б).

В пределах контуров сечений нанести штриховку в соответствии с полученными направлениями штриховки (рис.66а).

**Вариант 2.** Построение выреза до построения полного изображения детали.

Для применения этого варианта студент должен четко представлять, какая часть детали будет вырезана, какие секущие плоскости будут применены и какую форму будут иметь сечения в каждой из применяемых плоскостей.

Для этого необходимо иметь на исходных изображениях чертежа детали соответствующие применяемым секущим плоскостям разрезы, на которых будут получены необходимые фигуры сечений. Таких изображений должно быть не менее двух. Практически необходимо иметь три изображения: вид спереди, вид сверху и вид слева, на которых должны присутствовать необходимые разрезы. Поэтому, прежде чем приступать к построению аксонометрической проекции, необходимо сначала определить все ли необходимые изображения разрезов присутствуют и, если необходимо, достроить недостающие.

Так как на аксонометрической проекции будет вырезана четверть детали координатными плоскостями *xOz* и *yOz*, необходимо знать форму сечения детали этими плоскостями. Фигура сечения плоскостью *xOz* образуется на фронтальном разрезе, а фигура сечения плоскостью *yOz* – на профильном разрезе.

В нашем примере (рис.61) задана половина вида спереди, совмещенного с половиной фронтального разреза, и вид сверху. Т.е. профильного разреза нет. Следовательно, мы должны построить вид слева заданной детали и на нем выполнить профильный разрез. В соответствии с требованиями ГОСТ 2.305-2008 вид слева для этой детали является избыточным изображением, так как заданные изображения однозначно определяют форму и размеры детали. Это значит, что мы выполняем лишнюю работу. После этого приступаем к построению аксонометрической проекции.

**5.2.1.** Построить аксонометрические изображения фигур сечения детали координатными плоскостями *xOz* и *yOz*, форму и размеры, которых нужно взять с рисунка 61. На рисунке 67а показан этот этап.

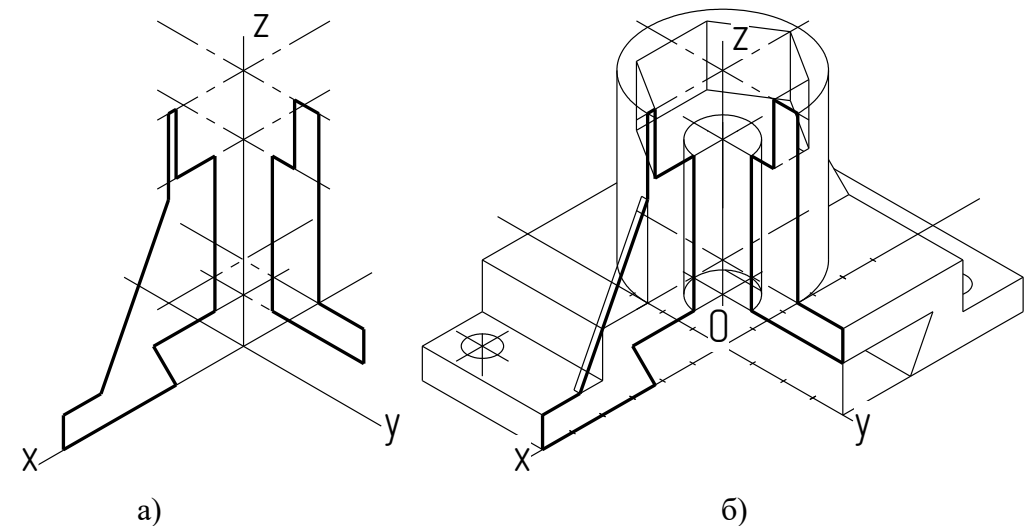

Рис.67

**5.2.2.** Достроить изображение оставшейся части внешней поверхности детали. Достроить изображение оставшейся части внутренней поверхности детали. Построить изображение отверстий под крепеж.

**5.2.3.** Окончательная доработка аксонометрической проекции (см. пункт 5.1.4).

Нами были рассмотрены варианты построения аксонометрической проекции корпусной детали. Однако, в заданиях присутствуют детали других типов. Поэтому рассмотрим некоторые особенности построения аксонометрической проекции деталей других типов.

Для деталей вращения типа «вал», «втулка», «фланец» рекомендуется применение косоугольной фронтальной диметрической проекции.

Во фронтальной косоугольной аксонометрии окружность, расположенная в координатной плоскости *xOz* или в плоскости ей параллельной изображается без искажения формы, т.е. в виде окружности, что облегчает построение.

На рисунке 68 показан пример поэтапного построения аксонометрической проекции детали (рис.68) во фронтальной изометрии на основе второго варианта выполнения технического рисунка.

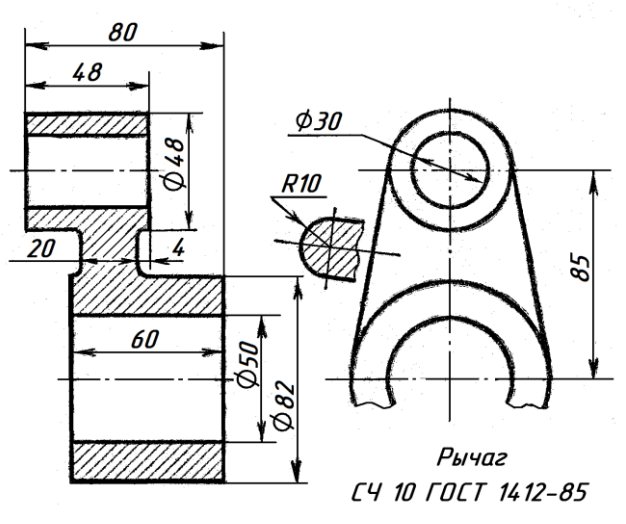

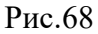

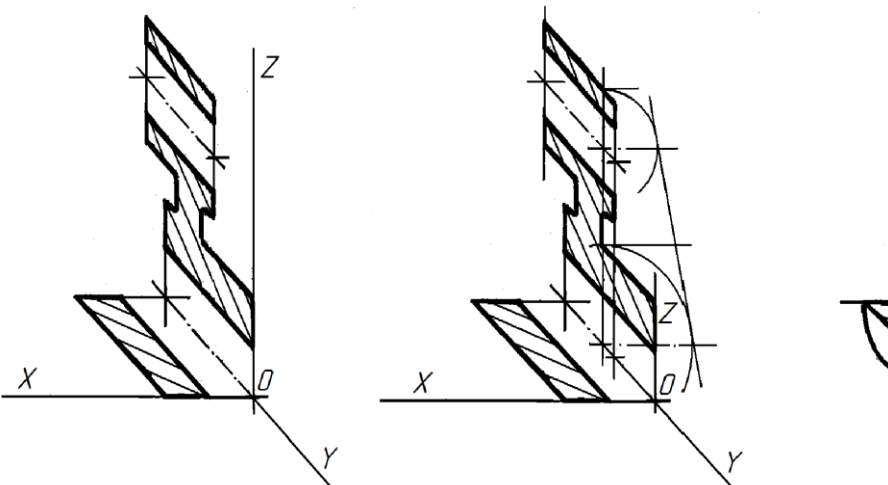

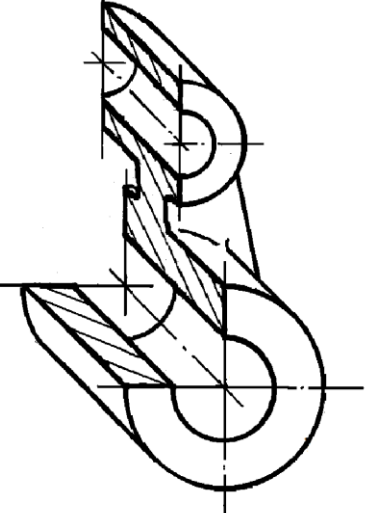

Рис.69

Построение эллипса в прямоугольной изометрии

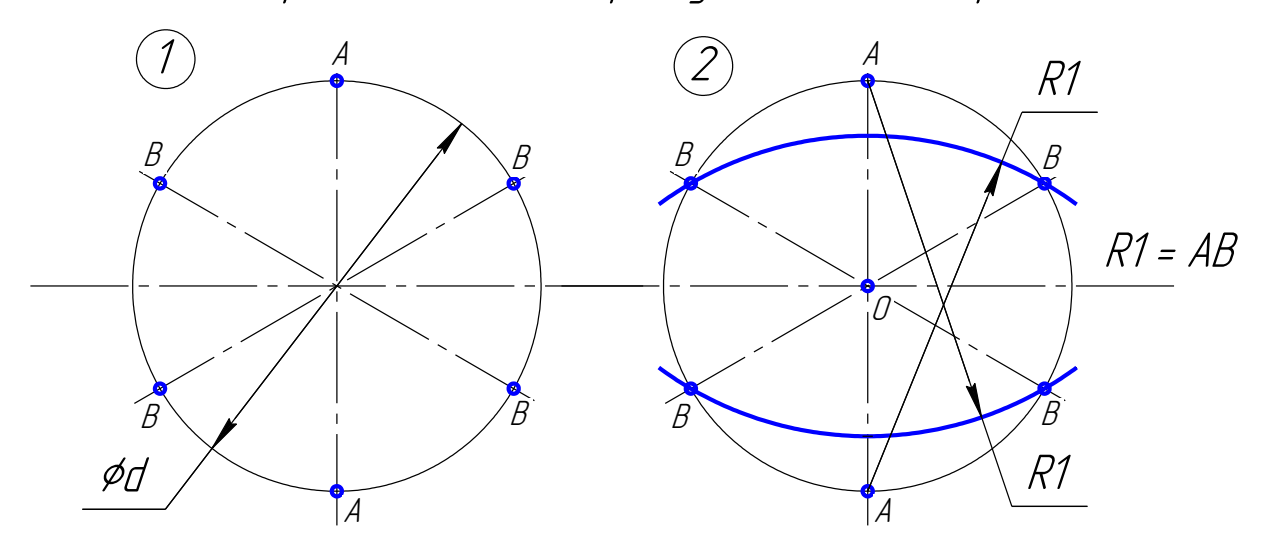

d - истинная величина диаметра окружности

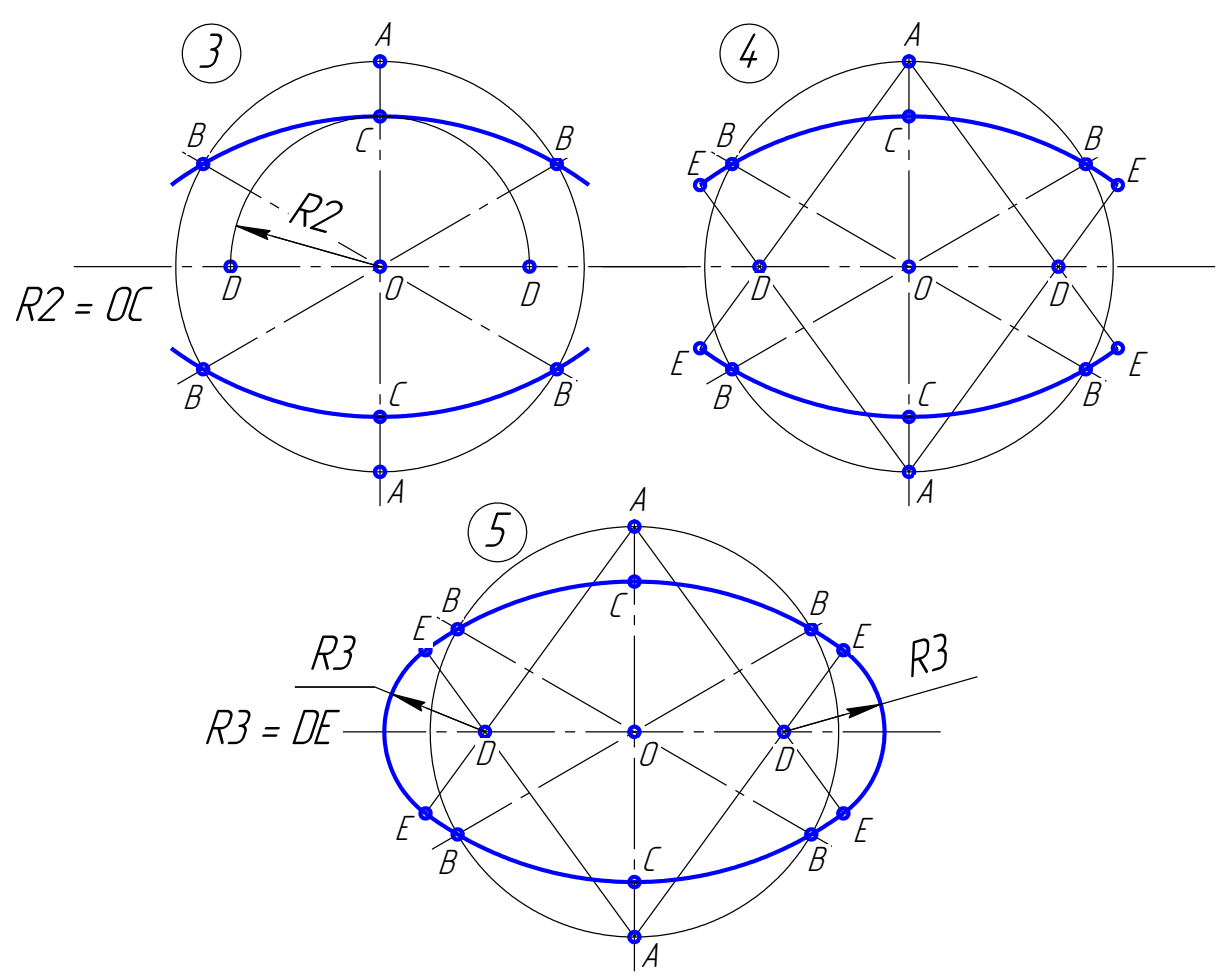

Рис. 70

Построение эллипса в прямоугольной диметрии

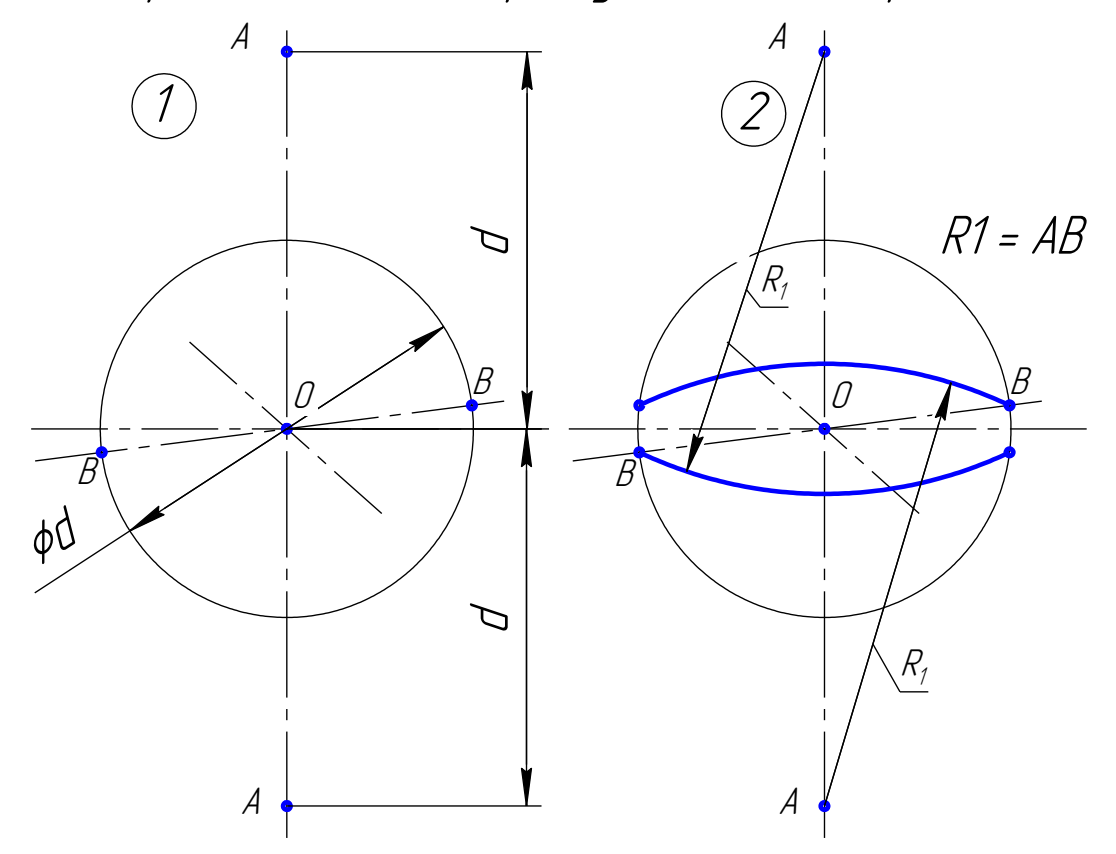

d - истинная величина диаметра окружности

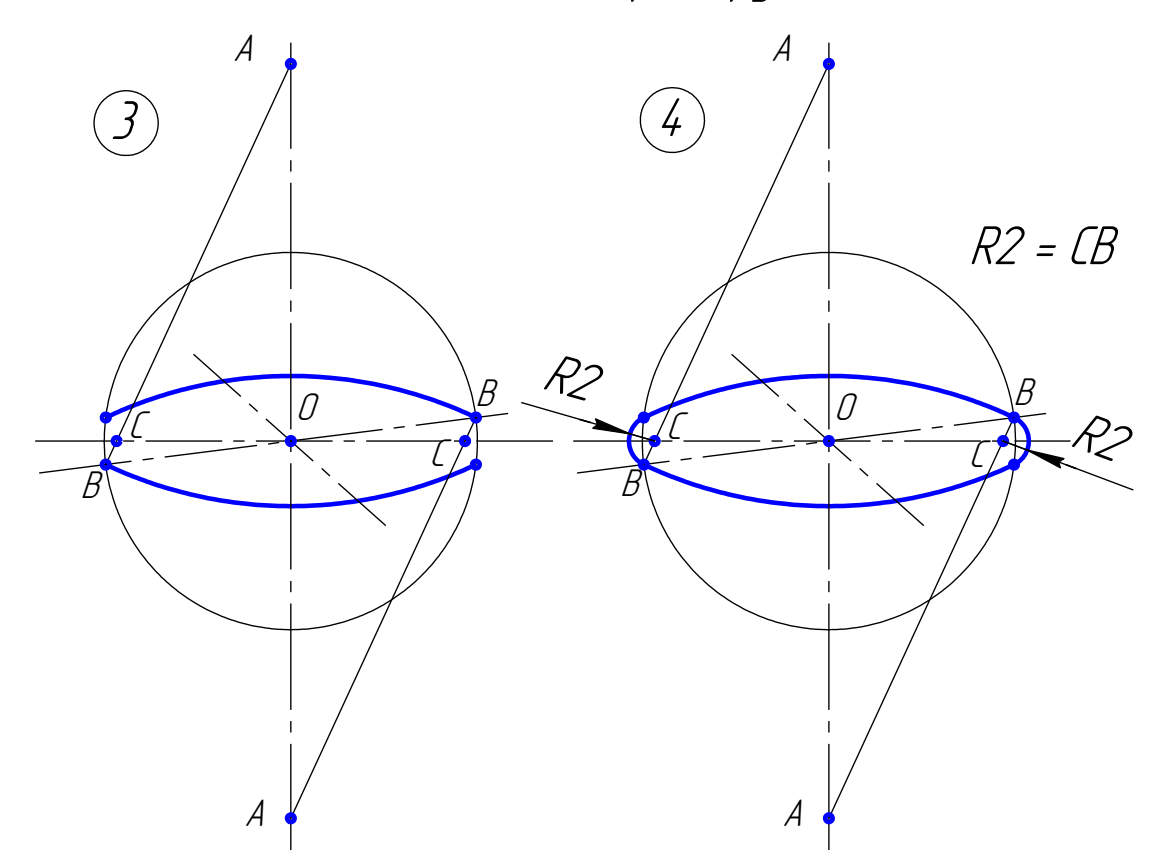

Рис. 71

Библиографический список

1. Чекмарев, А.А. Справочник по машиностроительному черчению / А.А. Чекмарев, В.К. Осипов. – М.: Высш. шк., 2009.

2. Чекмарев, А.А. Инженерная графика: учебник для спец. вузов / А.А. Чекмарев. – М.: Высш. шк., 2008.

3. Богданов, В.Н. Справочное руководство по черчению / В.Н. Богданов, И.Ф. Малежик. – М.: Машиностроение, 1989.

4. Единая система конструкторской документации: основные положения. – М: Изд-во стандартов, 1982.

5. Единая система конструкторской документации: общие правила выполнения чертежей. – М: Изд-во стандартов, 1988.

#### **Оглавление:**

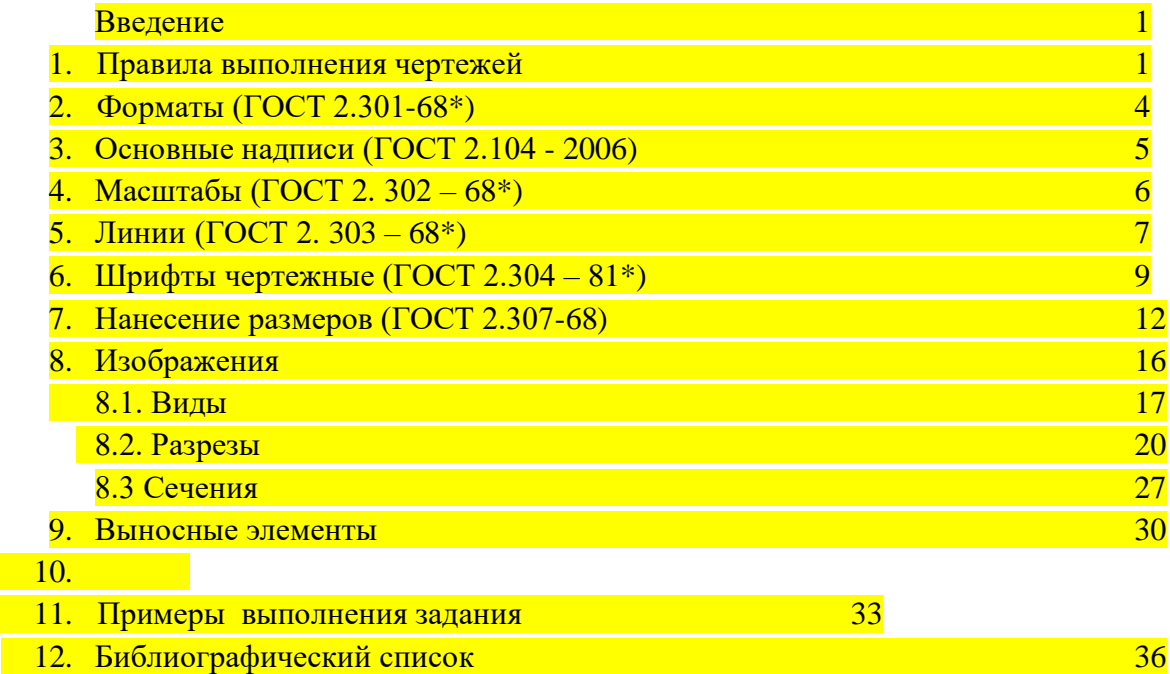

13 Приложение

#### ИНЖЕНЕРНАЯ ГРАФИКА

ПРОЕКЦИОННОЕ ЧЕРЧЕНИЕ

Сост.: Леонова Ольга Николаевна, канд. техн. наук, доц. Королева Людмила Николаевна ст.преподаватель

#### ПРИЛОЖЕНИЕ Вариант 1

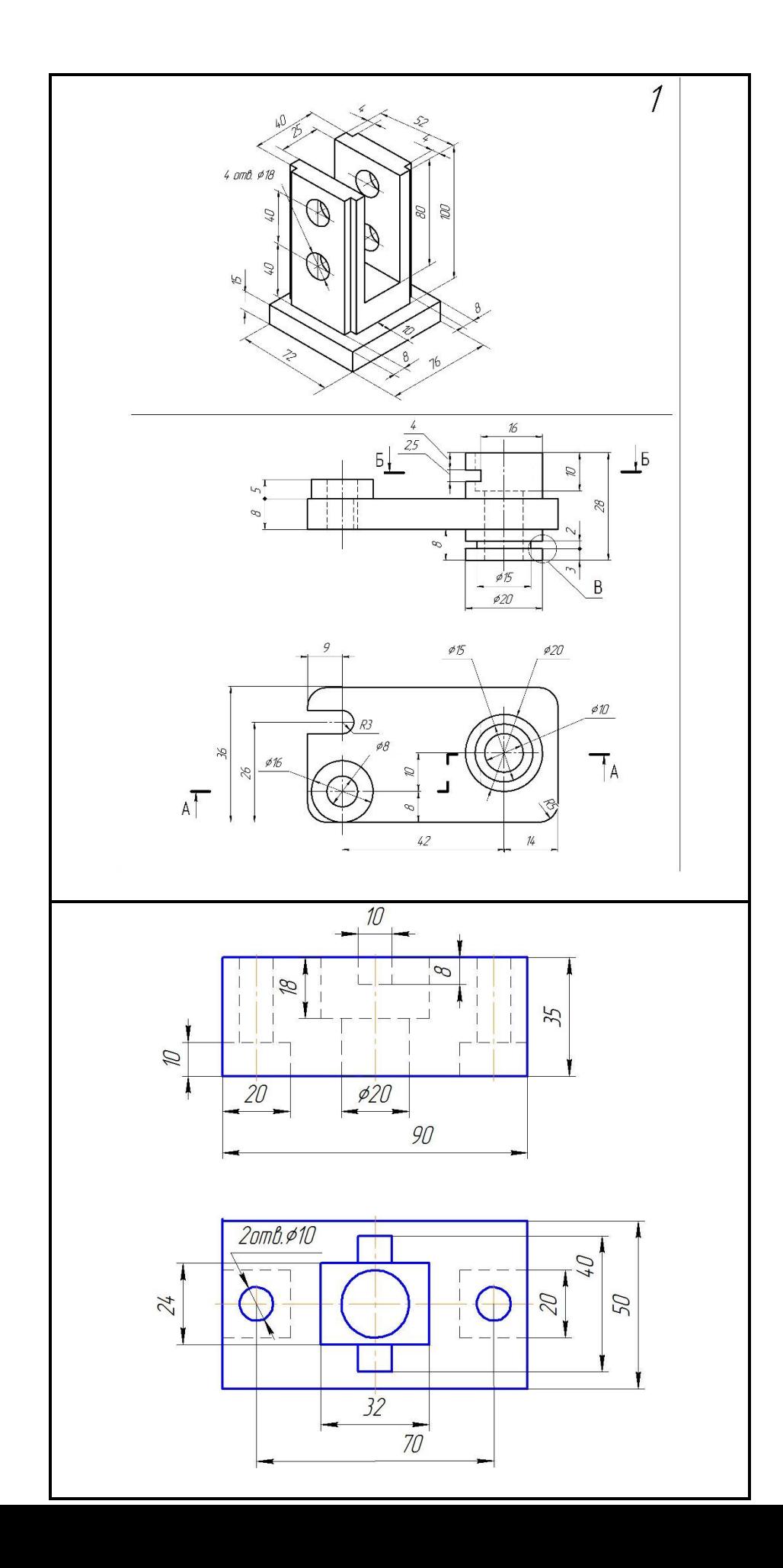

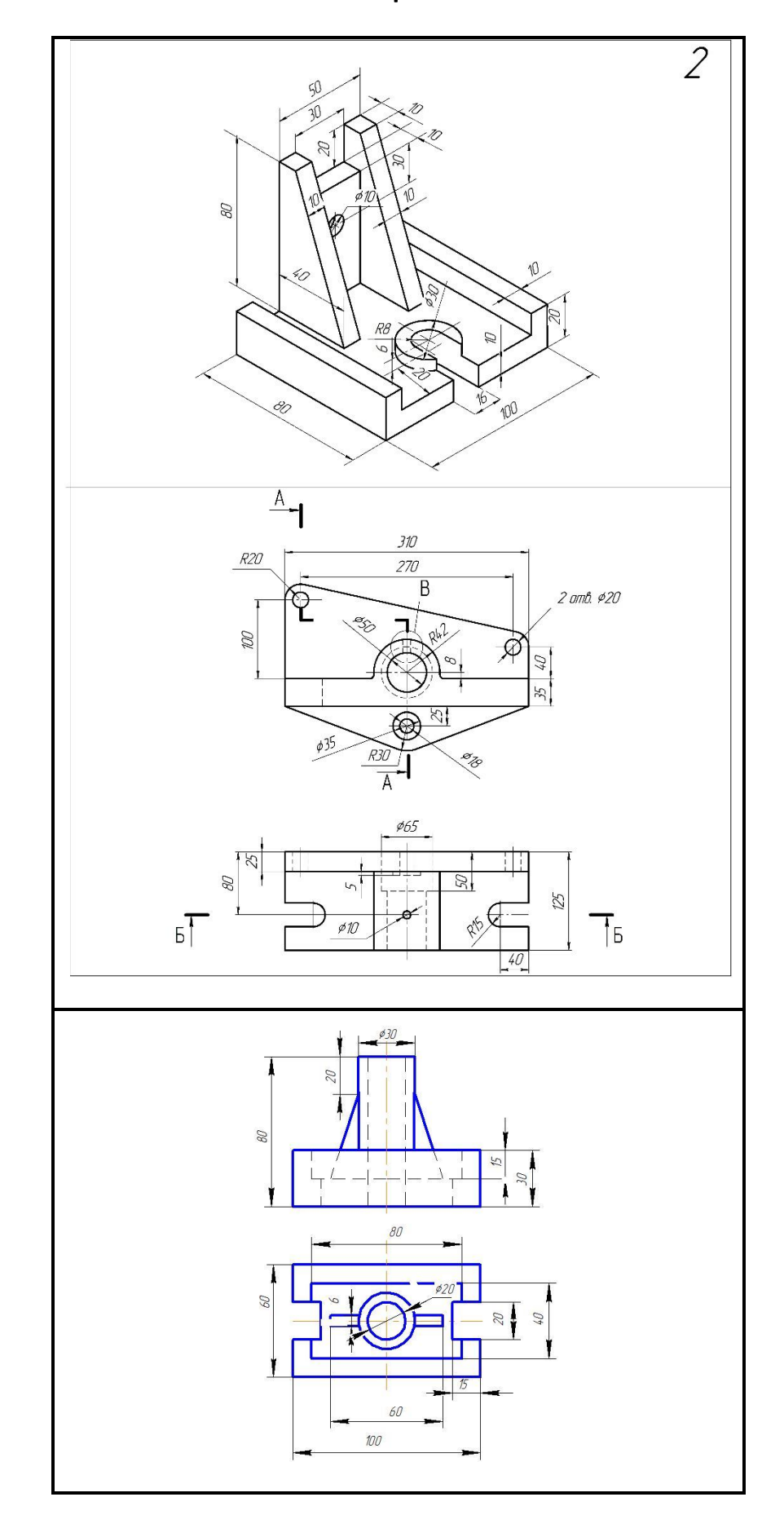

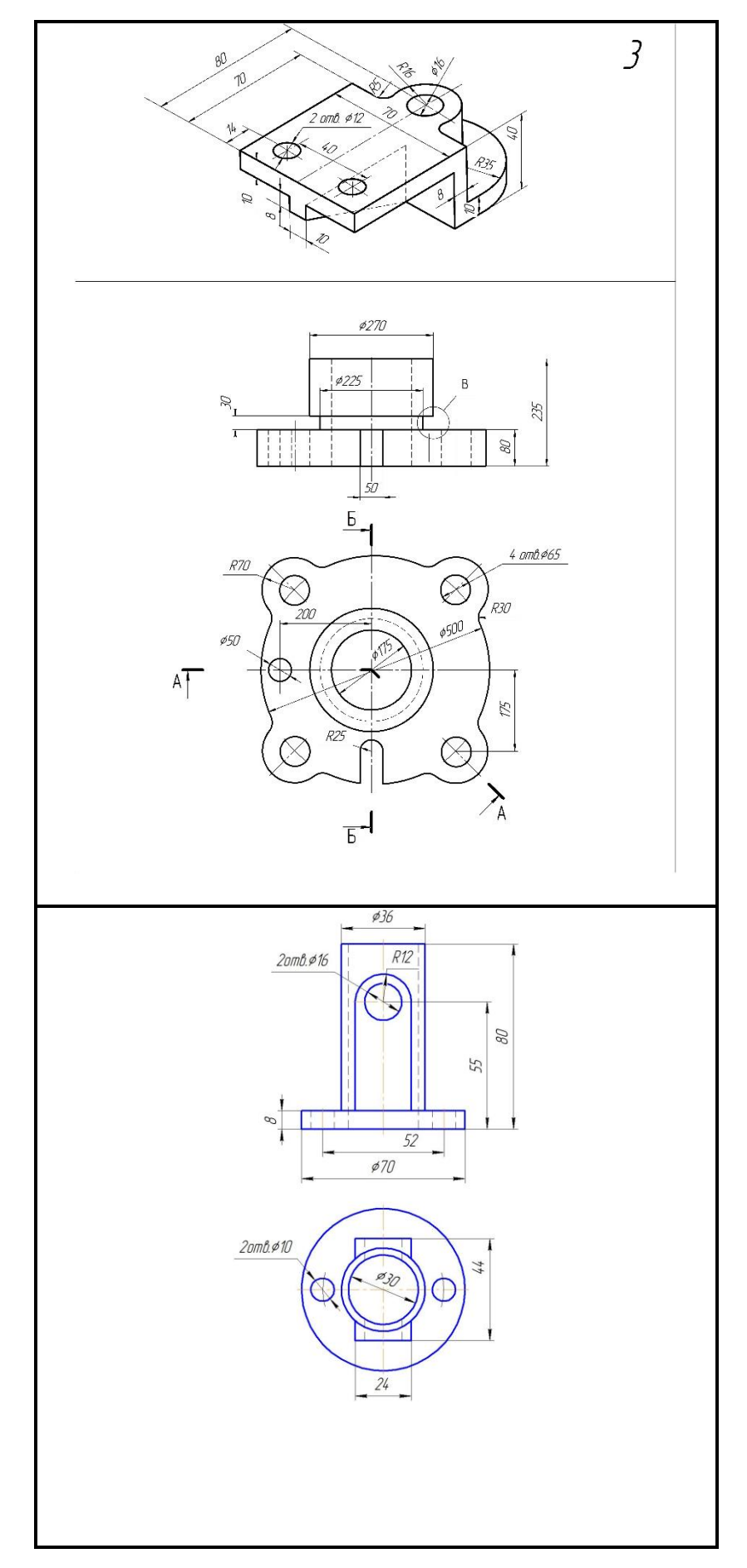

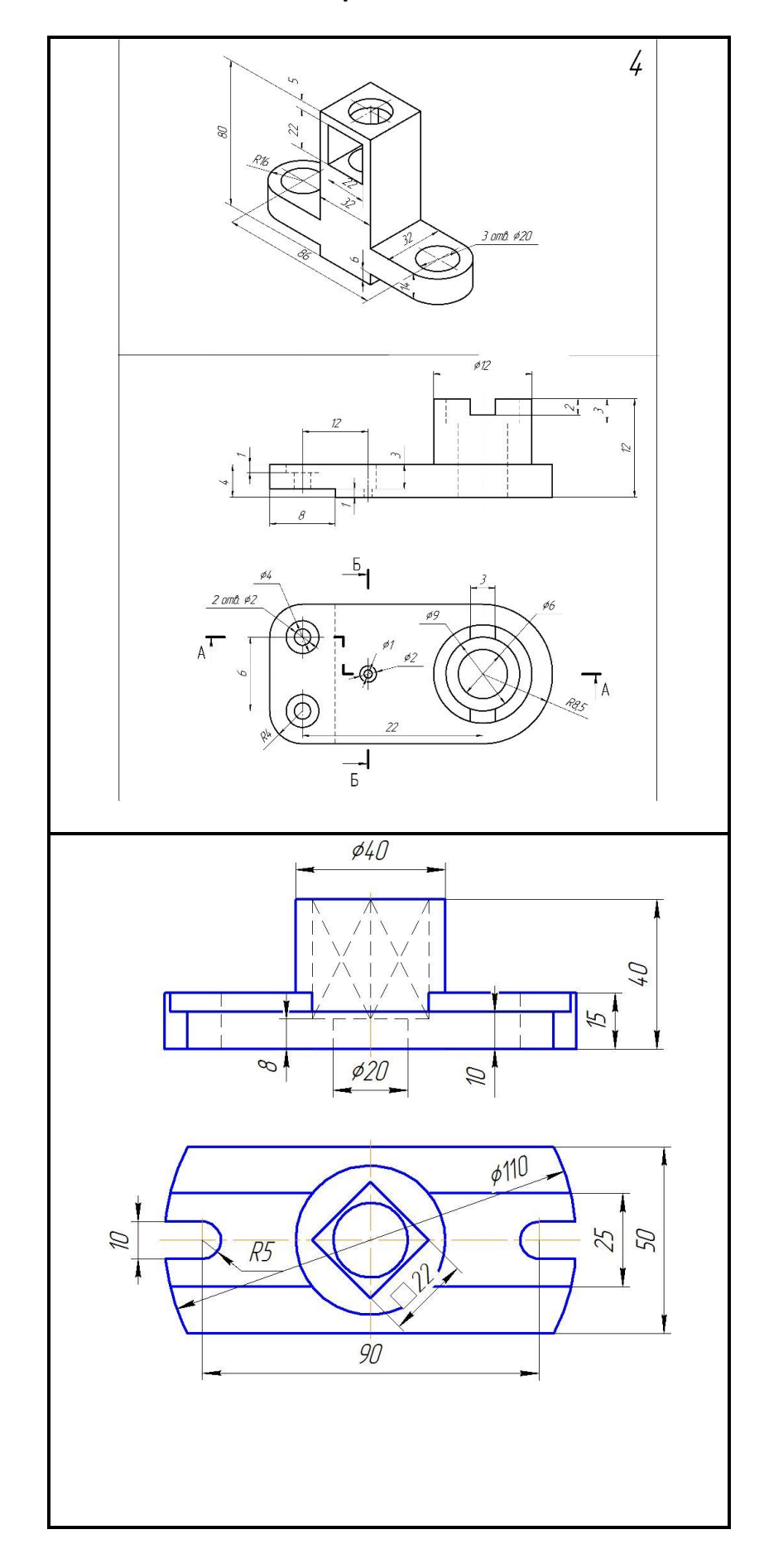

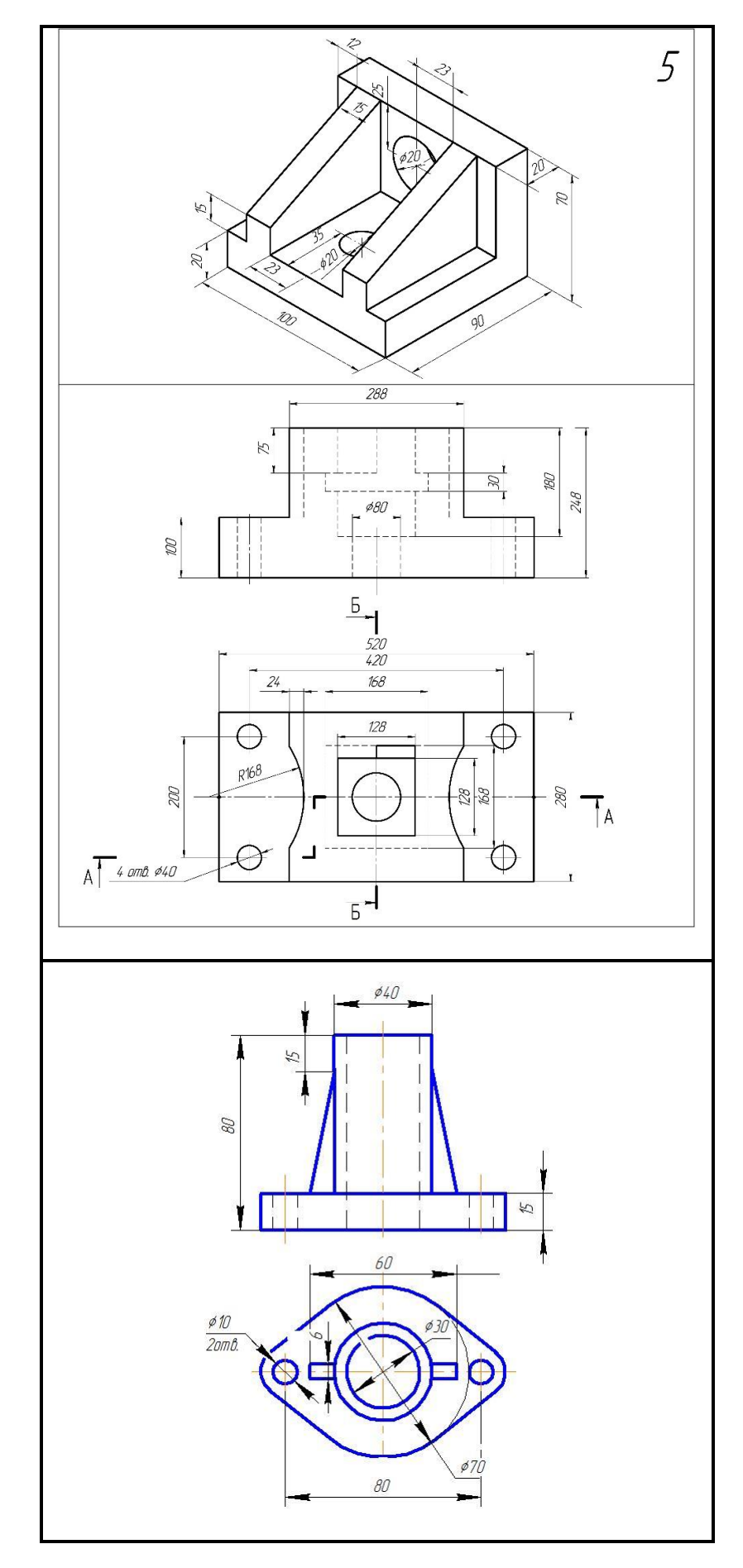

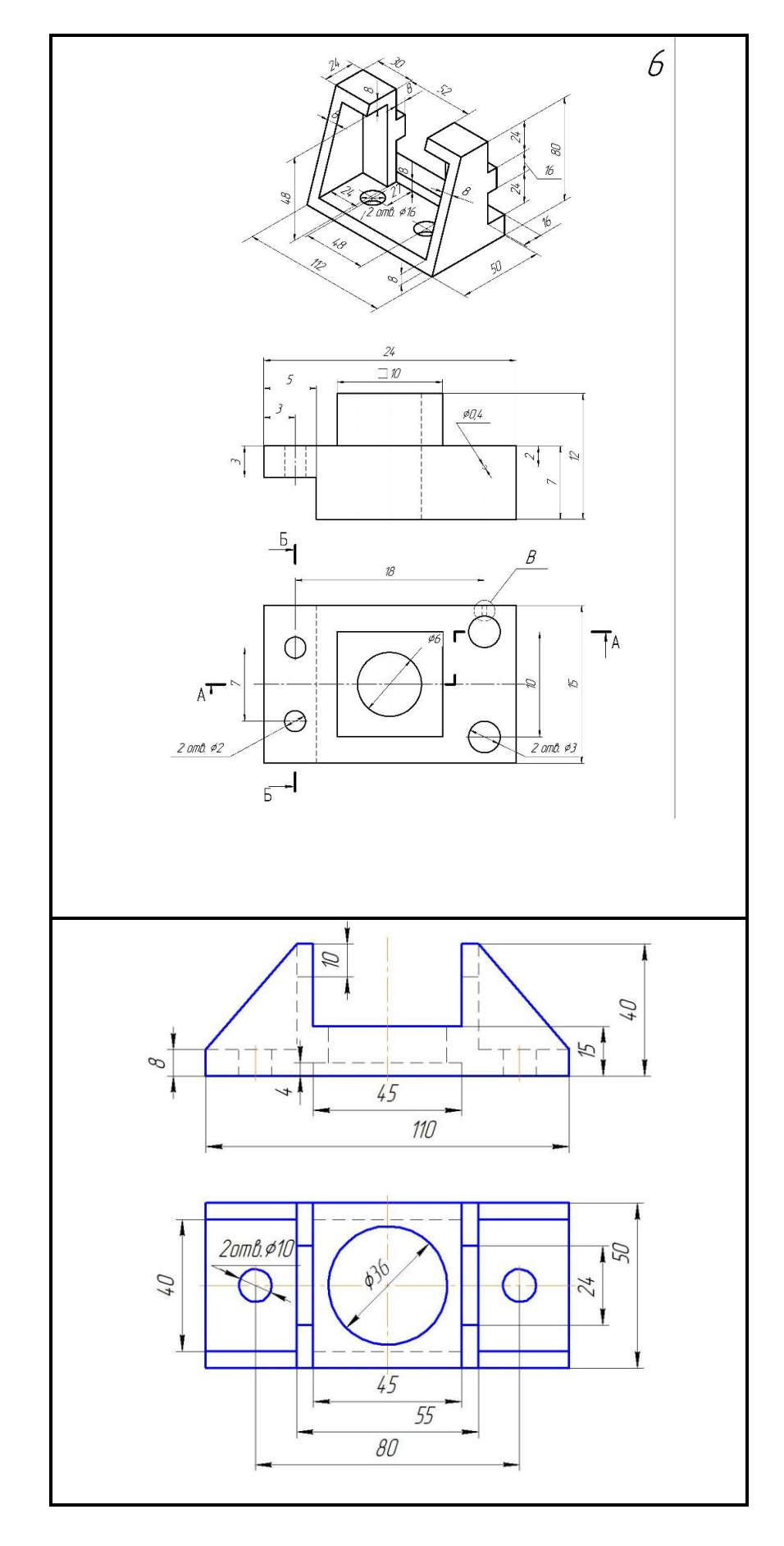

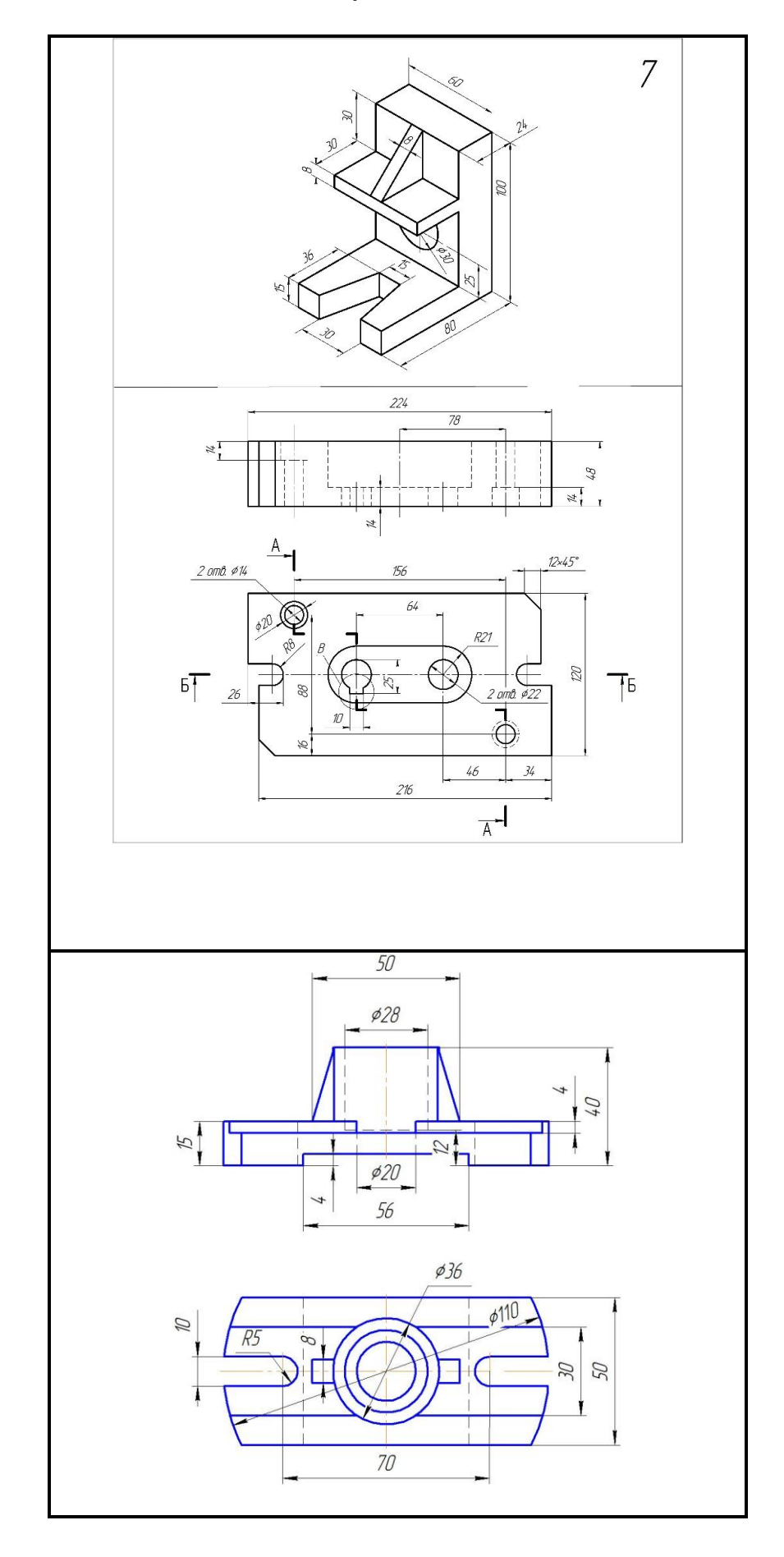

55

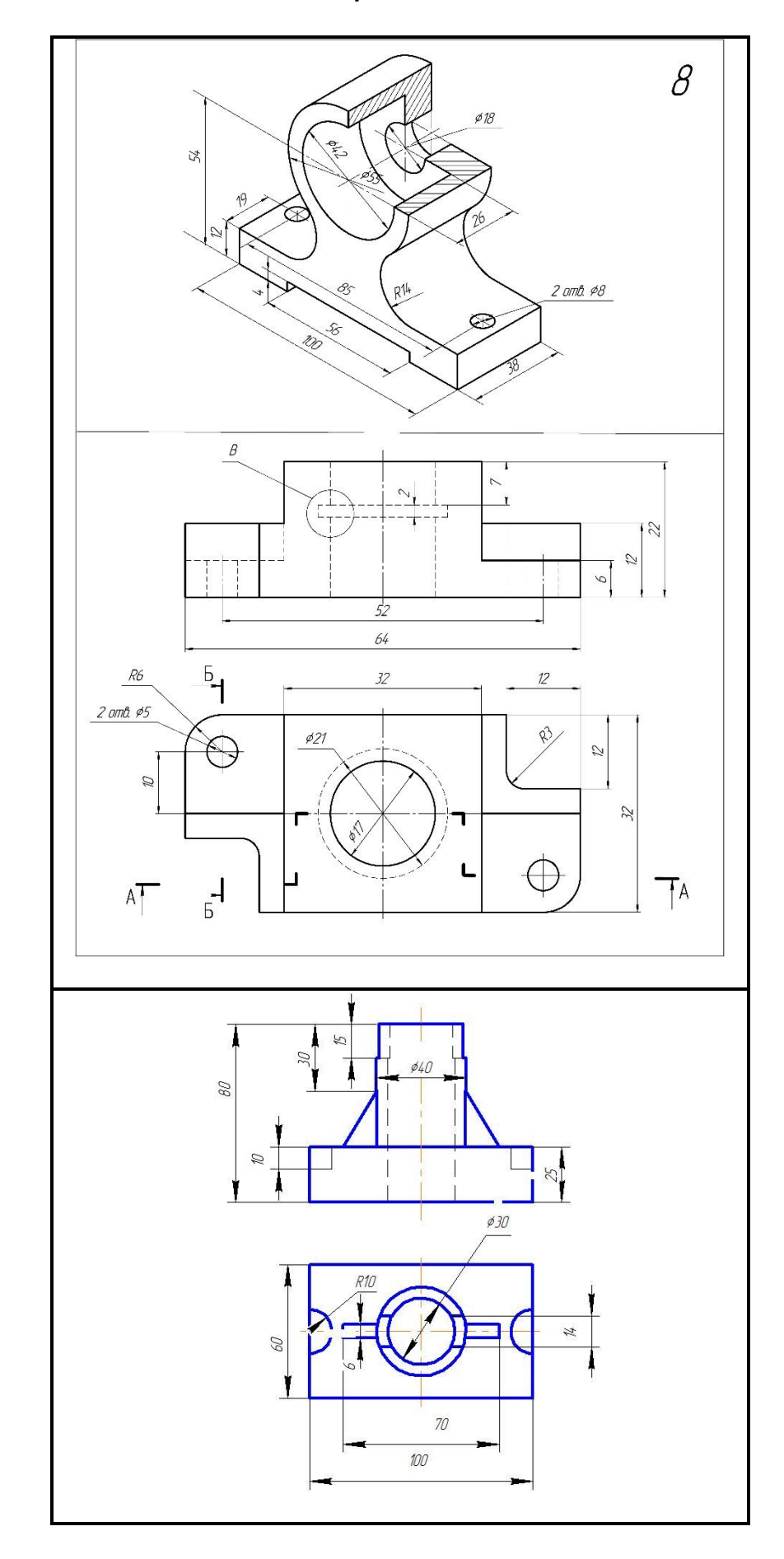

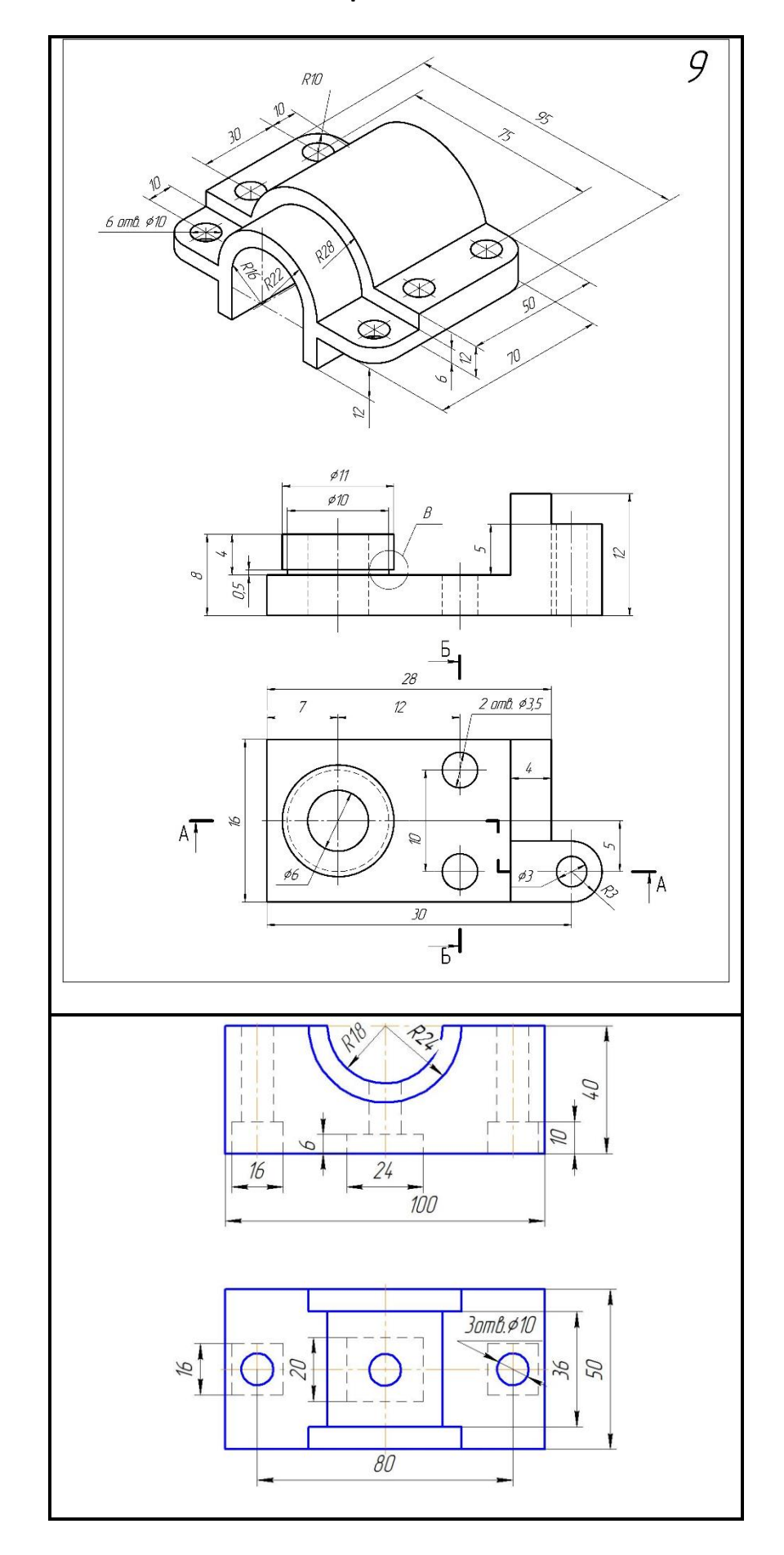

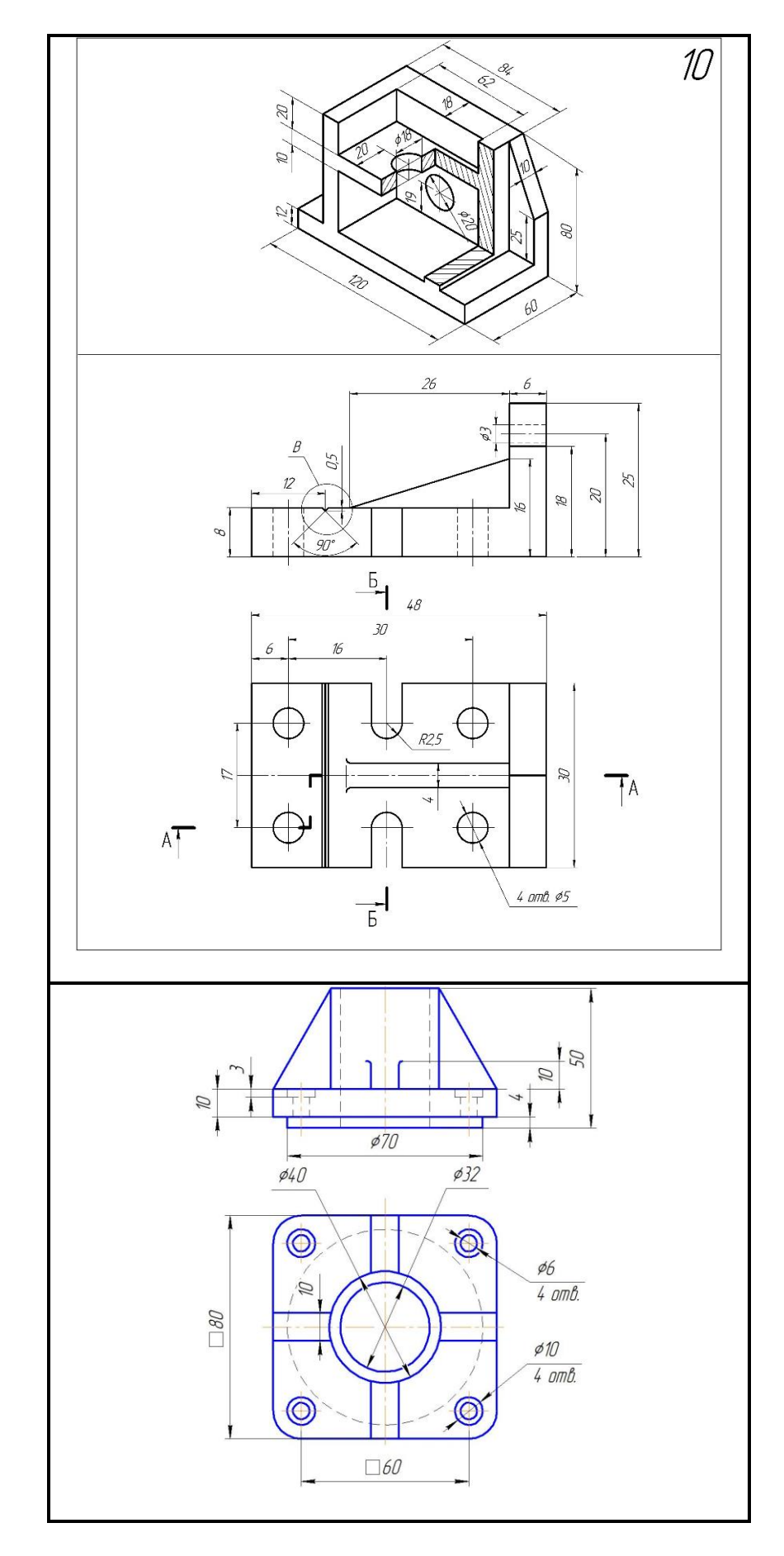

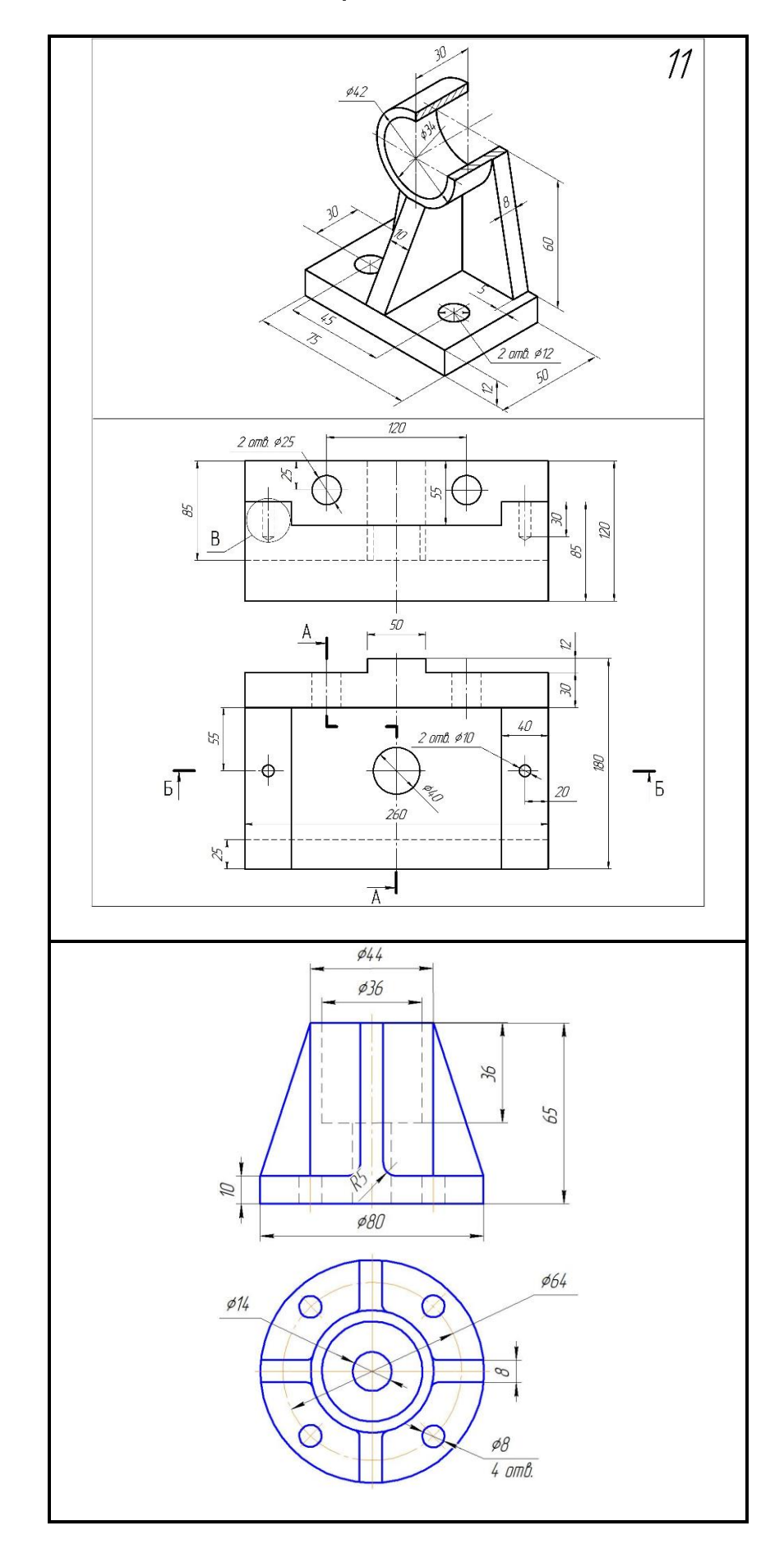

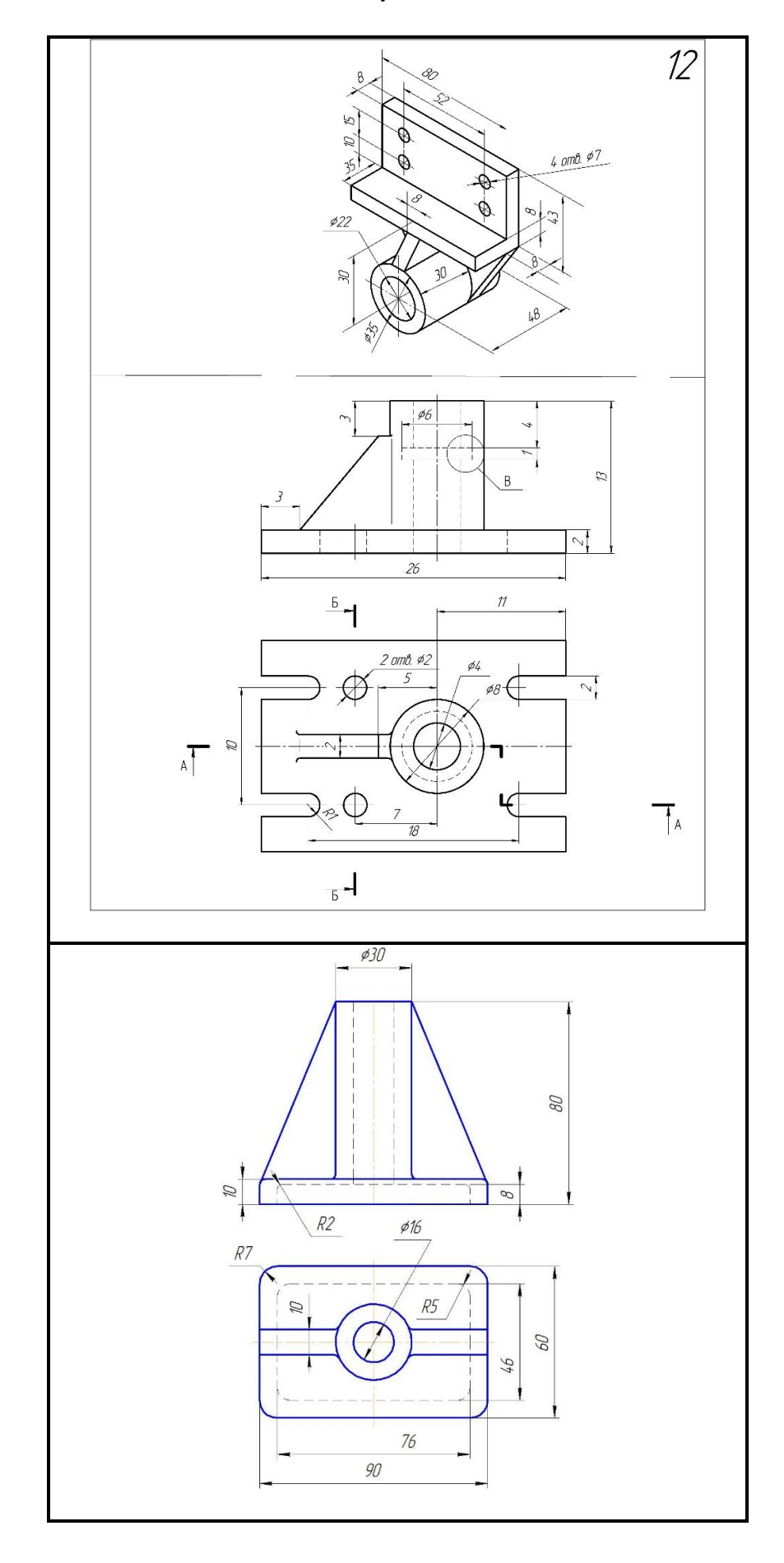

60

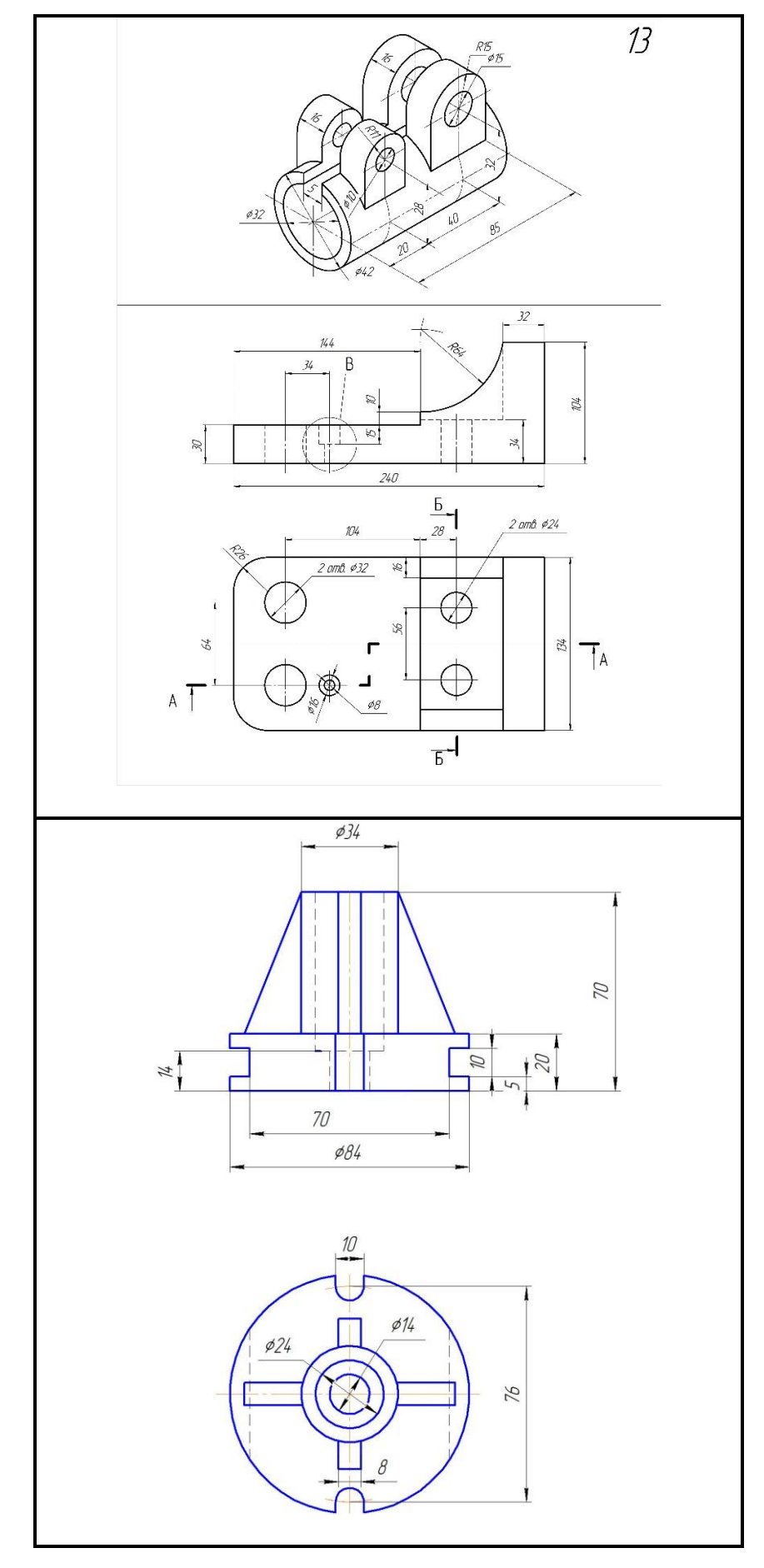

61

Вариант 14

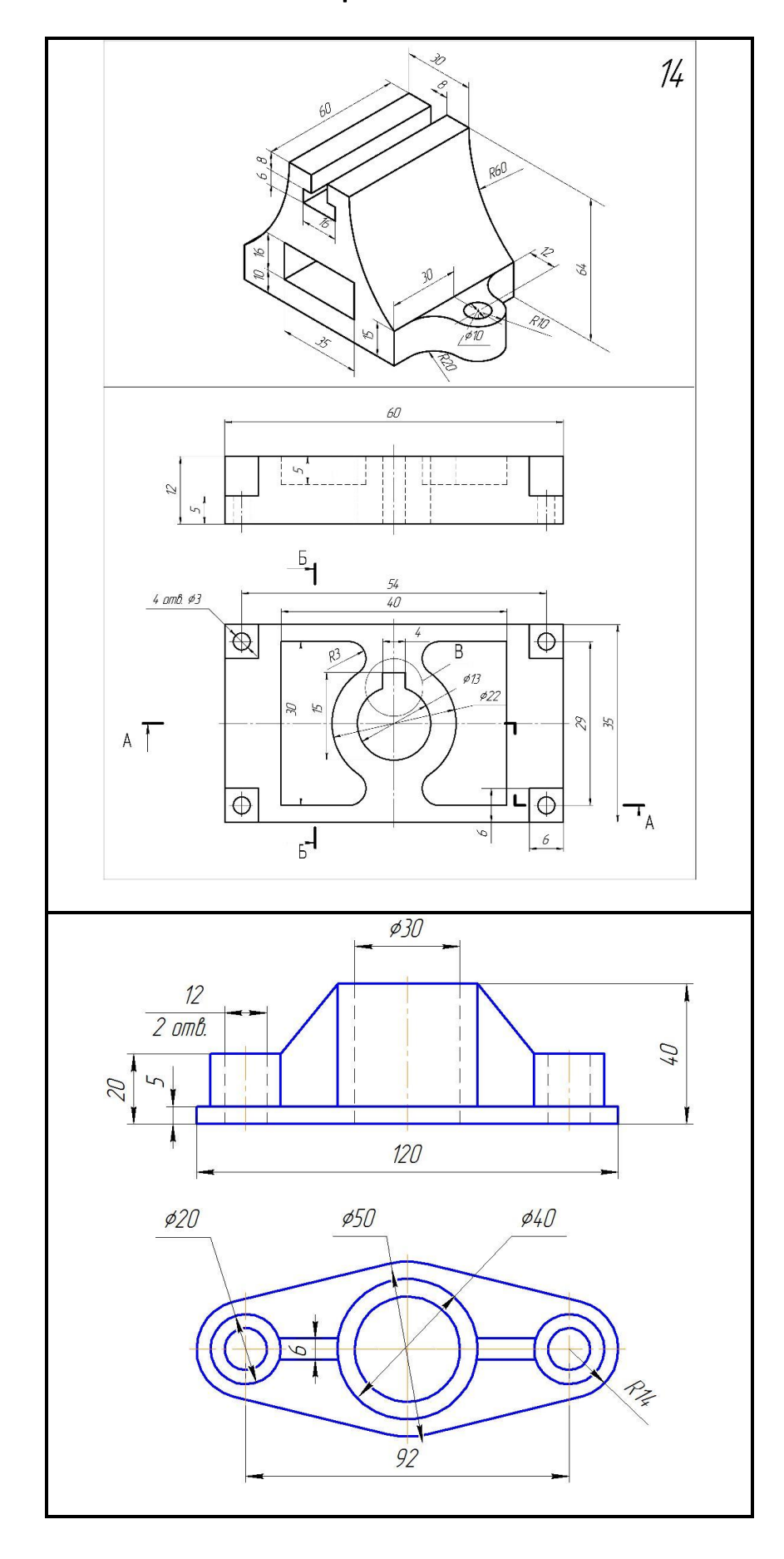

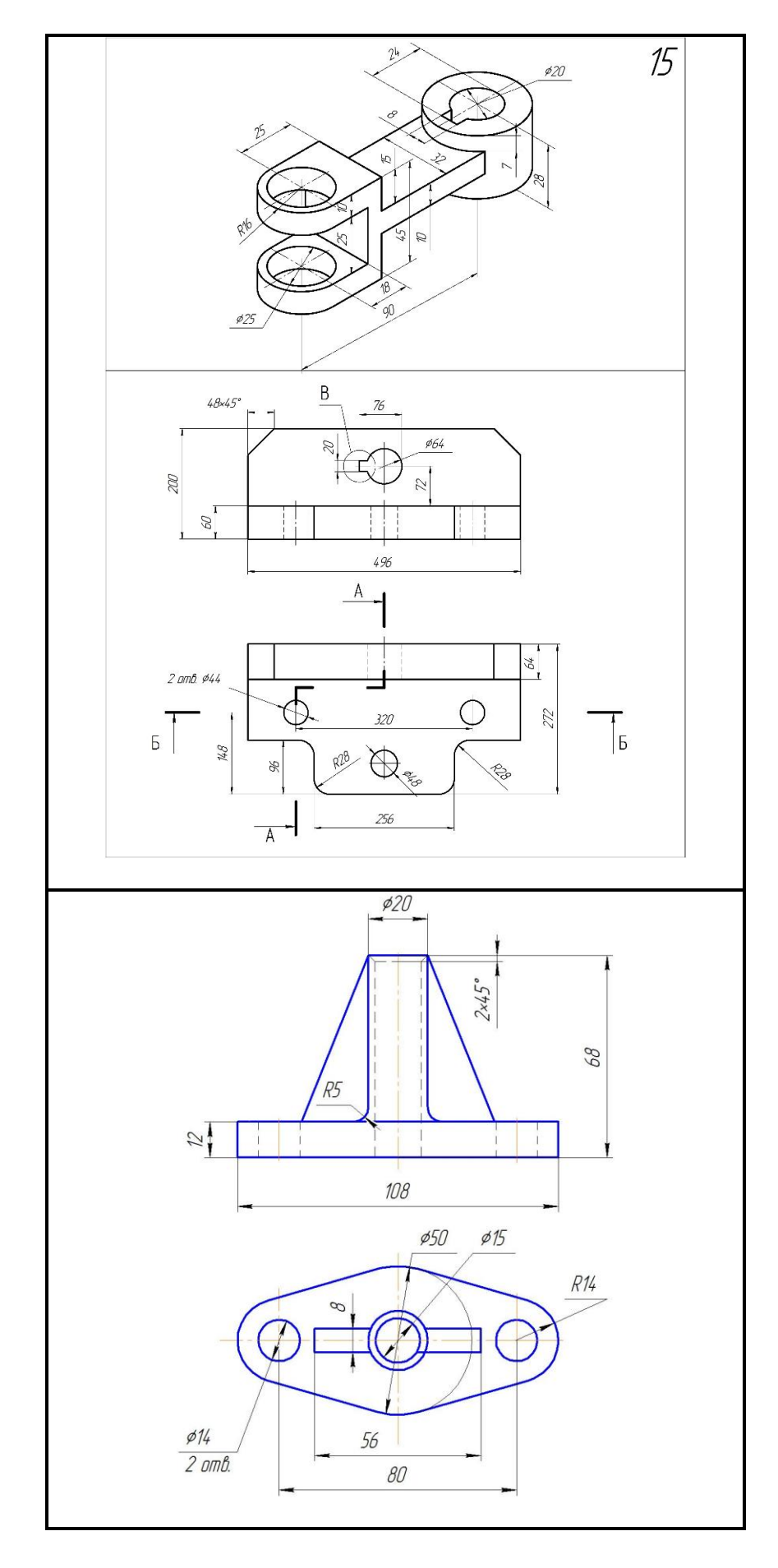

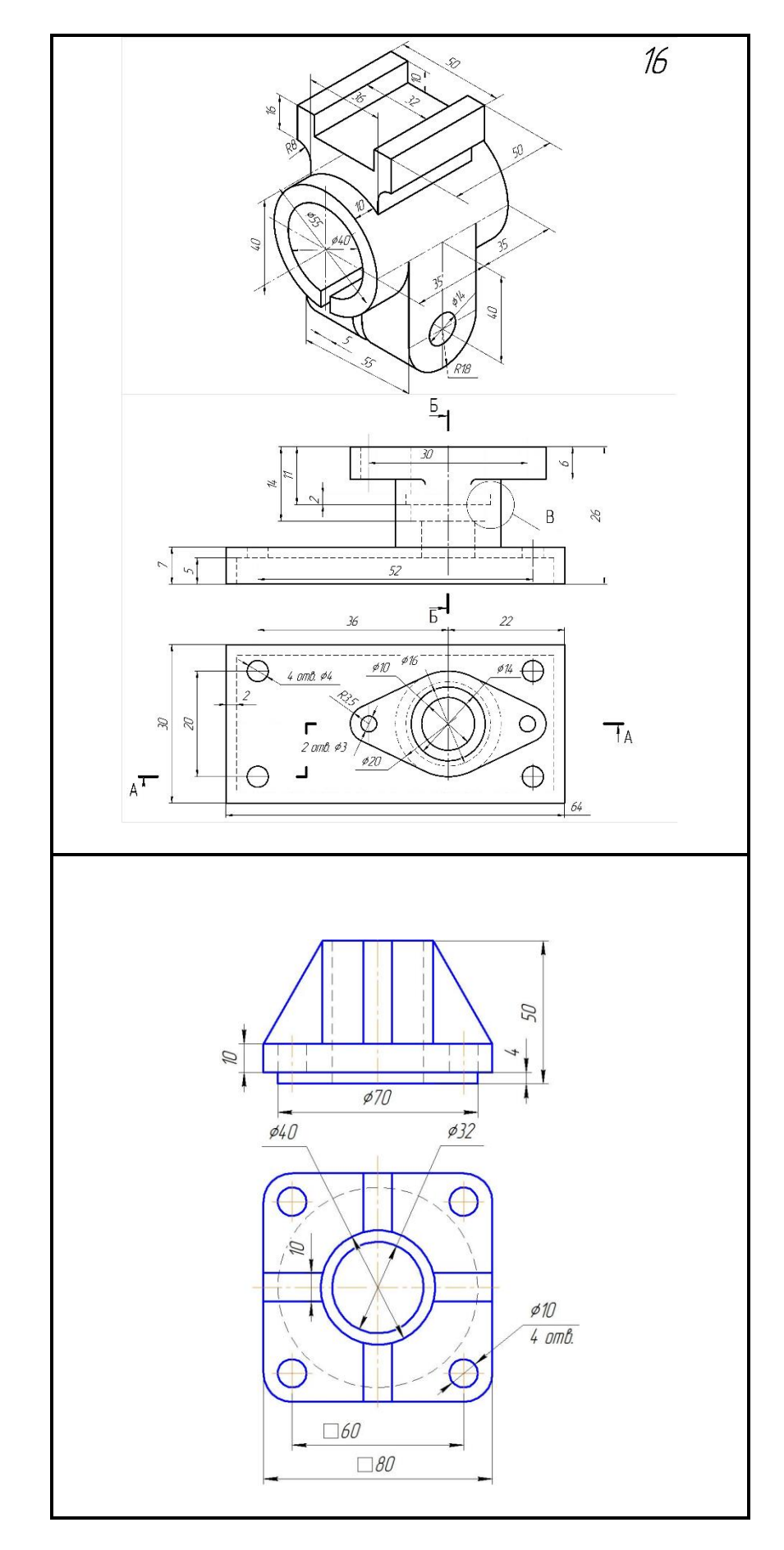

Вариант 17

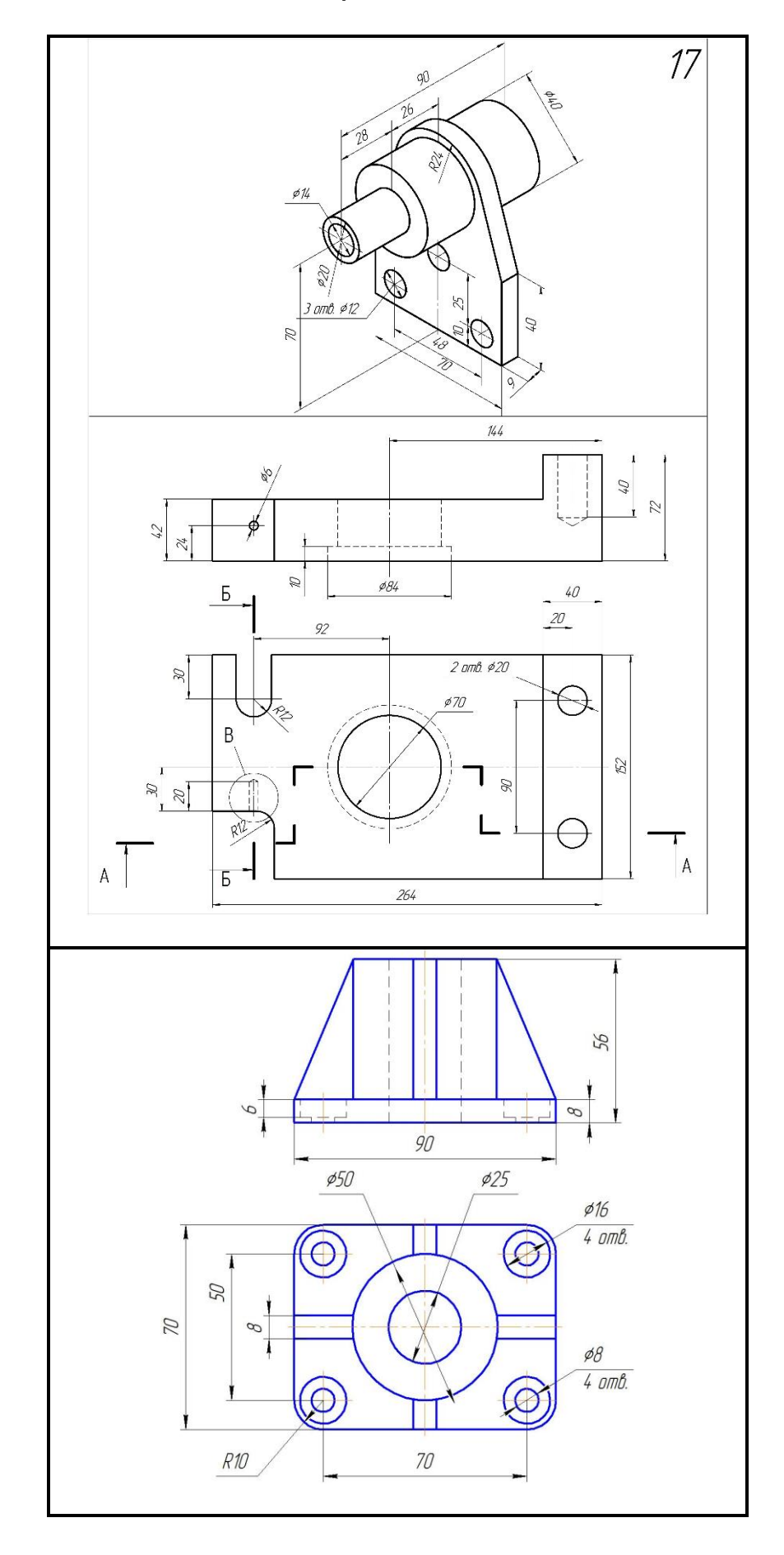

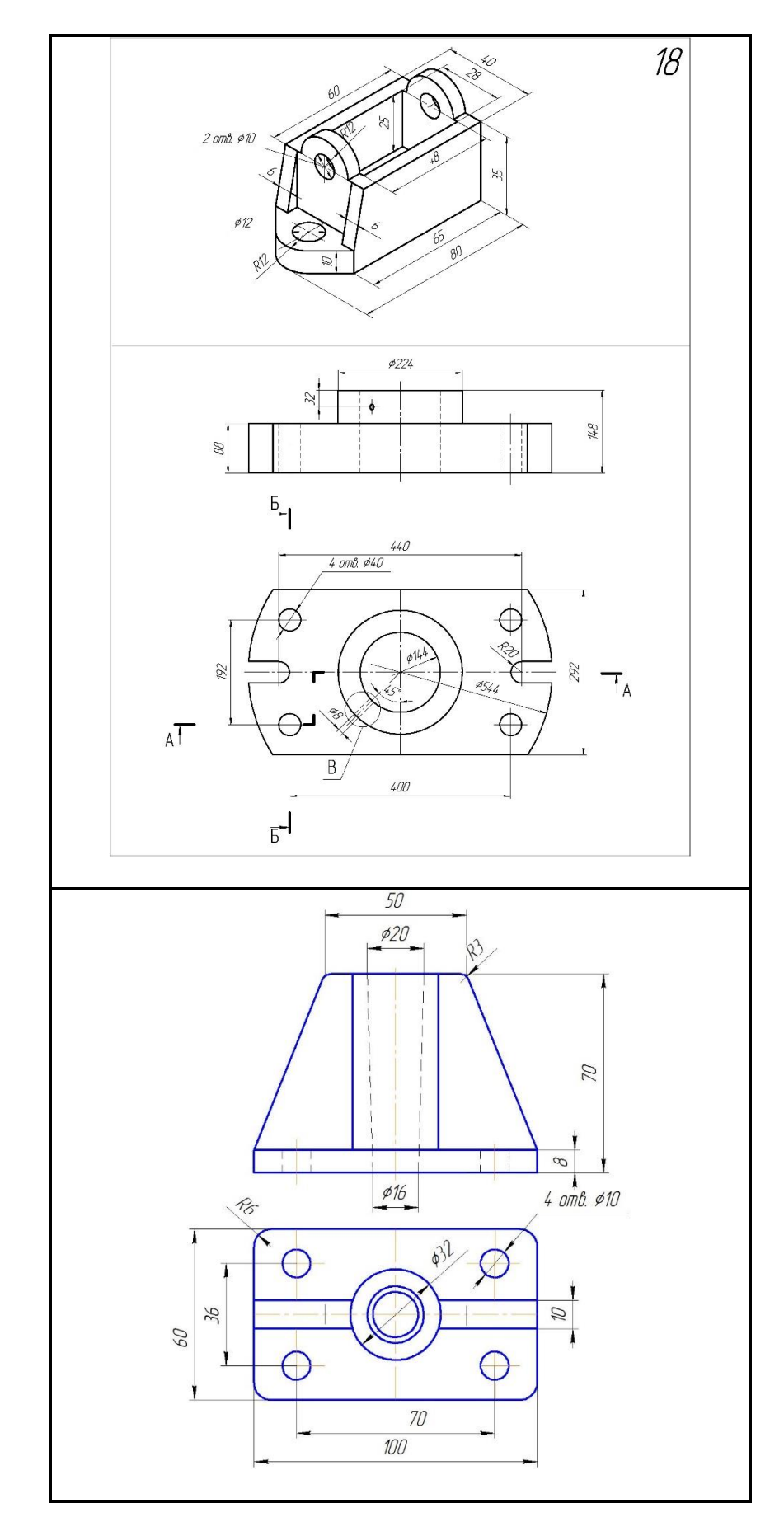

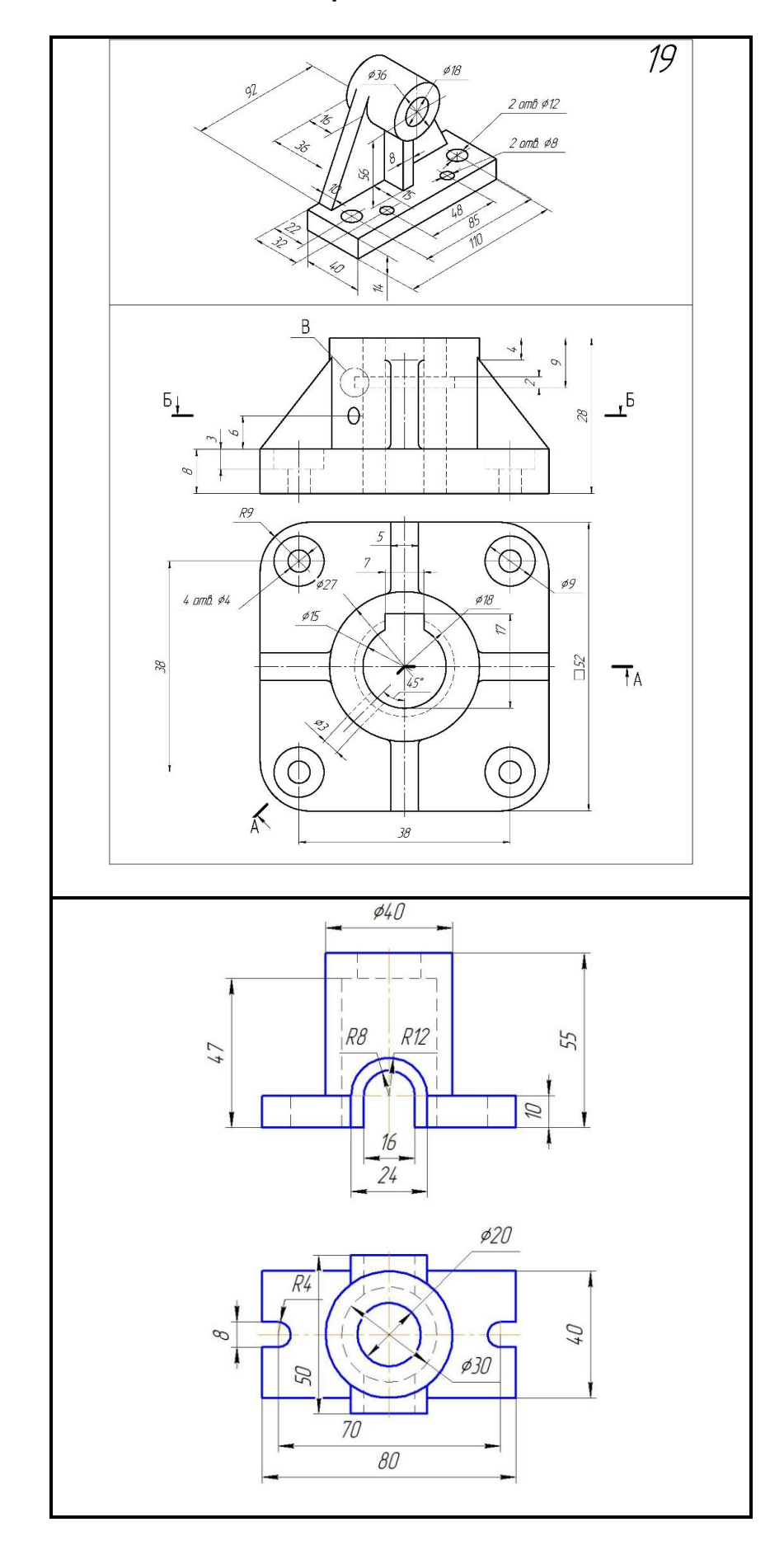

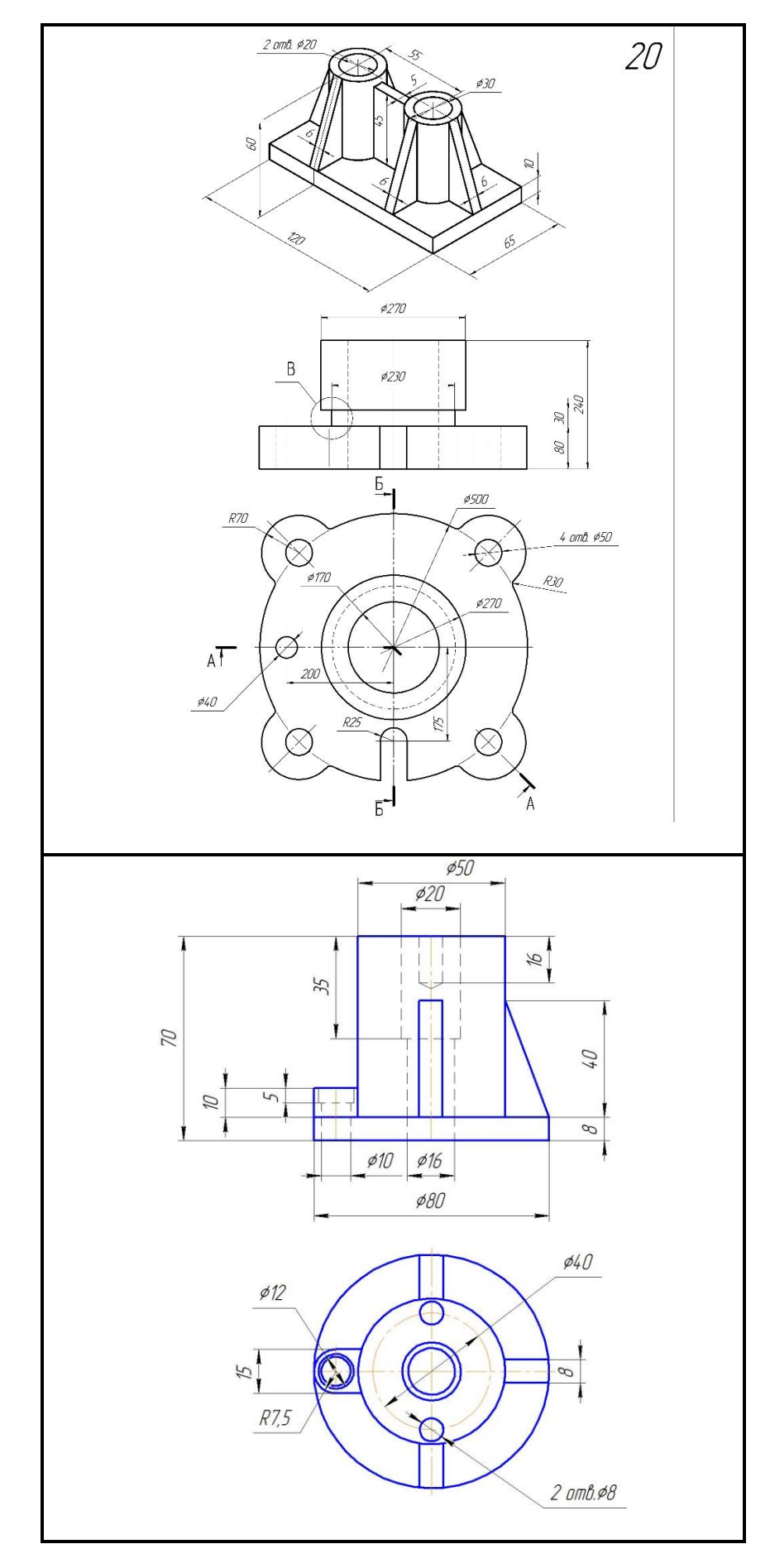

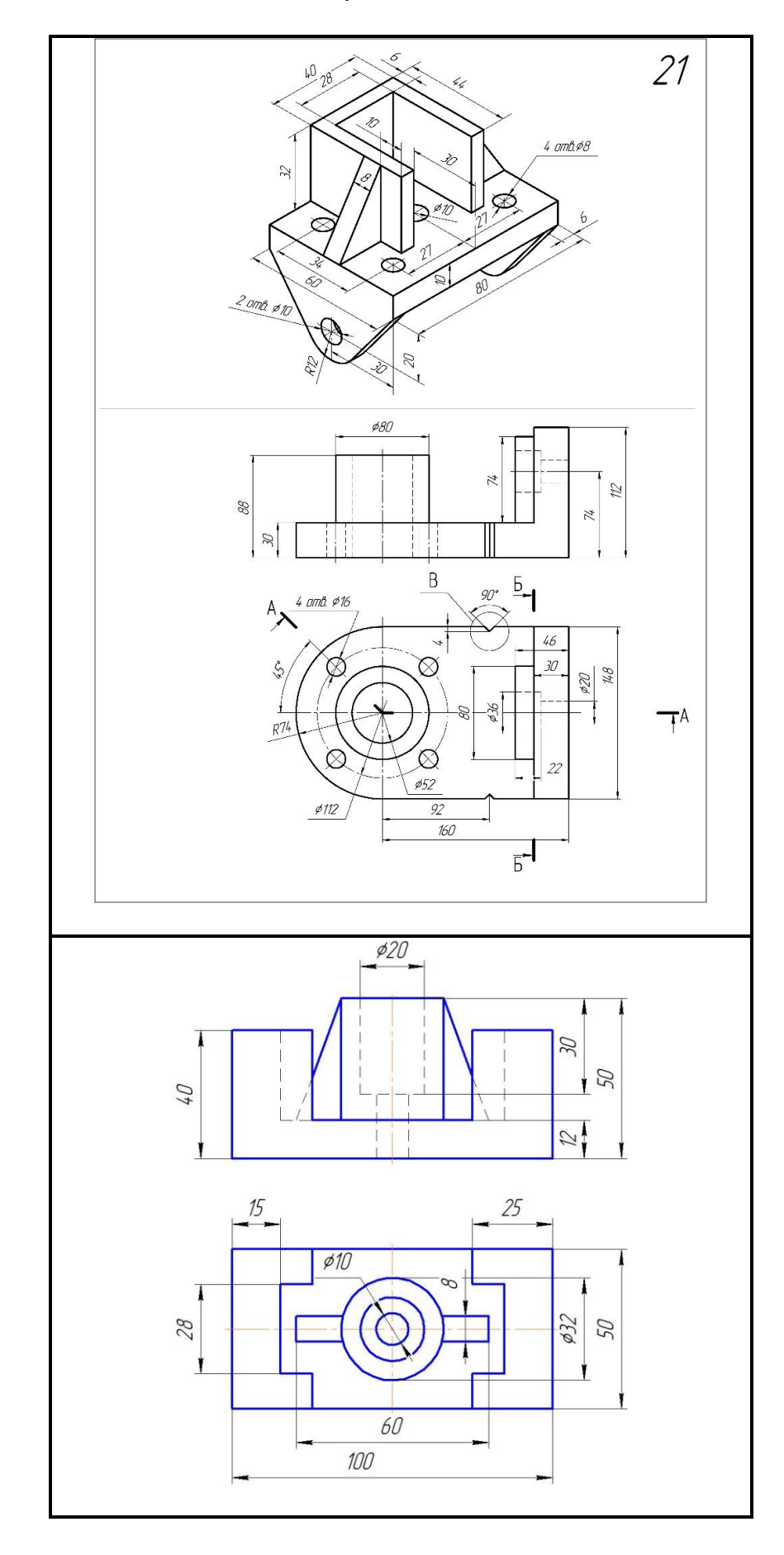

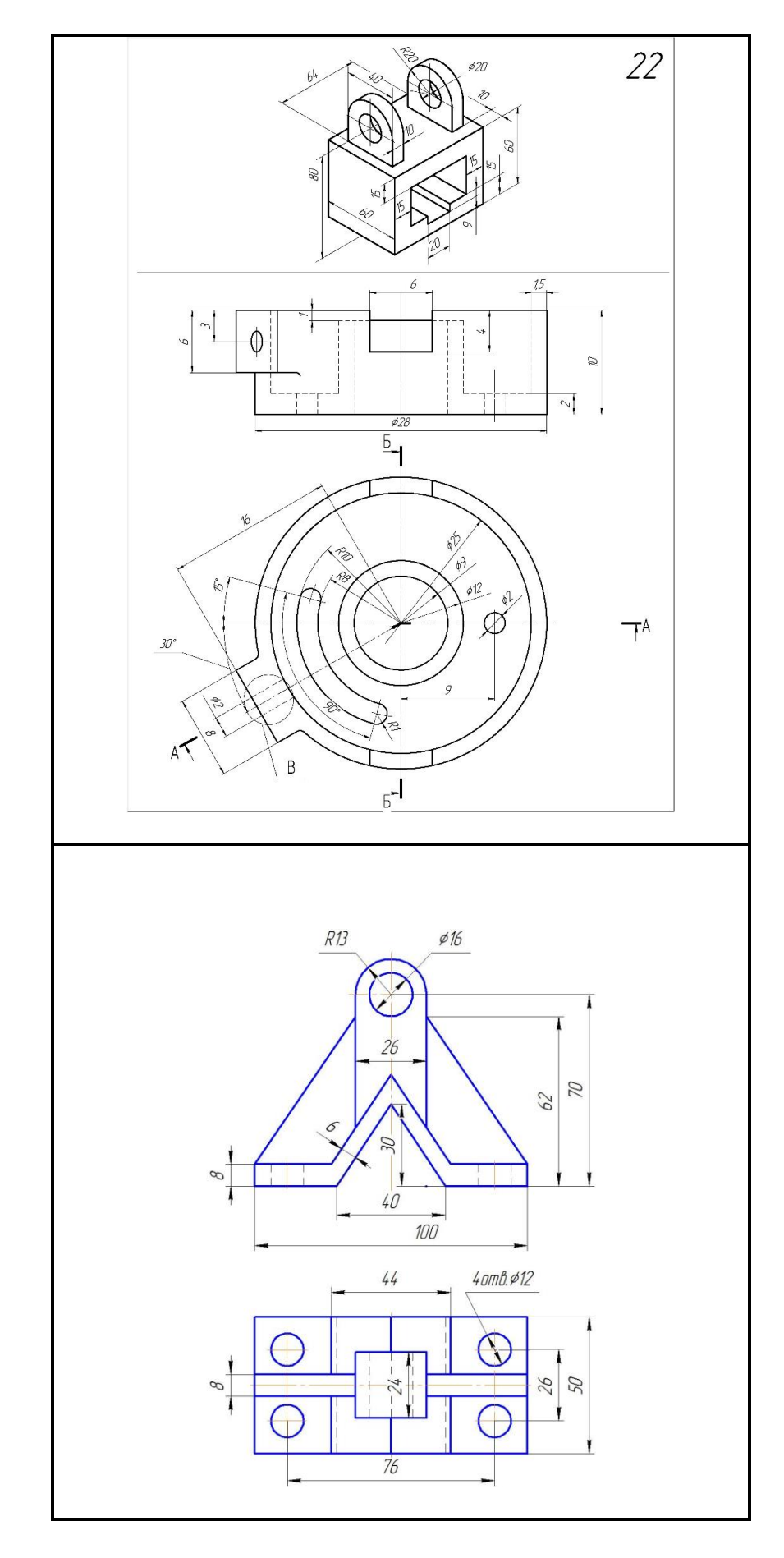

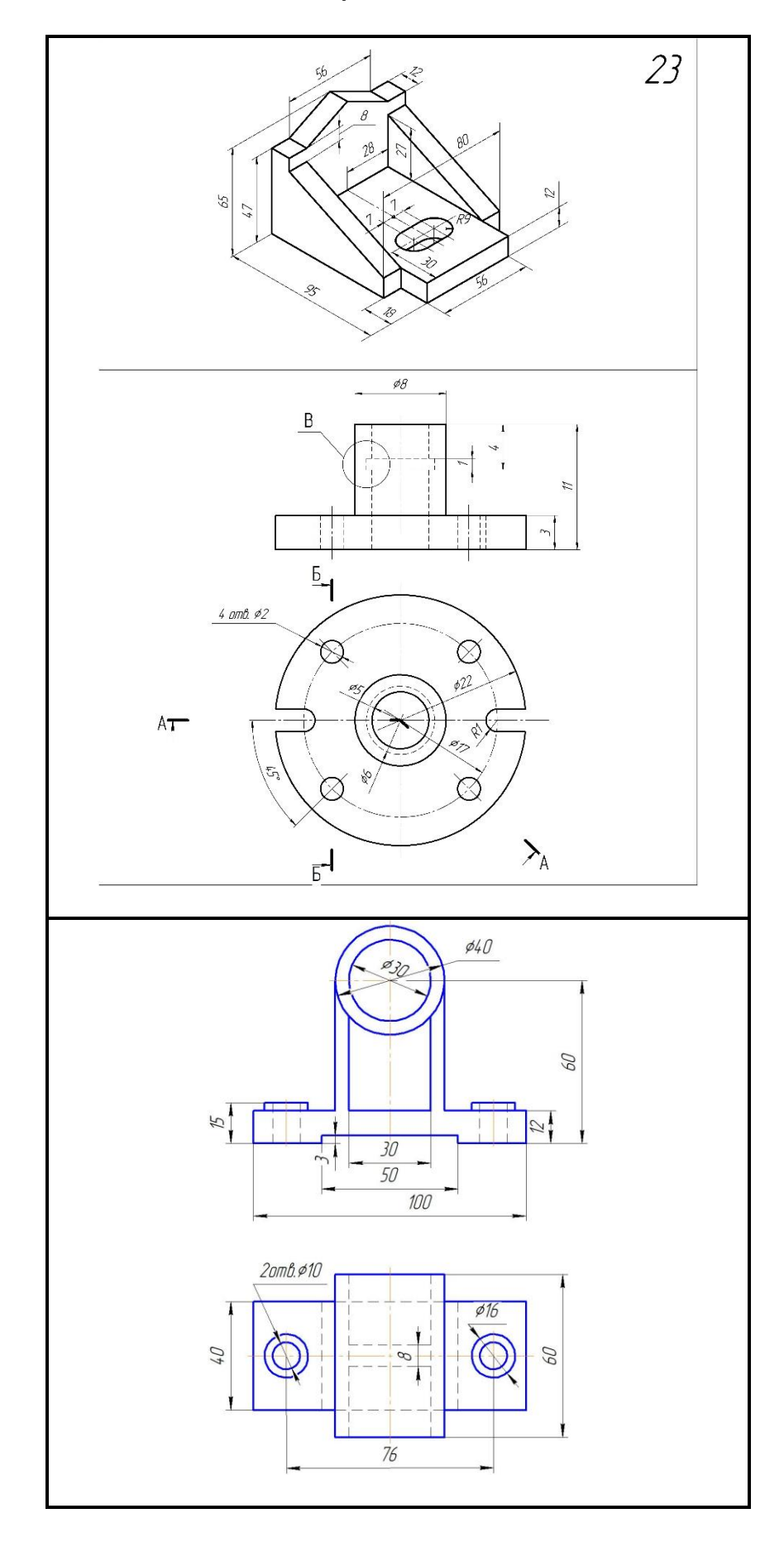

Вариант 24

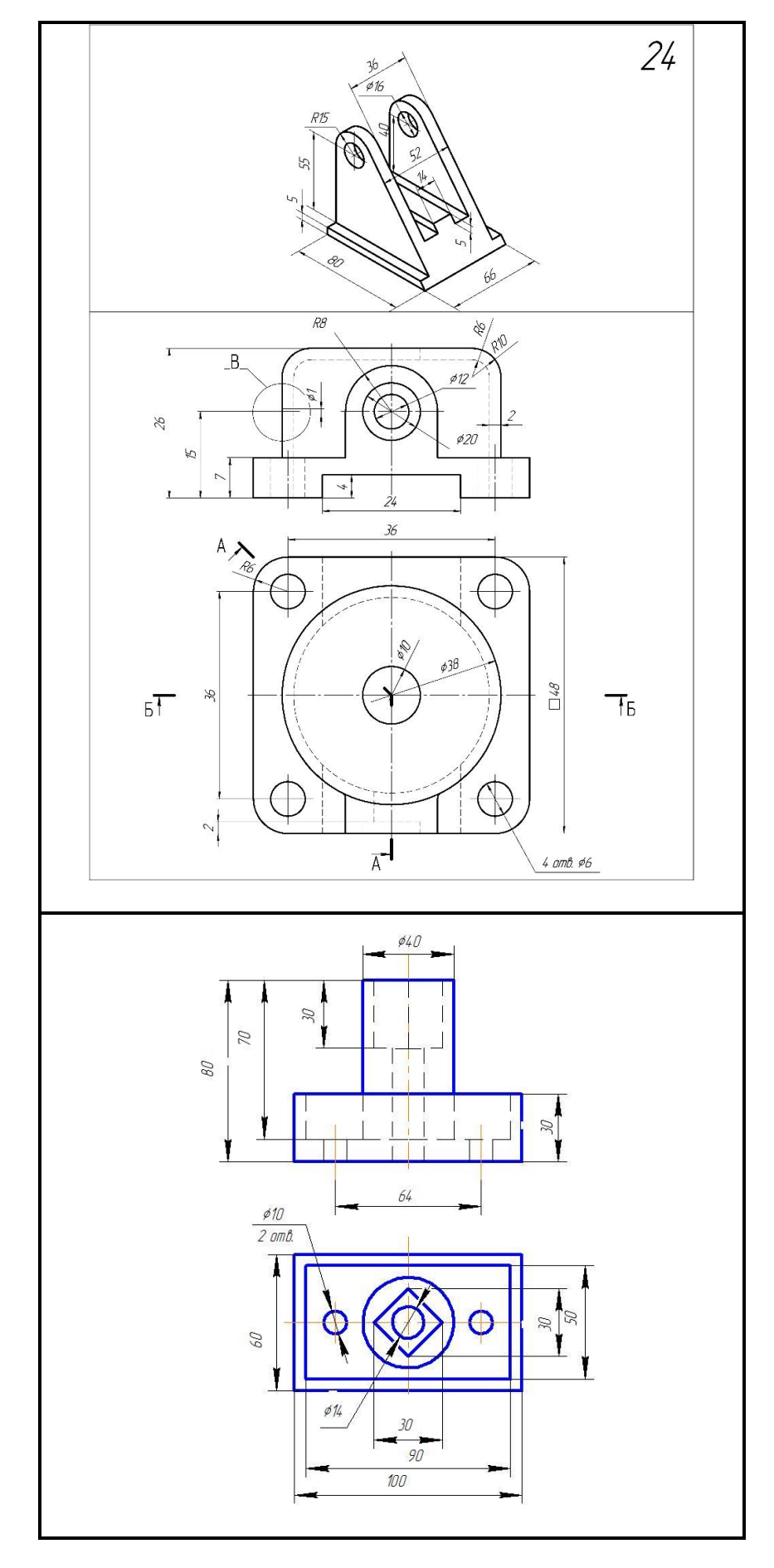
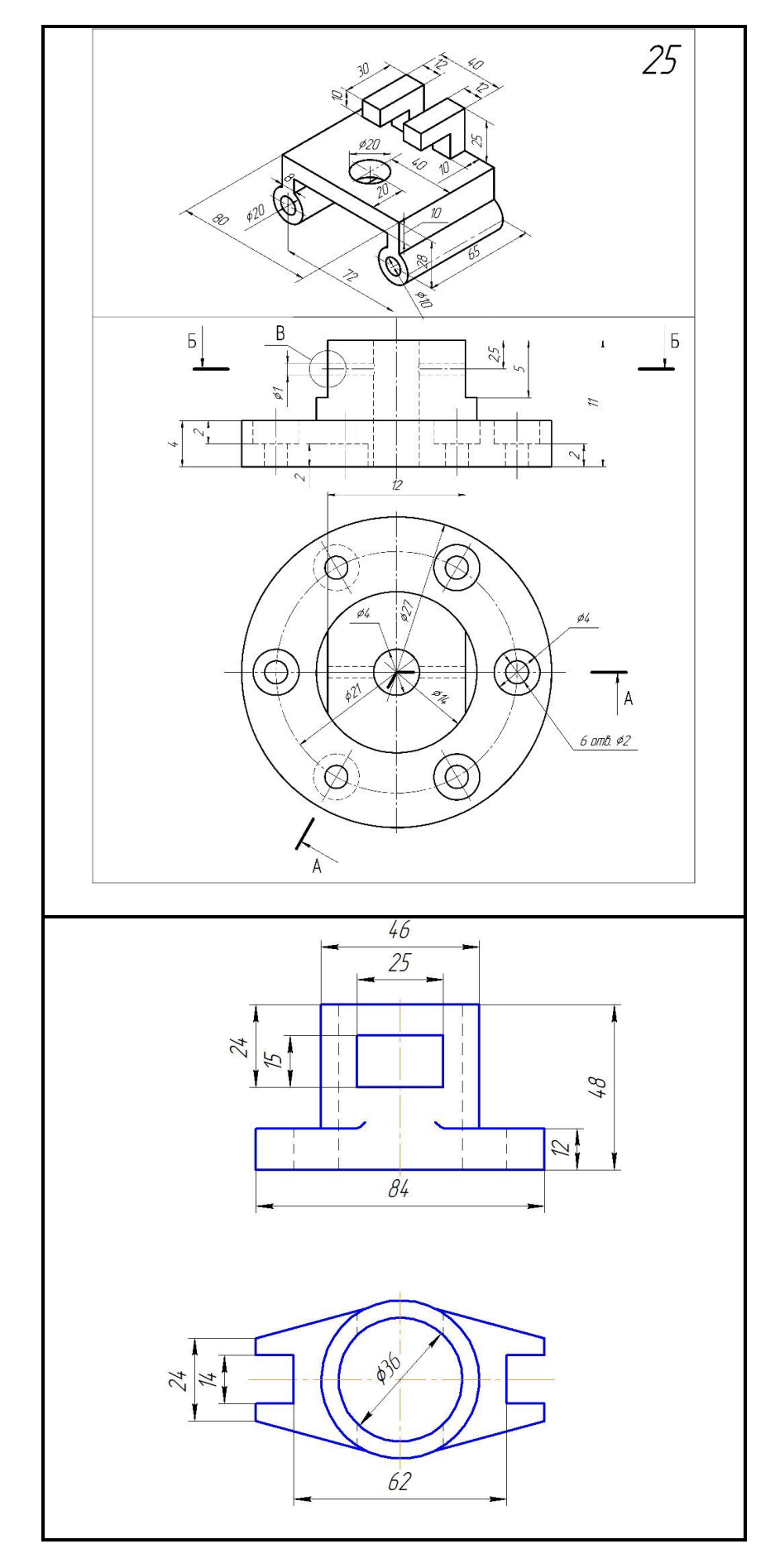

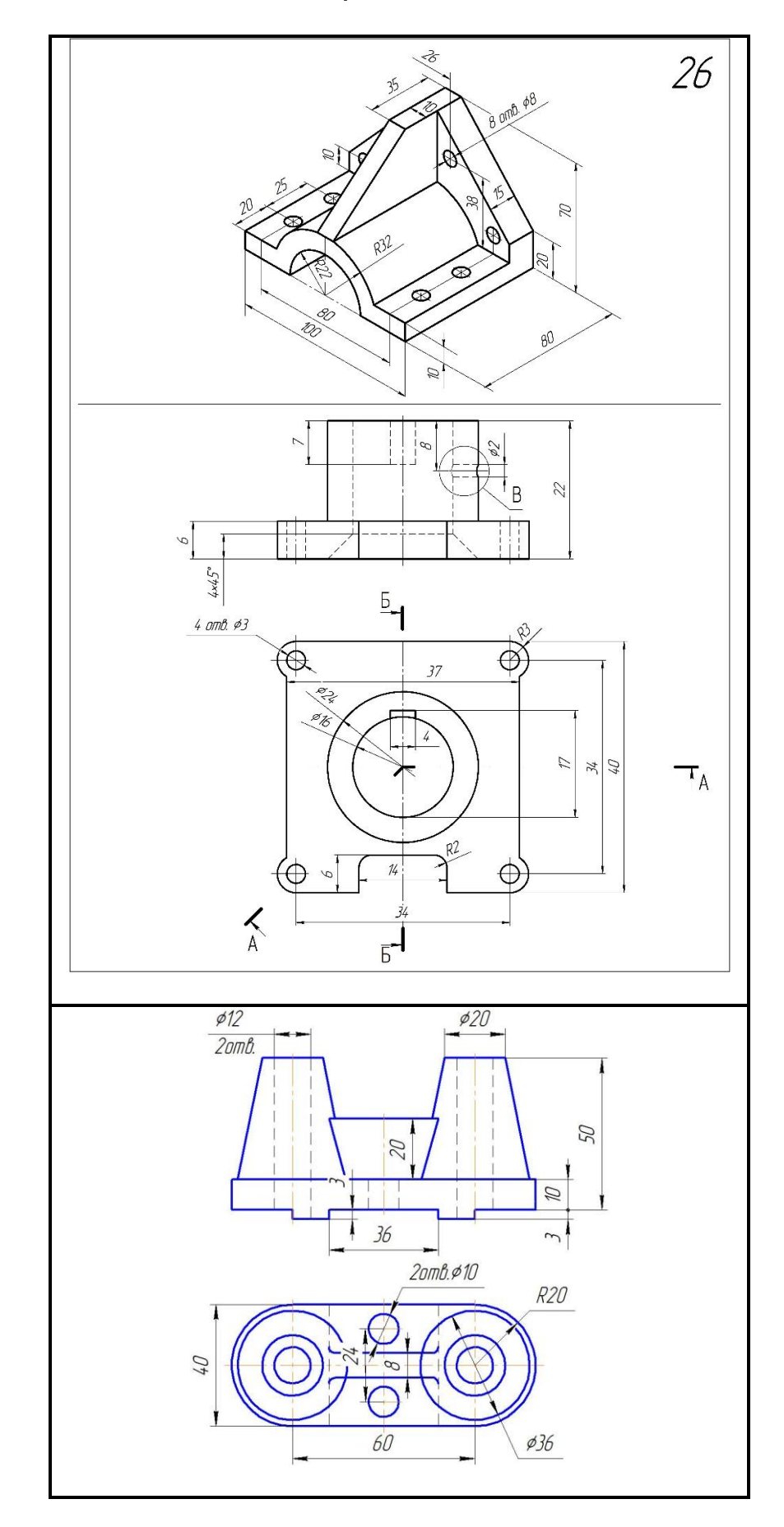

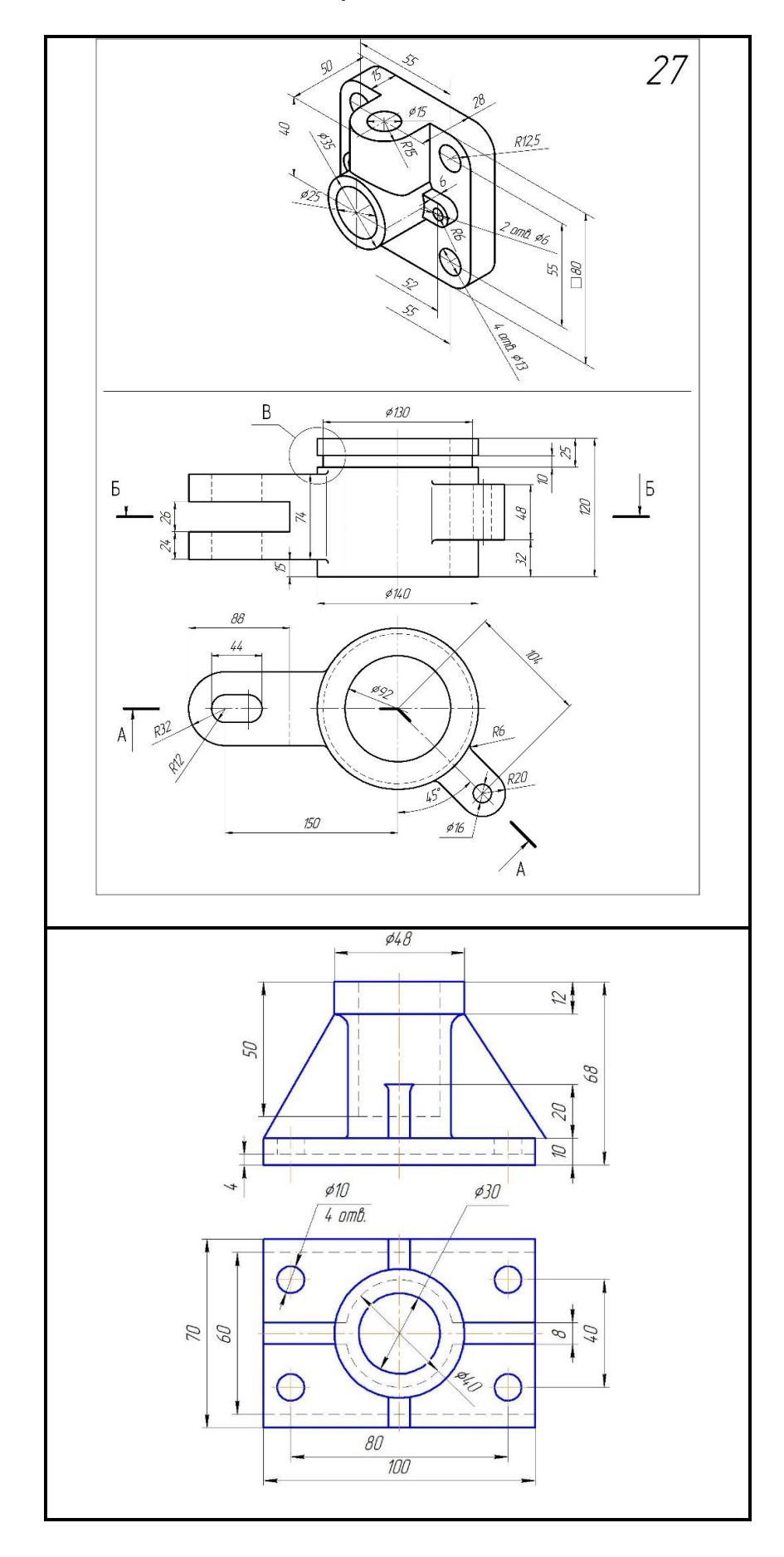

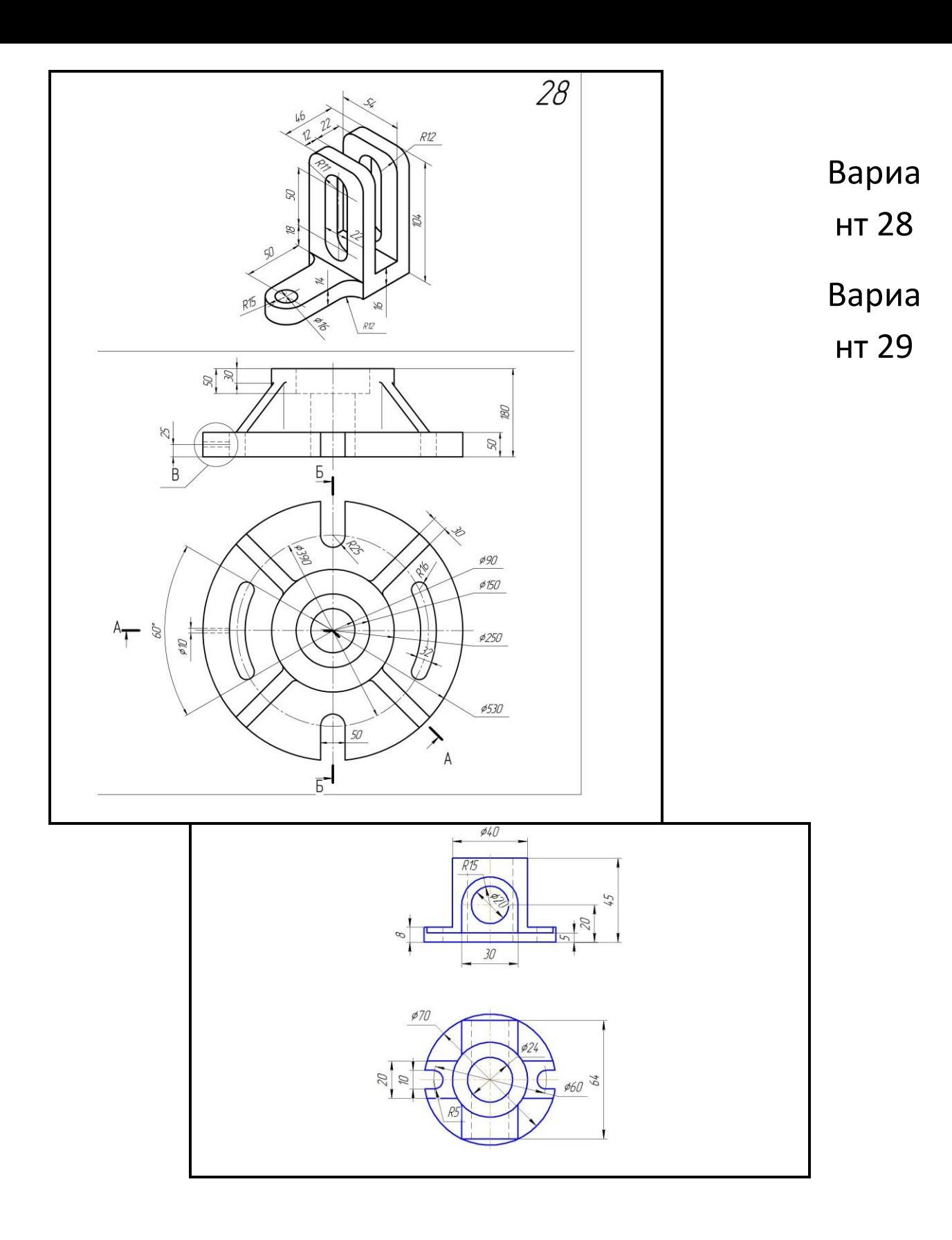

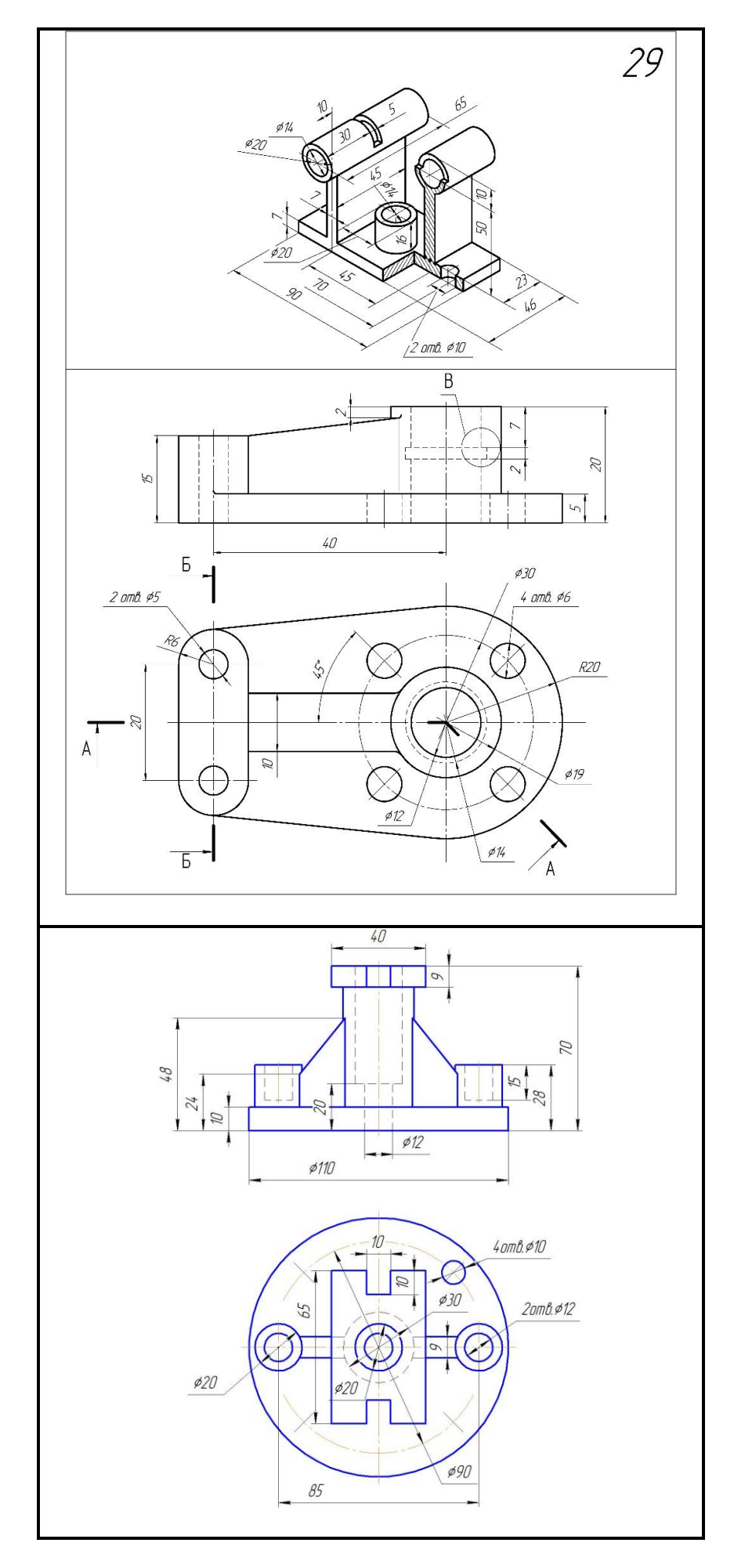

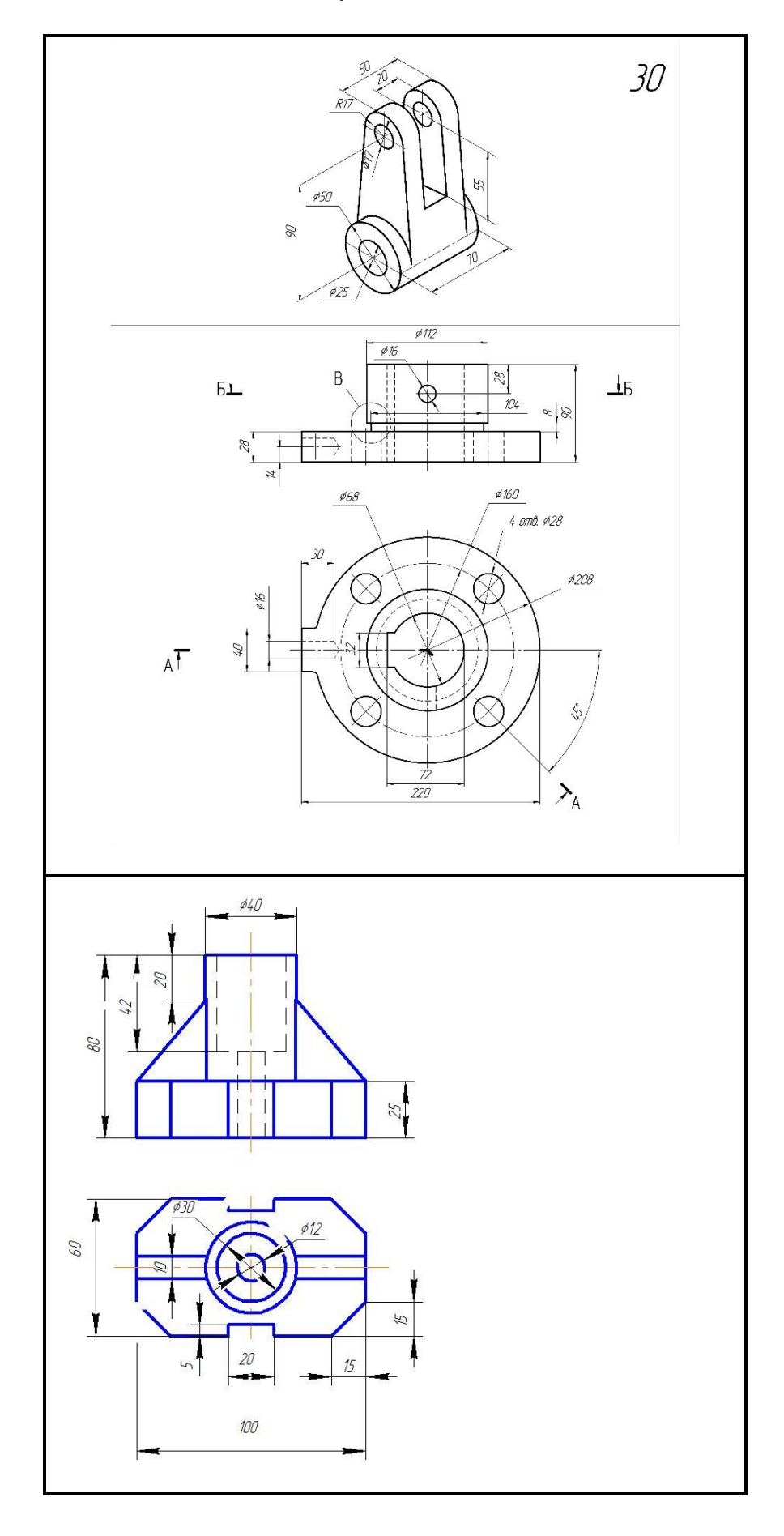

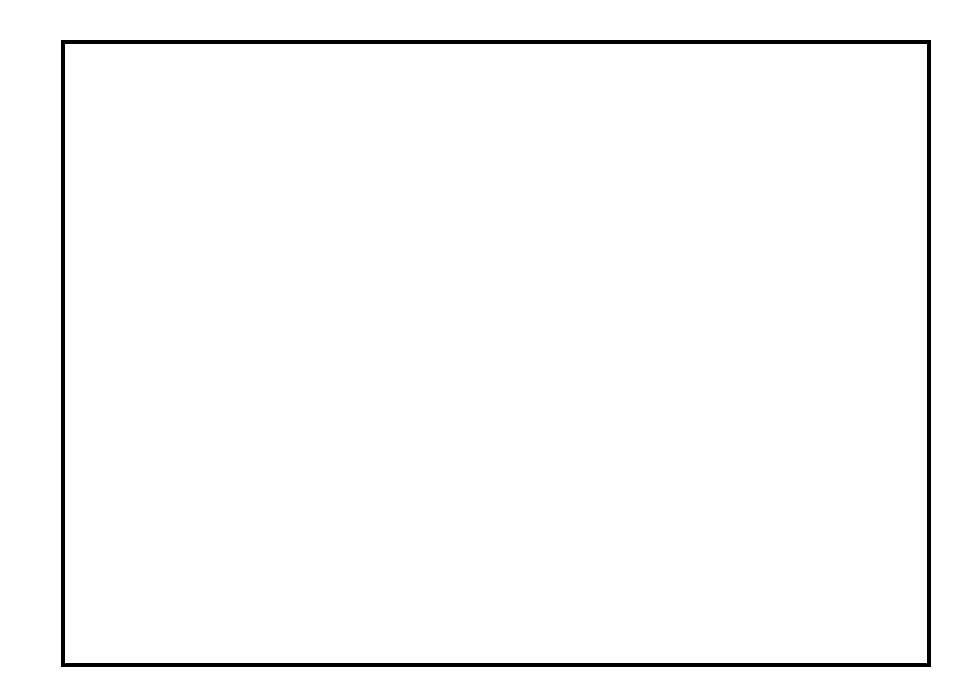